## OFA Interoperability Working Group

# OFA-IWG Interoperability Test Plan Release 2.05-v3

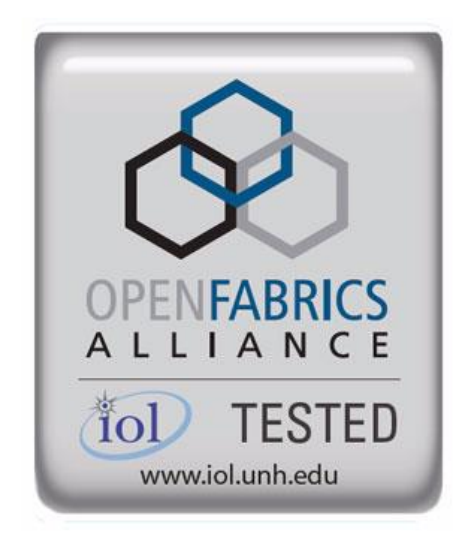

October 19th, 2017

Copyright © 2015 by OpenFabrics - All rights reserved. **This document contains information proprietary to OpenFabrics. Use or disclosure without written permission from an officer of the OpenFabrics is prohibited.** [OpenFabrics.org](http://www.openfabrics.org/)

## **Table of Contents**

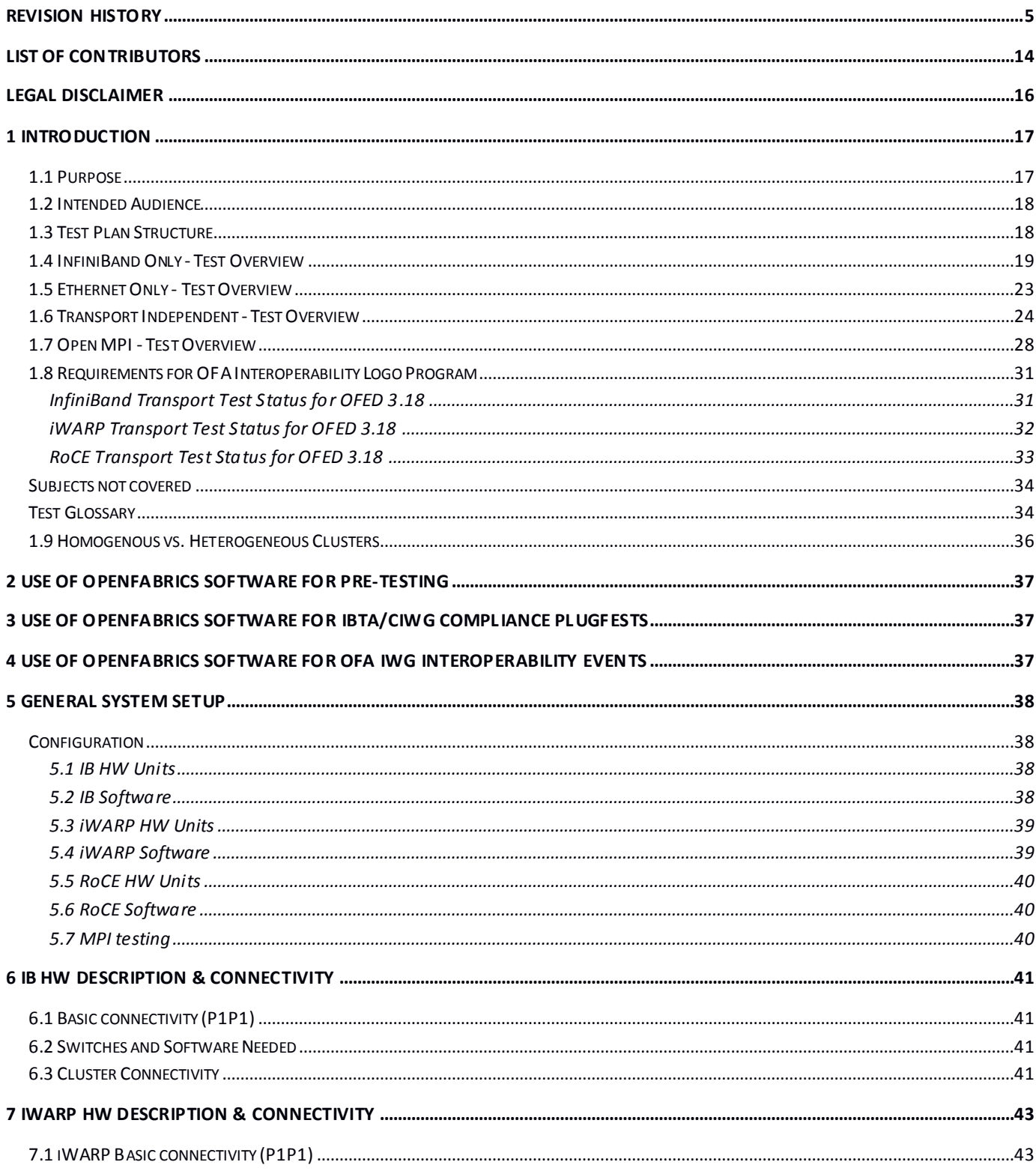

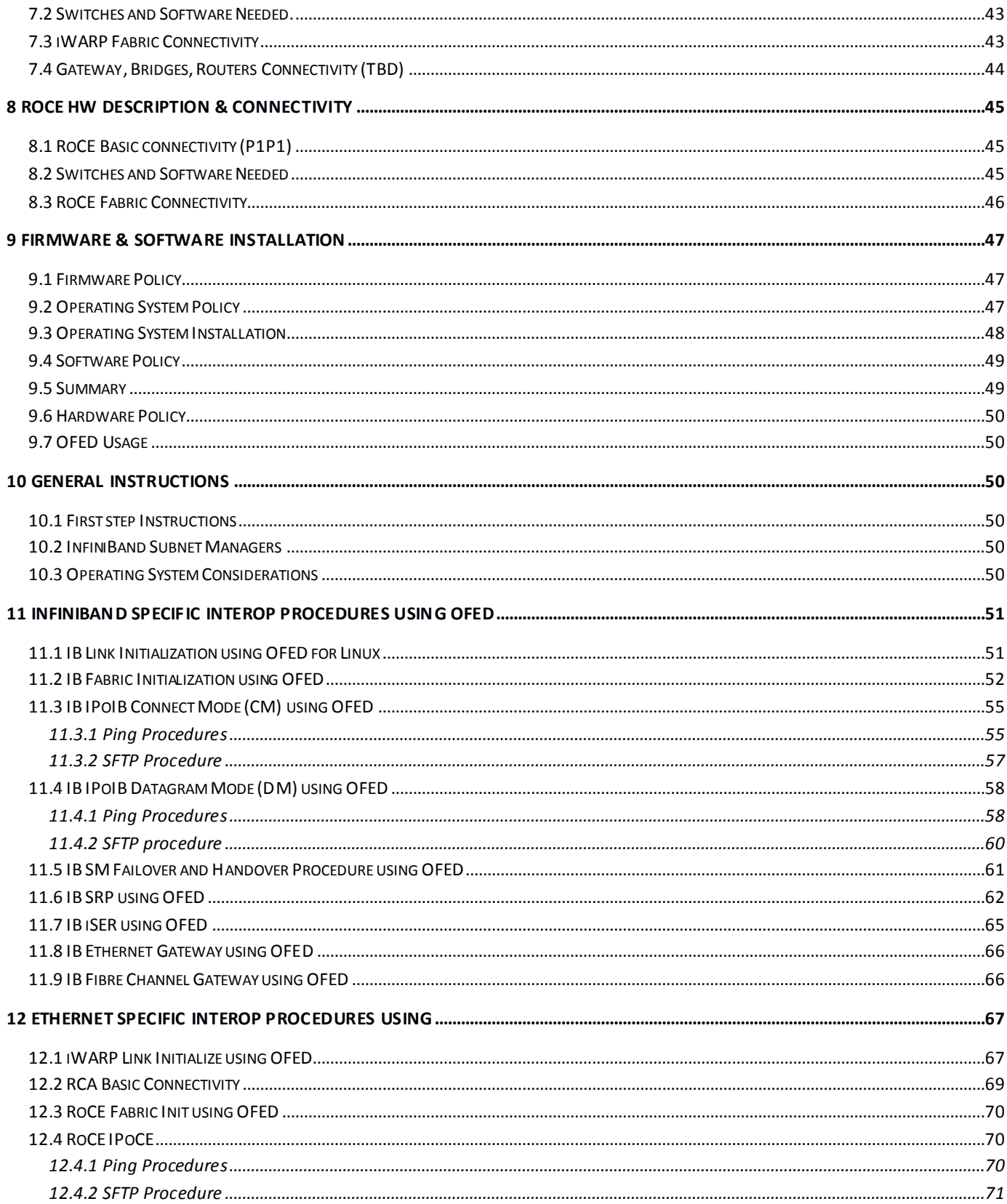

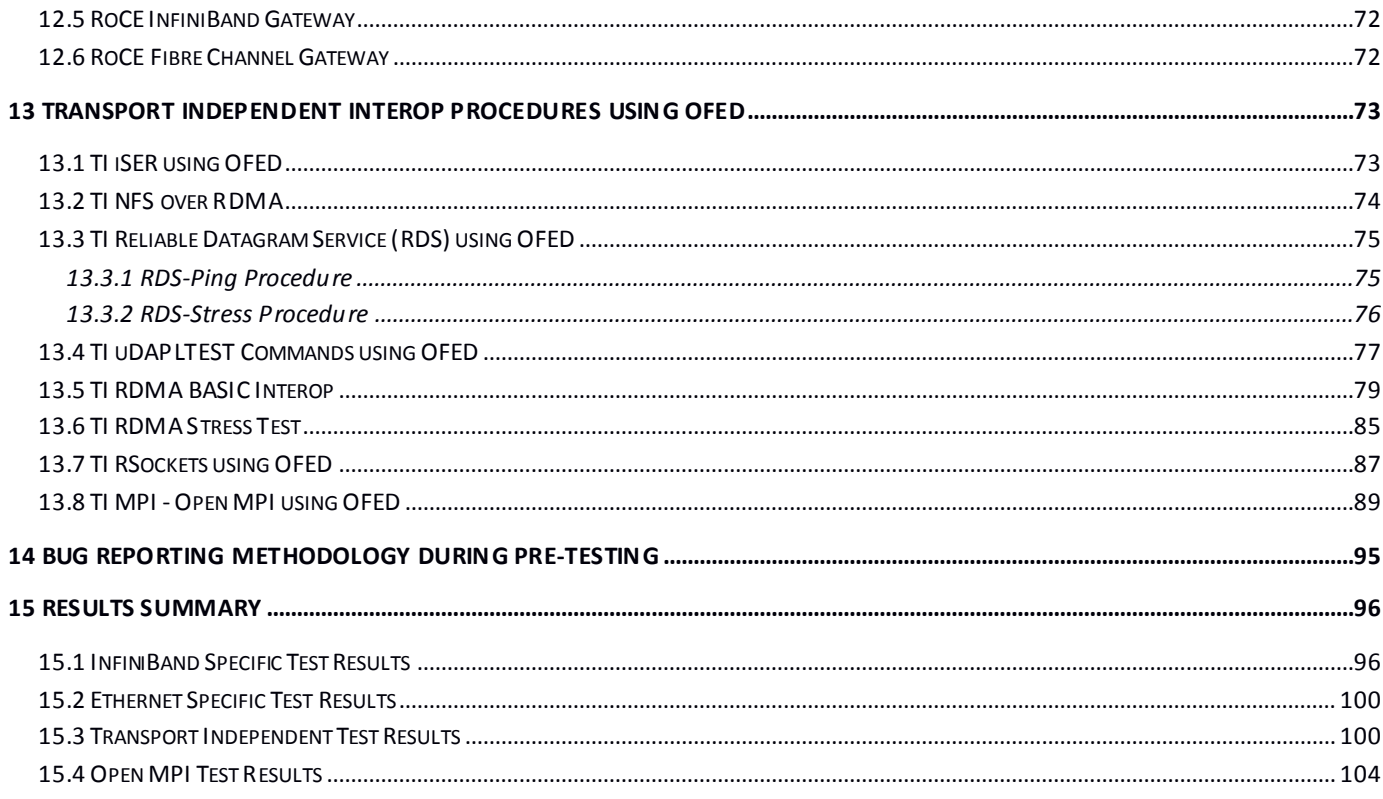

<span id="page-4-0"></span>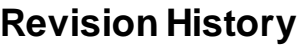

<span id="page-4-1"></span>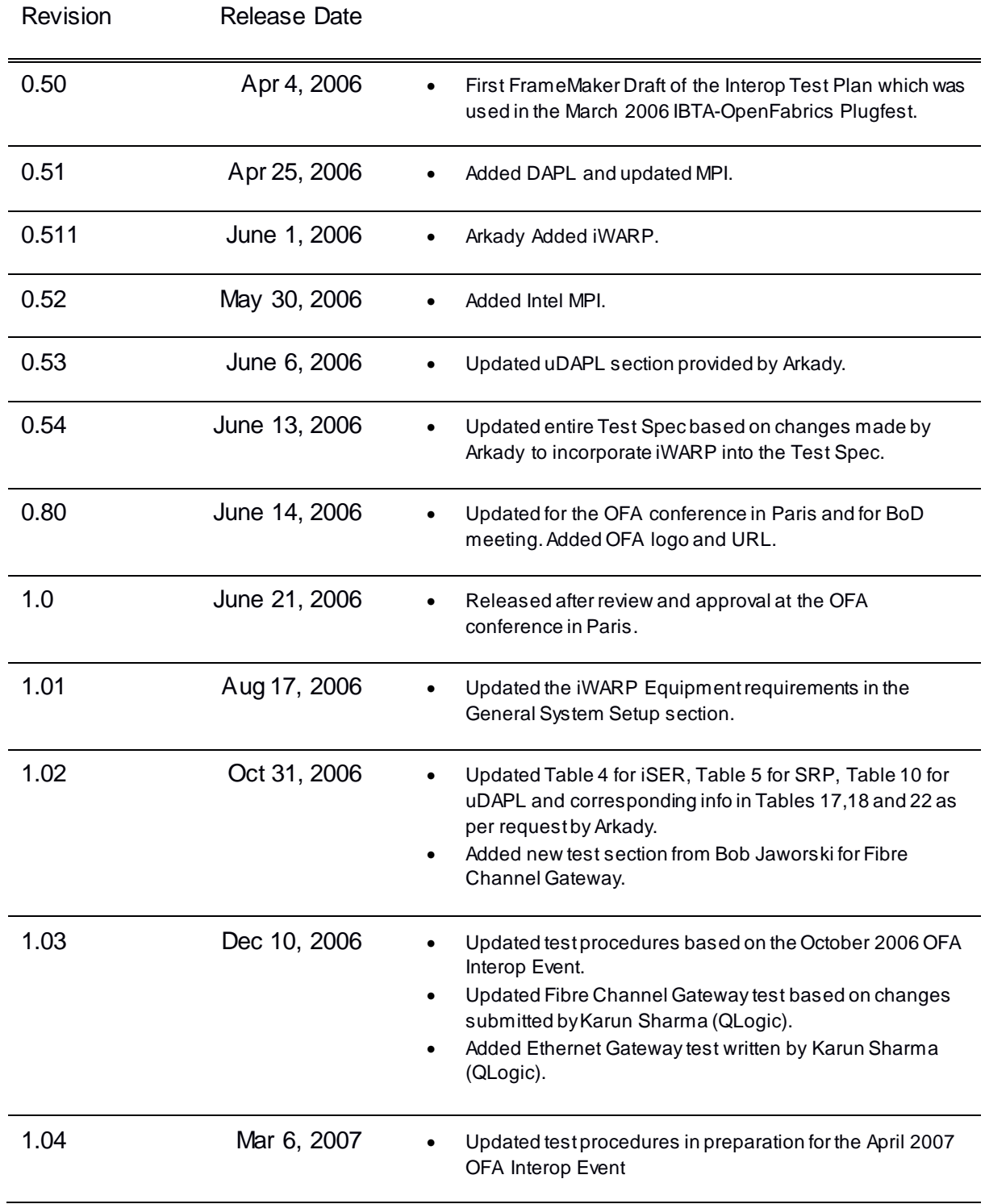

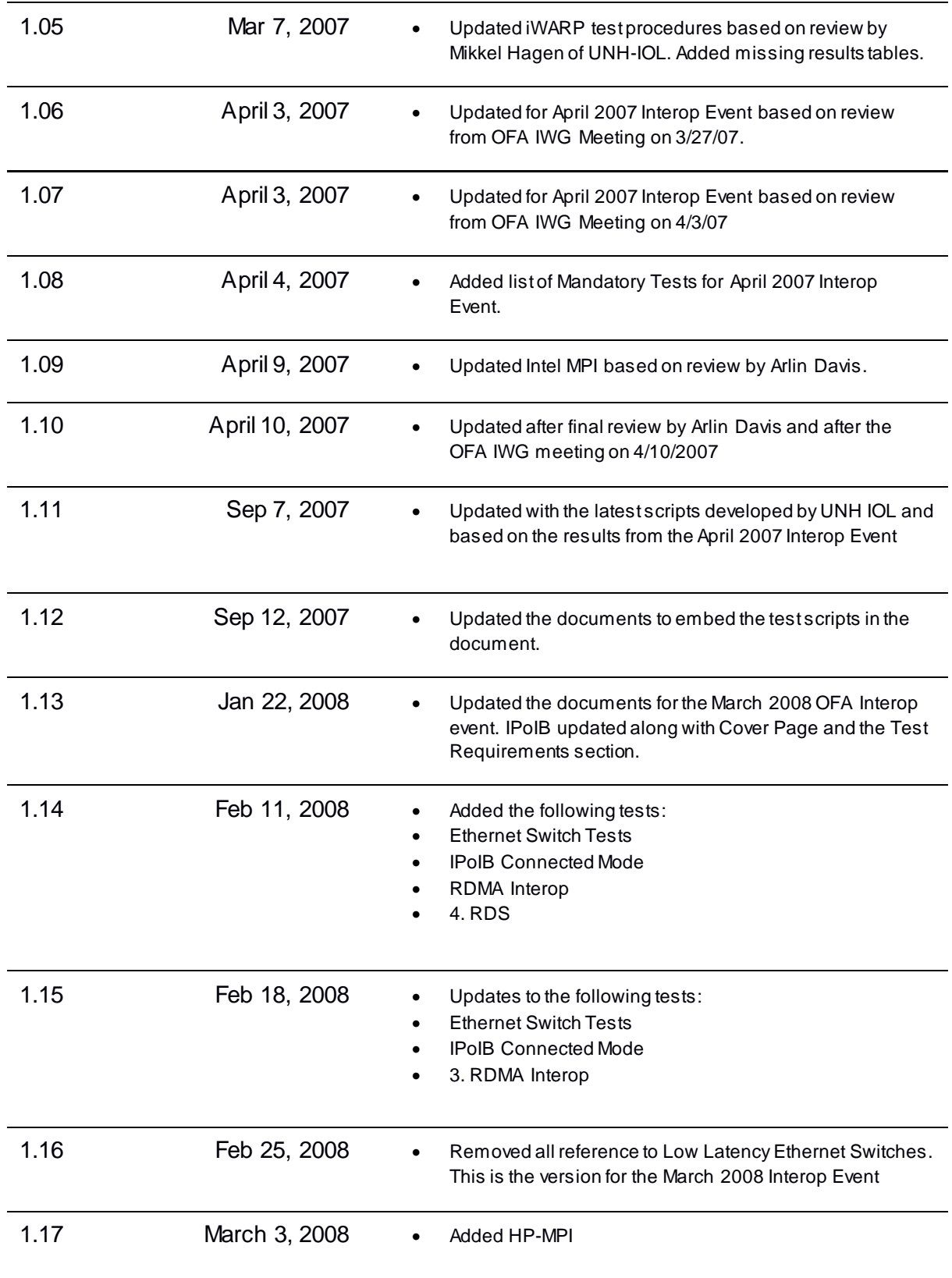

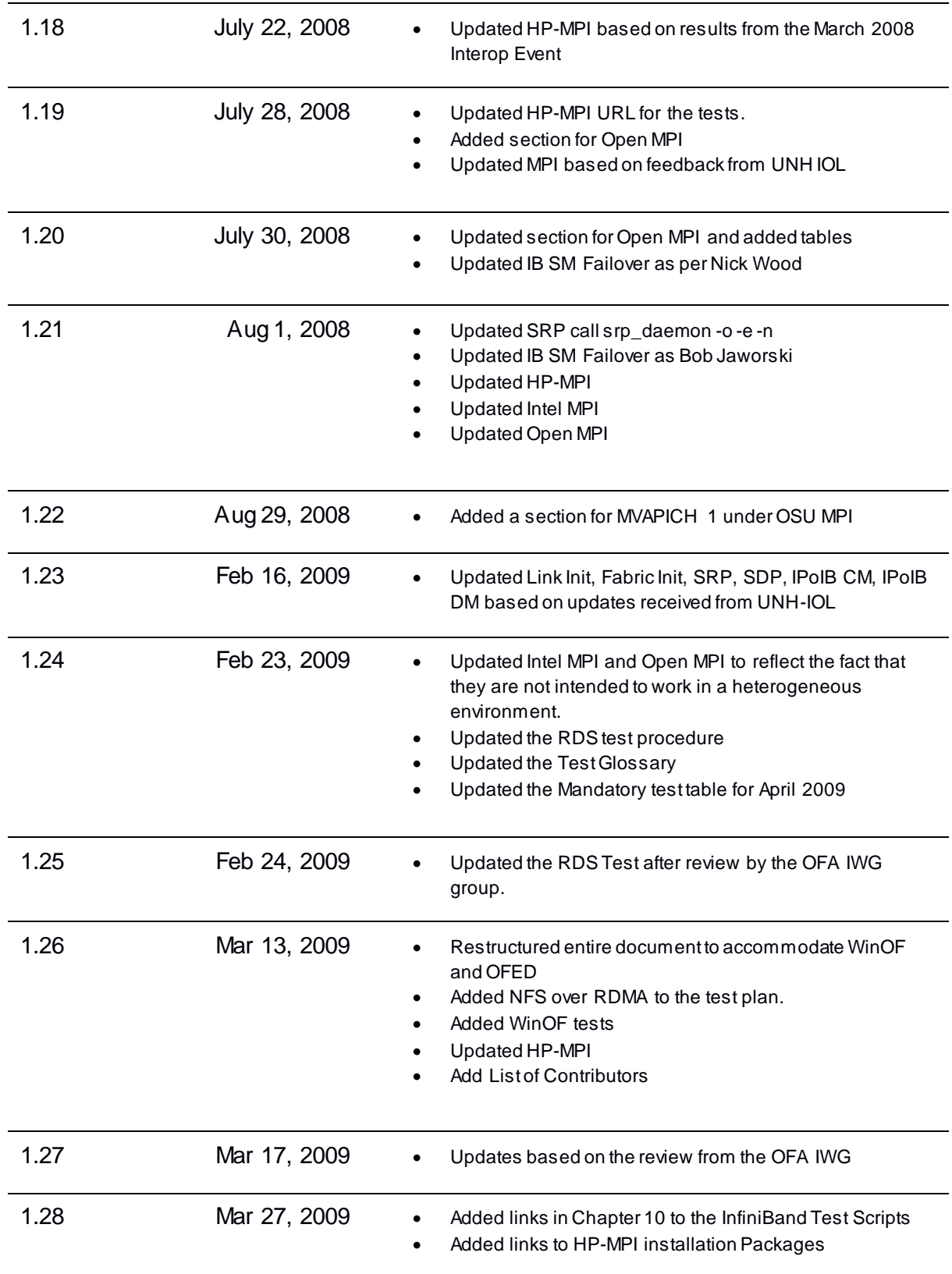

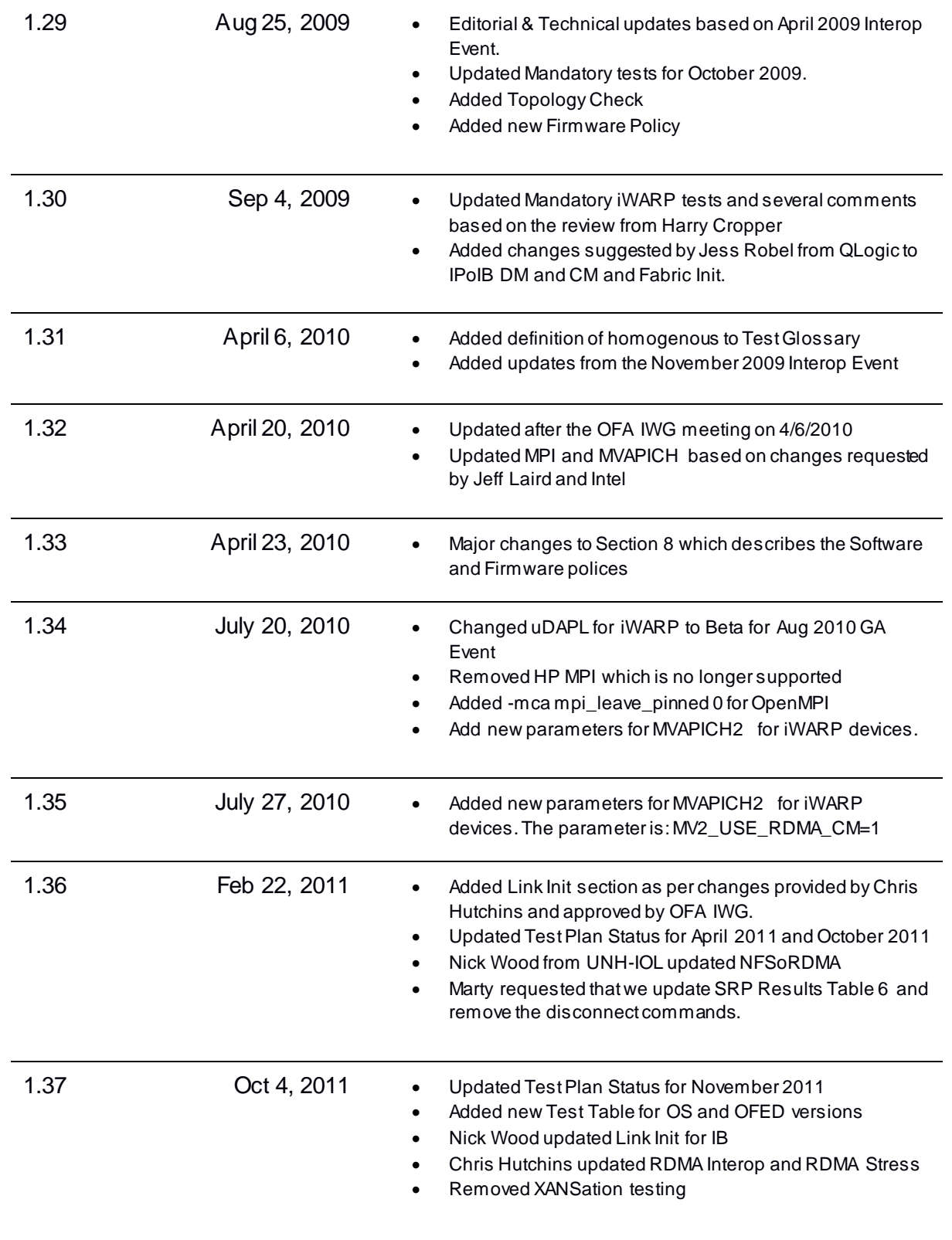

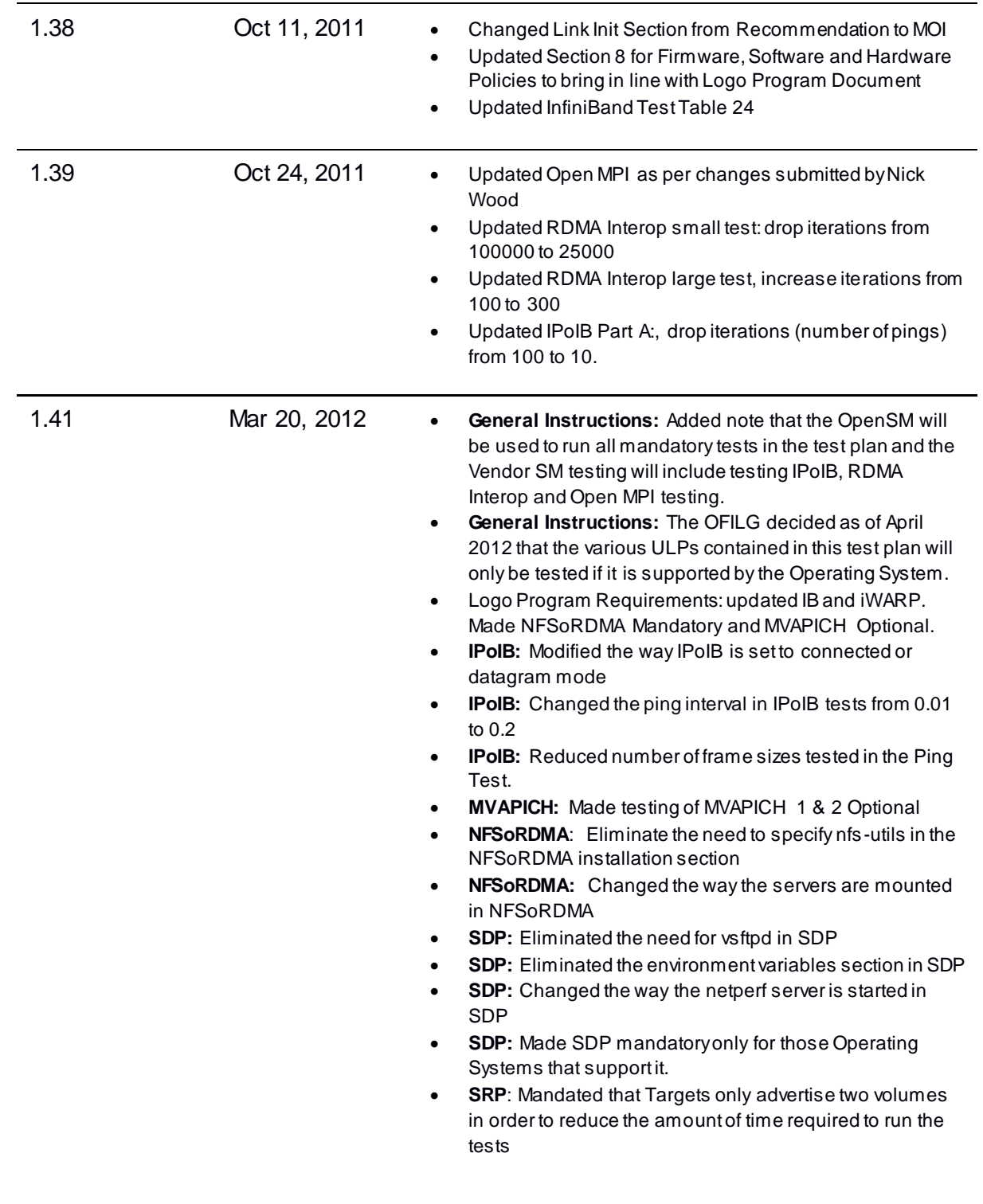

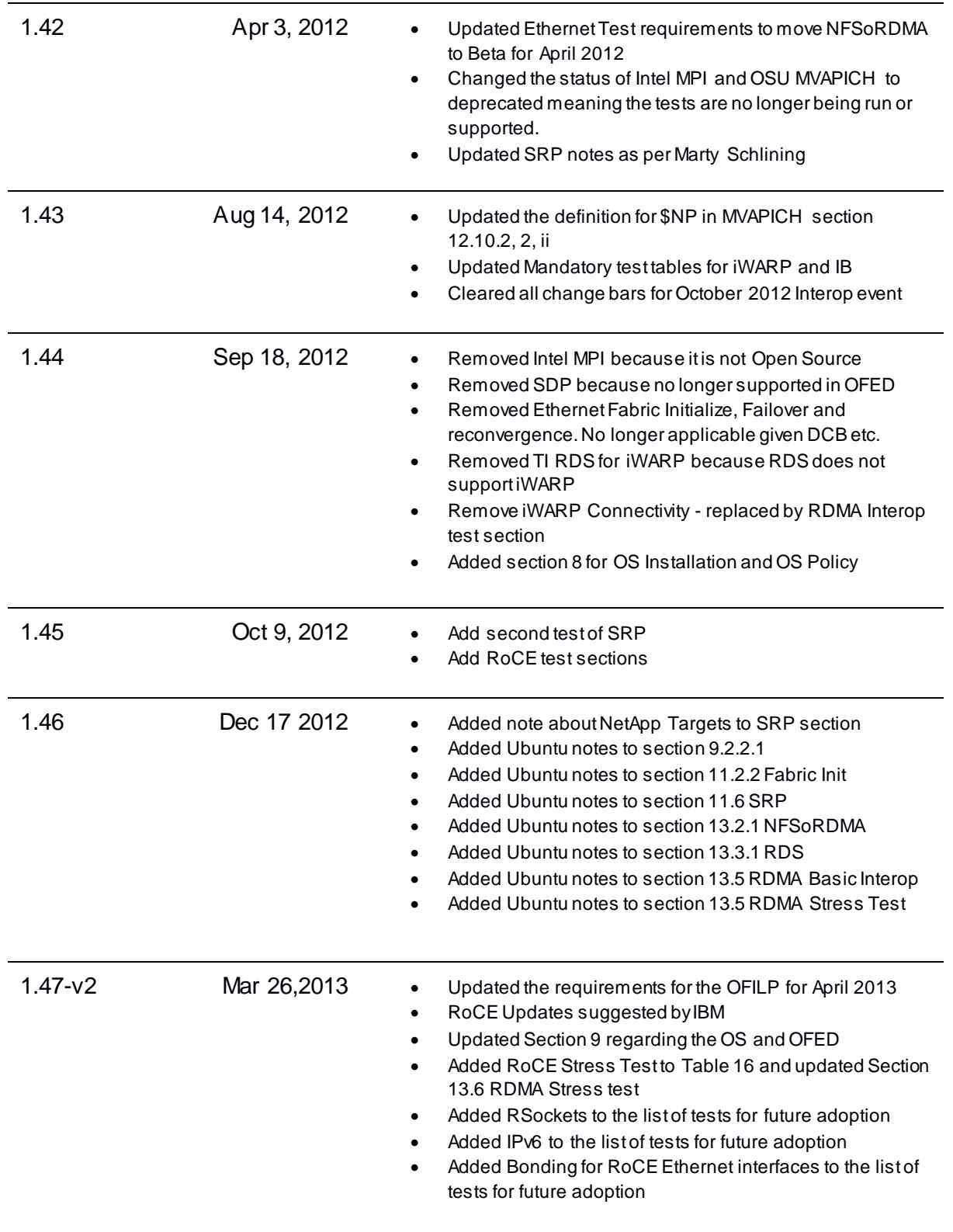

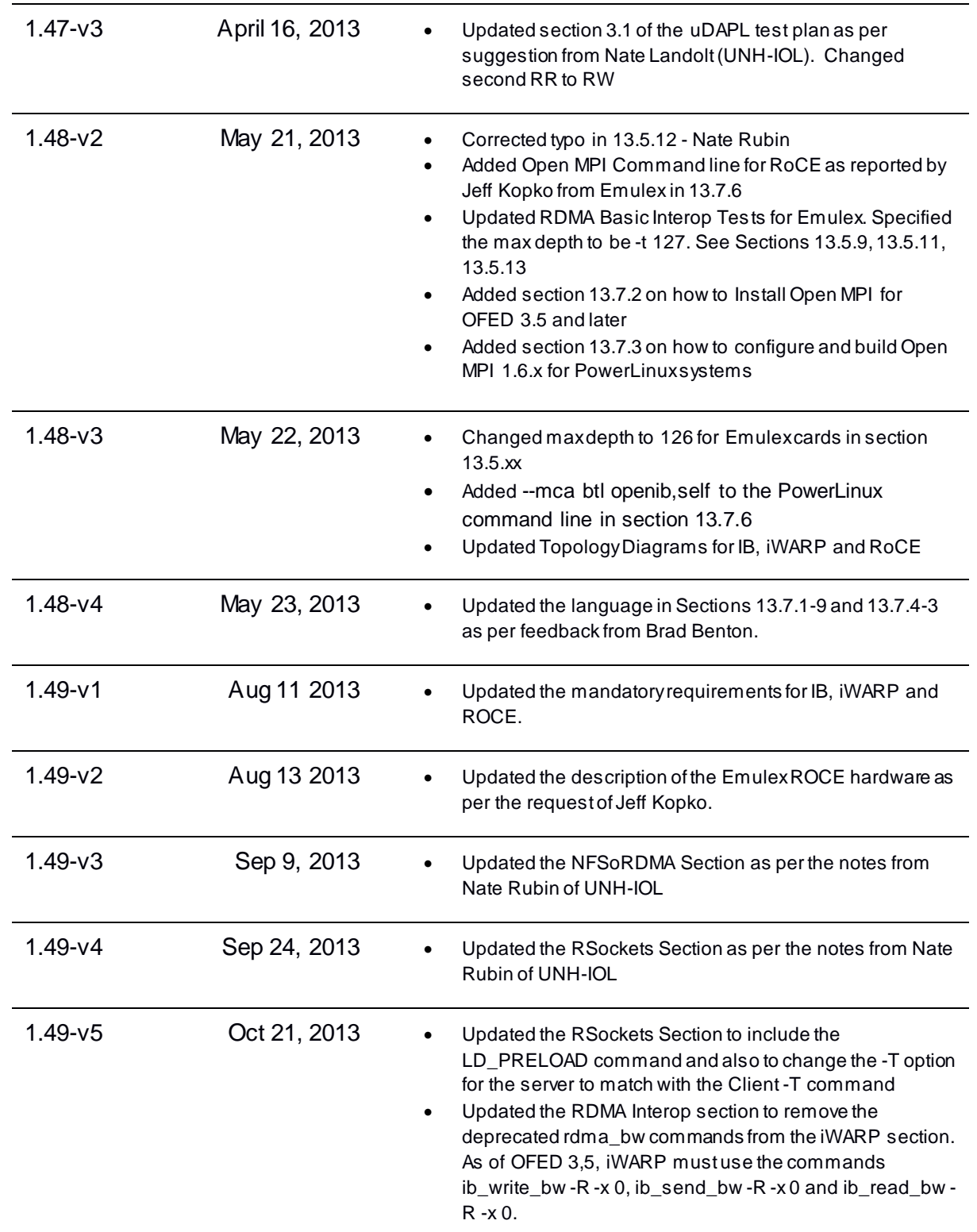

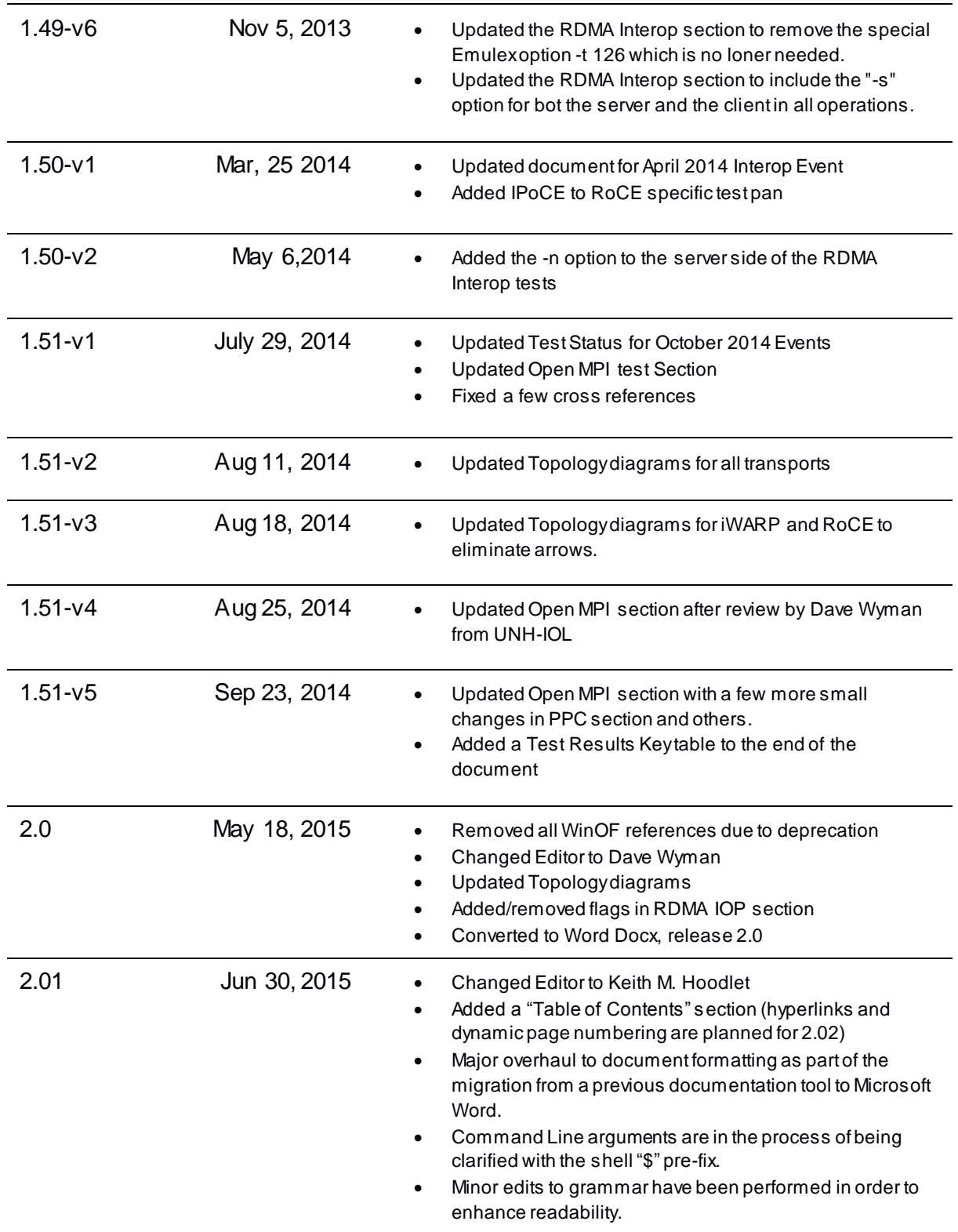

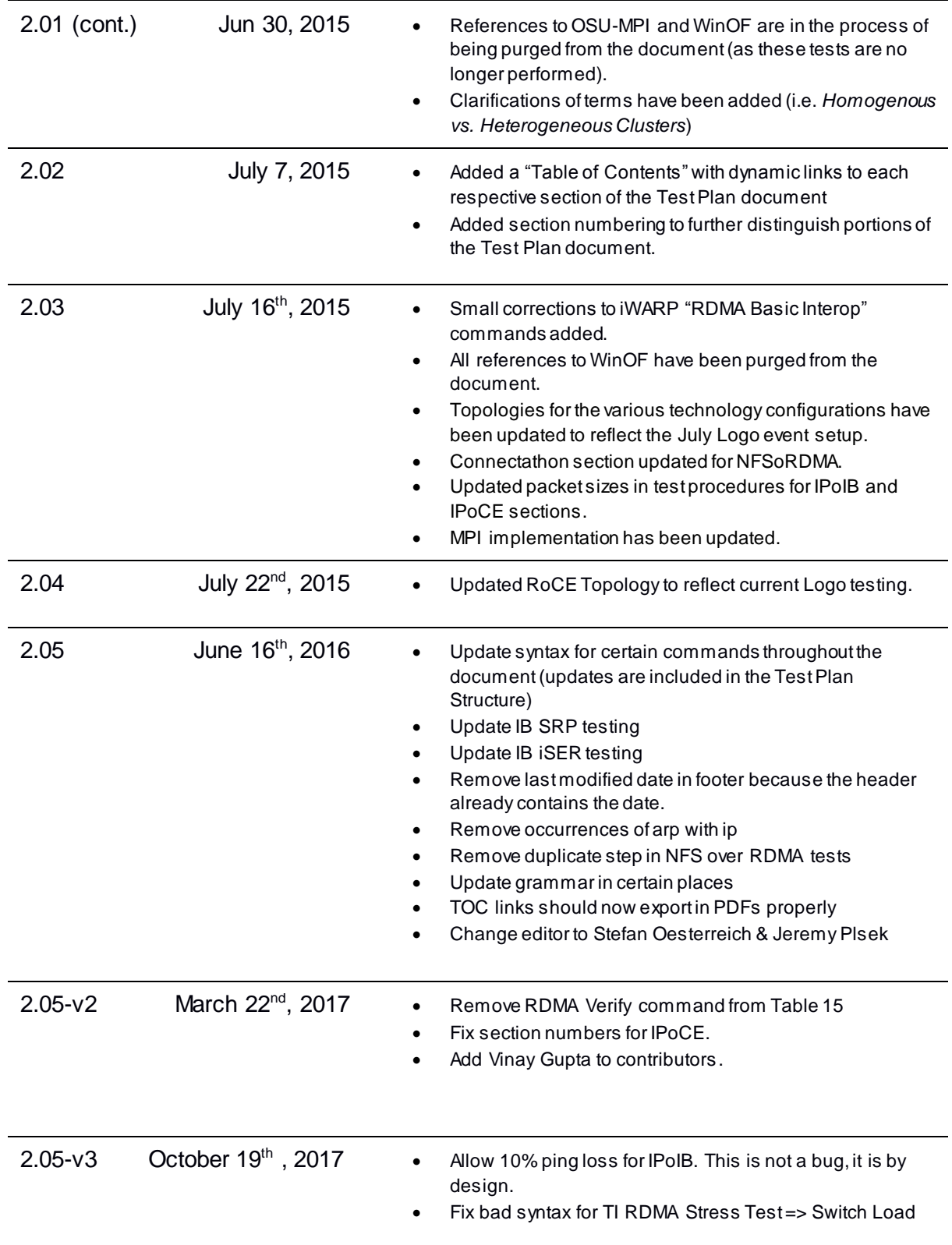

## <span id="page-13-0"></span>**[List of Contributors](#page-13-1)**

<span id="page-13-1"></span>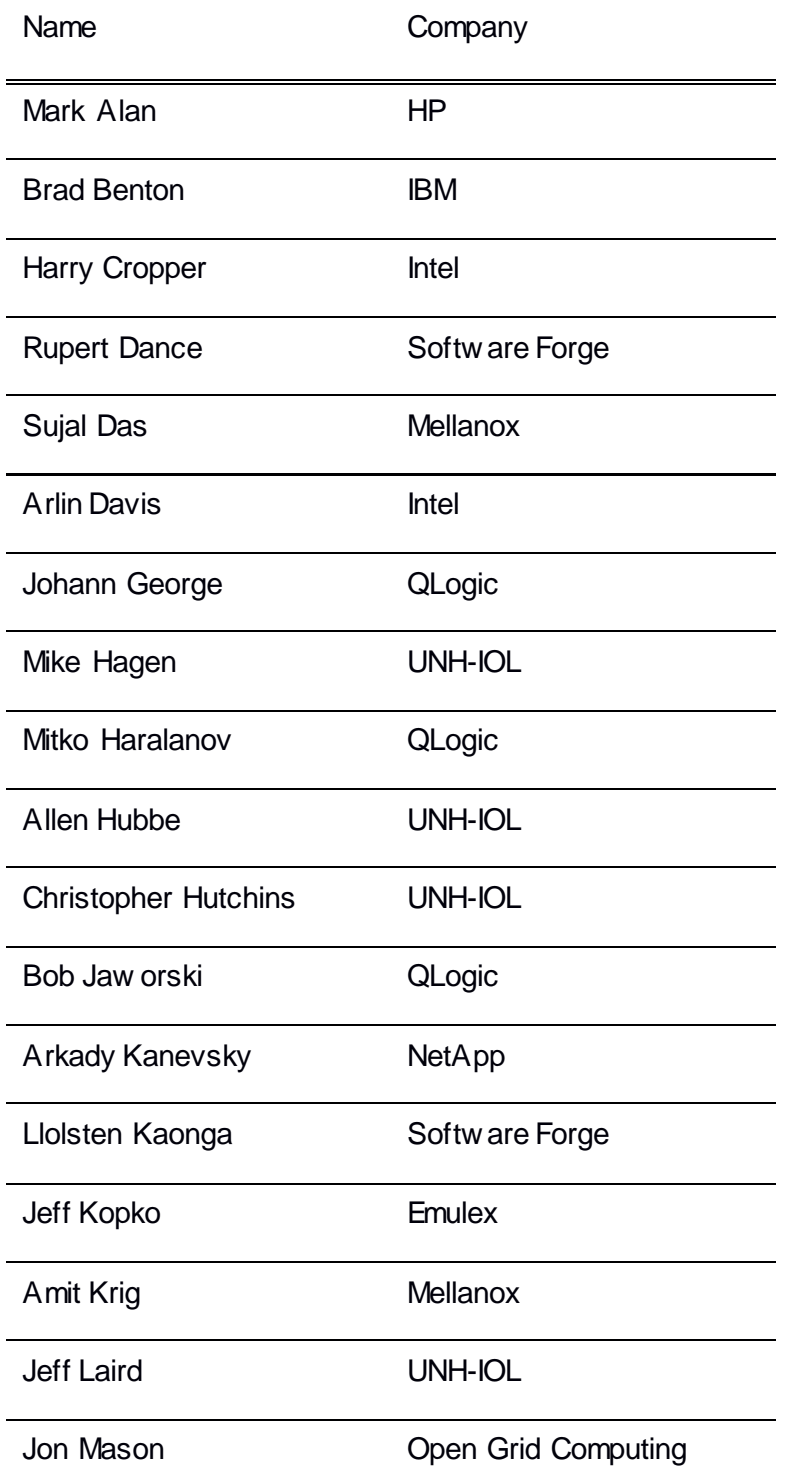

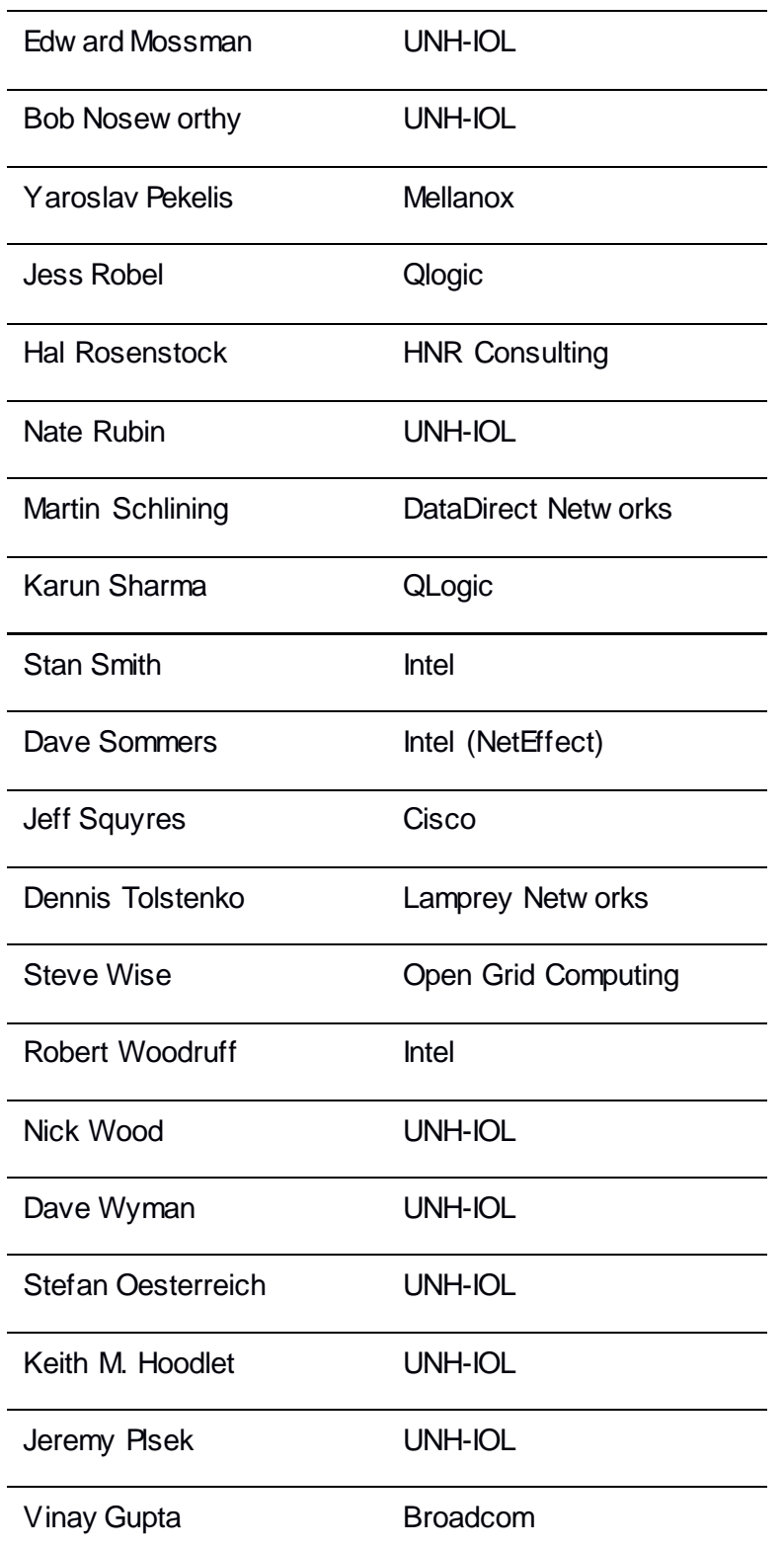

**Editor:** Stefan Oesterreich & Jeremy Plsek

## <span id="page-15-0"></span>**Legal Disclaimer**

**"This version of a proposed OpenFabrics Interop Test Plan is provided "AS IS" and without any warranty of any kind, including, without limitation, any express or implied warranty of non-infringement, merchantability or fitness for a particular purpose. In no event shall OpenFabrics, IBTA or any member of these groups be liable for any direct, indirect, special, exemplary, punitive, or consequential damages, including, without limitation, lost profits, even if advised of the possibility of such damages."**

Conditional text tag *Explanation* is show n in green. Conditional text tag *Deleted* is show n in red w ith strike through. Conditional text tag *Proposal* is show n in turquoise (r0\_g128\_b128). Conditional text tag *Author* is show n as is. Conditional text tag Comment is show n in red w ith underline

### <span id="page-16-0"></span>**1 Introduction**

Server OEM customers have expressed the need for RDMA hardw are and softw are to interoperate. Specifically, InfiniBand HCA and OpenFabric host softw are should interoperate w ith InfiniBand Sw itches, Gatew ays and Bridges loaded w ith management softw are provided by OEMs, as w ell as IB integrated server OEM vendors. Likew ise, iWARP RNIC and OpenFabric host softw are should interoperate w ith Ethernet Sw itches and management softw are, as well as hardw are, provided by Ethernet Sw itch OEMs and iWARP integrated server OEM vendors. As such, it is necessary that the interoperability test effort be industry-w ide, where interoperability testing is conducted under the auspices of the appropriate netw orking organizations. For InfiniBand it is the IBTA, specifically w ithin the charter of the CIWG. For iWARP it is the IETF.

#### <span id="page-16-1"></span>**1.1 Purpose**

This document is intended to describe the production tests, going through each step and explaining each test along w ith the respective references. The purpose of this test plan is four fold:

- 1.) To define the scope, equipment and softw are needs as w ell as test procedures for verifying full interoperability of RDMA HW and SW. For Infiniband HW, it is InfiniBand HCAs using the latest OpenFabrics OFED softw are along w ith currently available OEM Sw itches and their management softw are. The target OEM IB Sw itch vendors are Intel and Mellanox. For iWARP HW, it is iWARP RNICs using the latest OpenFabrics OFED softw are with currently available OEM Ethernet Sw itches, Bridges, Gatew ays, Edge Devices etc. w ith their ow n respective management softw are.
- 2.) To serve as a basis for evaluating customer acceptance criteria for OFA host softw are interoperability and OFA Logo validation.
- 3.) To serve as a basis for the extension of InfiniBand IBTA CIWG test procedures related to interoperability and the use of these test procedures in upcoming PlugFest events as organized by the IBTA.
- 4.) To serve as a basis for the extension of iWARP test procedures for OpenFabrics softw are related to interoperability and the use of these test procedures in upcoming PlugFest events as organized by the UNH IOL OFILG testing service.

#### <span id="page-17-0"></span>**1.2 Intended Audience**

- Project managers w ith OEM Sw itch, Router, Gatew ay, and Bridge Vendor companies w ho desire an understanding of the scope of testing, and look to participate in the extension of this test plan and procedures such that they meet their companies' respective requirements.
- IBTA, CIWG, IWARP and UNH IOL IWARP testing personnel and companies that seek to evaluate the scope of testing and to participate in the extension of this test plan and procedures as necessary to meet their requirements.
- Test engineering and project leads and managers w ho will conduct the testing based on this document.
- Customers and users of OFA host softw are that rely upon OFA Logo as an indication of interoperability.
- Integrators and OEM of RDMA products.

#### <span id="page-17-1"></span>**1.3 Test Plan Structure**

This test plan is divided into tw o main sections:

- 1.) Interoperability testing using OFED for Linux
- 2.) An overview of the tests

Most tests contain example commands to be run through a command line interface. The syntax of the provided commands are intended for Bash. If using a different shell, syntax changes may be required.

Commands prefaced w ith a "\$" w ill generally mean that the commands w ill not require super user privileges. Commands prefaced w ith a "#" w ill mean that super user privileges are required. This can be obtained by prepending "sudo" to the command, or by logging in to root before running the command w ith "su".

#### <span id="page-18-0"></span>**1.4 InfiniBand Only - Test Overview**

The tables below list all of the specific test procedures performed on InfiniBand Devices. Please see the *Transport Independent* section for tests that apply to all transports.

#### **Table 1 – IB Link Initialize**

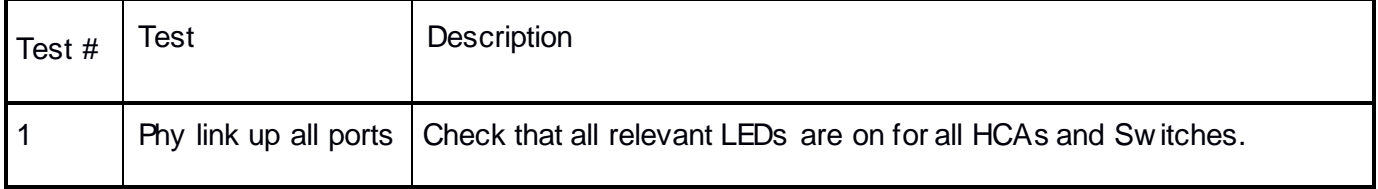

#### **Table 2 – IB Fabric Initialization**

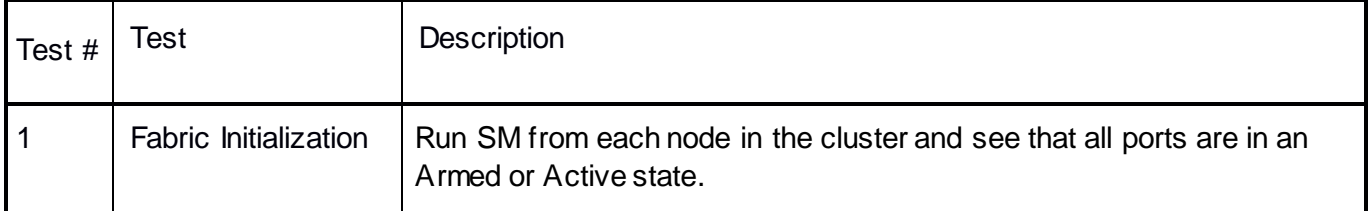

#### **Table 3 – IB IPoIB - Connect Mode (CM)**

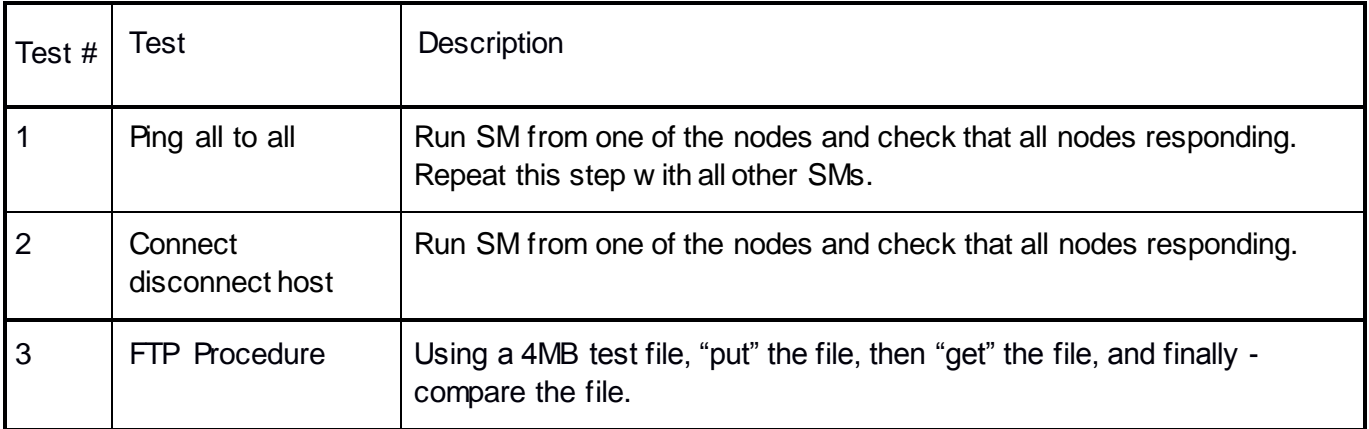

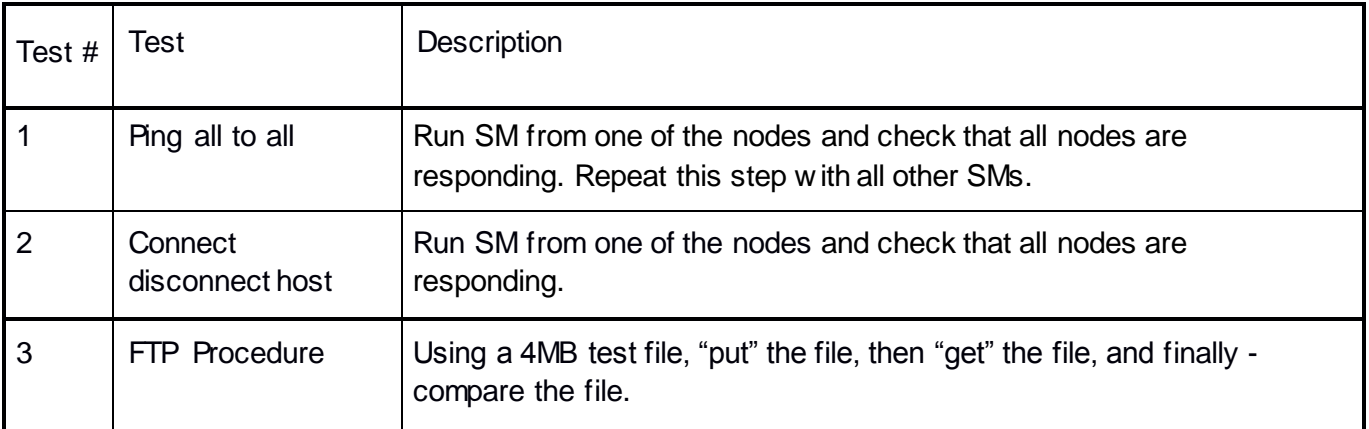

## **Table 4 – IB IPoIB - Datagram Mode (DM)**

#### **Table 5 – IB SM Tests**

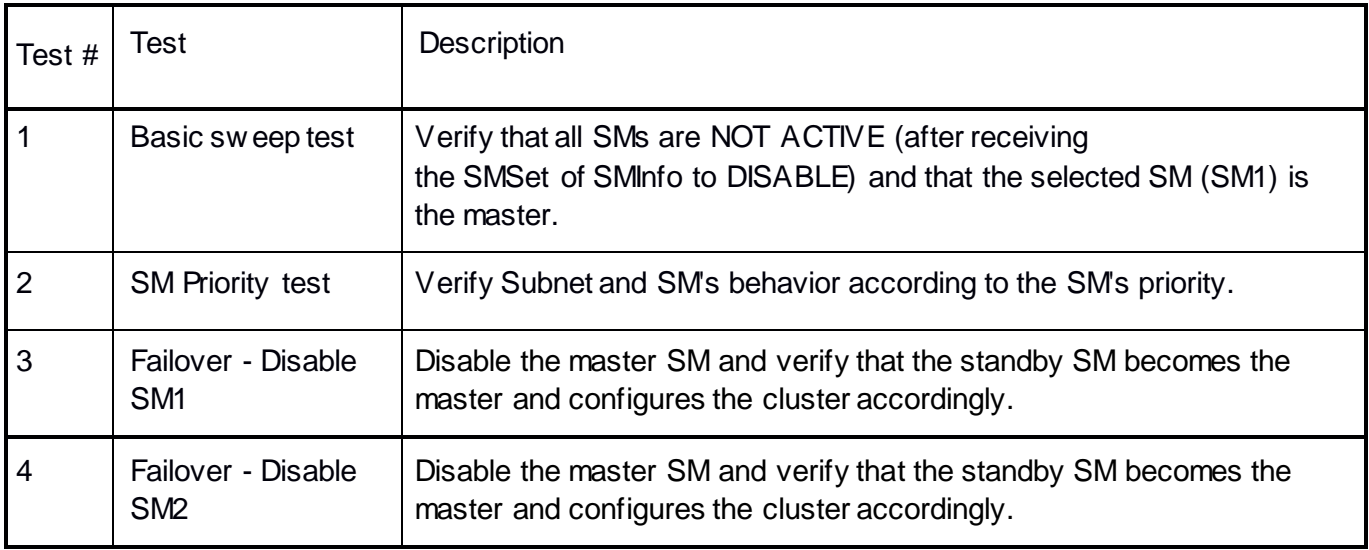

#### **Table 6 – IB SRP Tests**

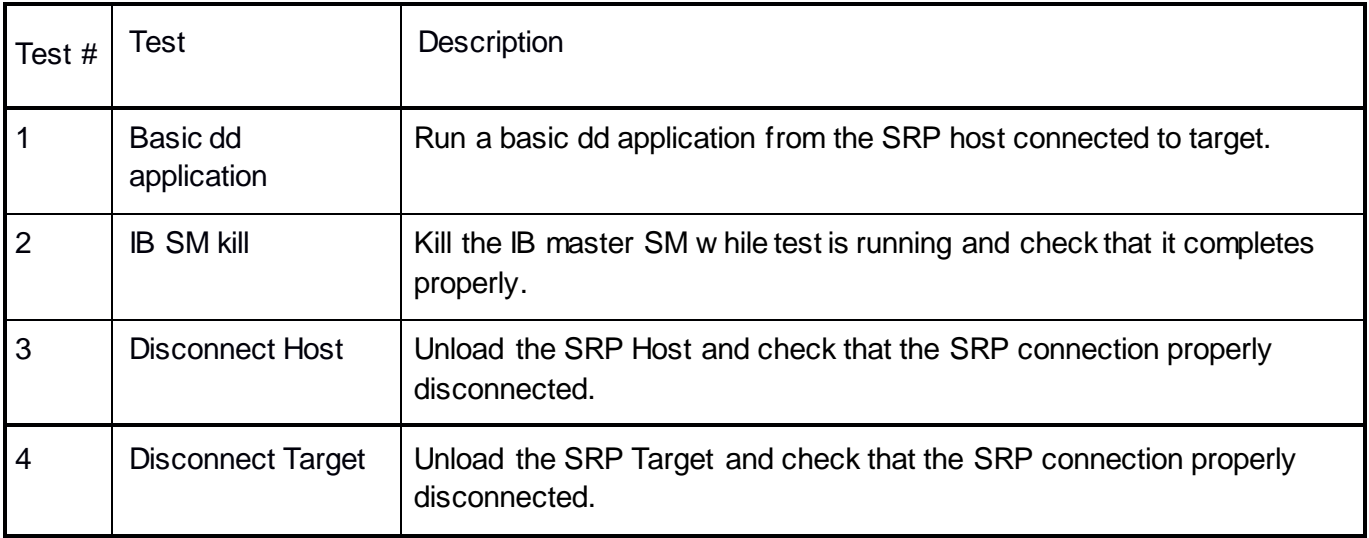

## **Table 7 – IB Ethernet Gateway**

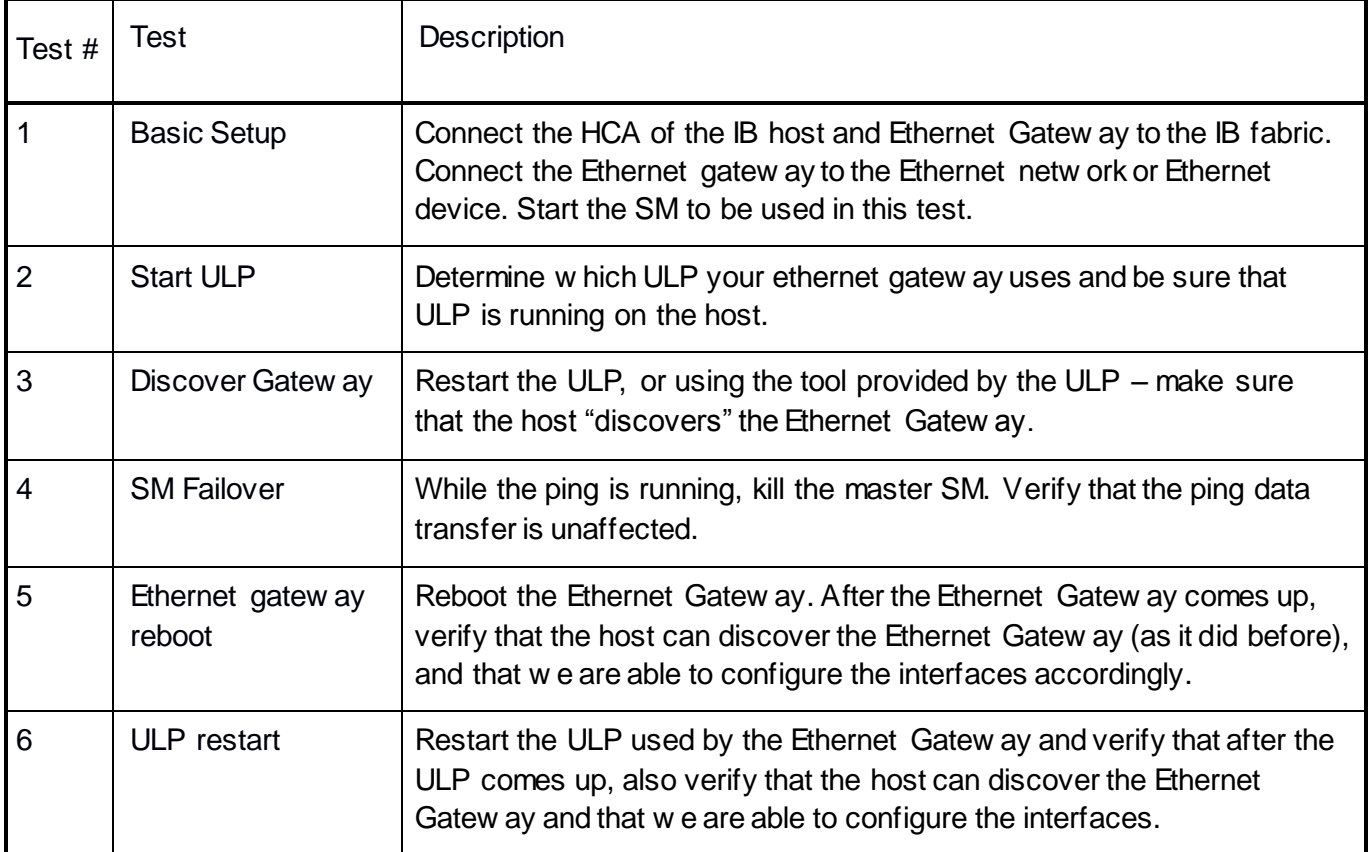

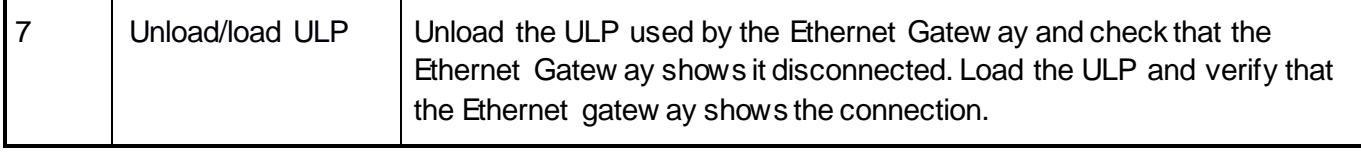

## **Table 8 – IB Fibre Channel Gateway**

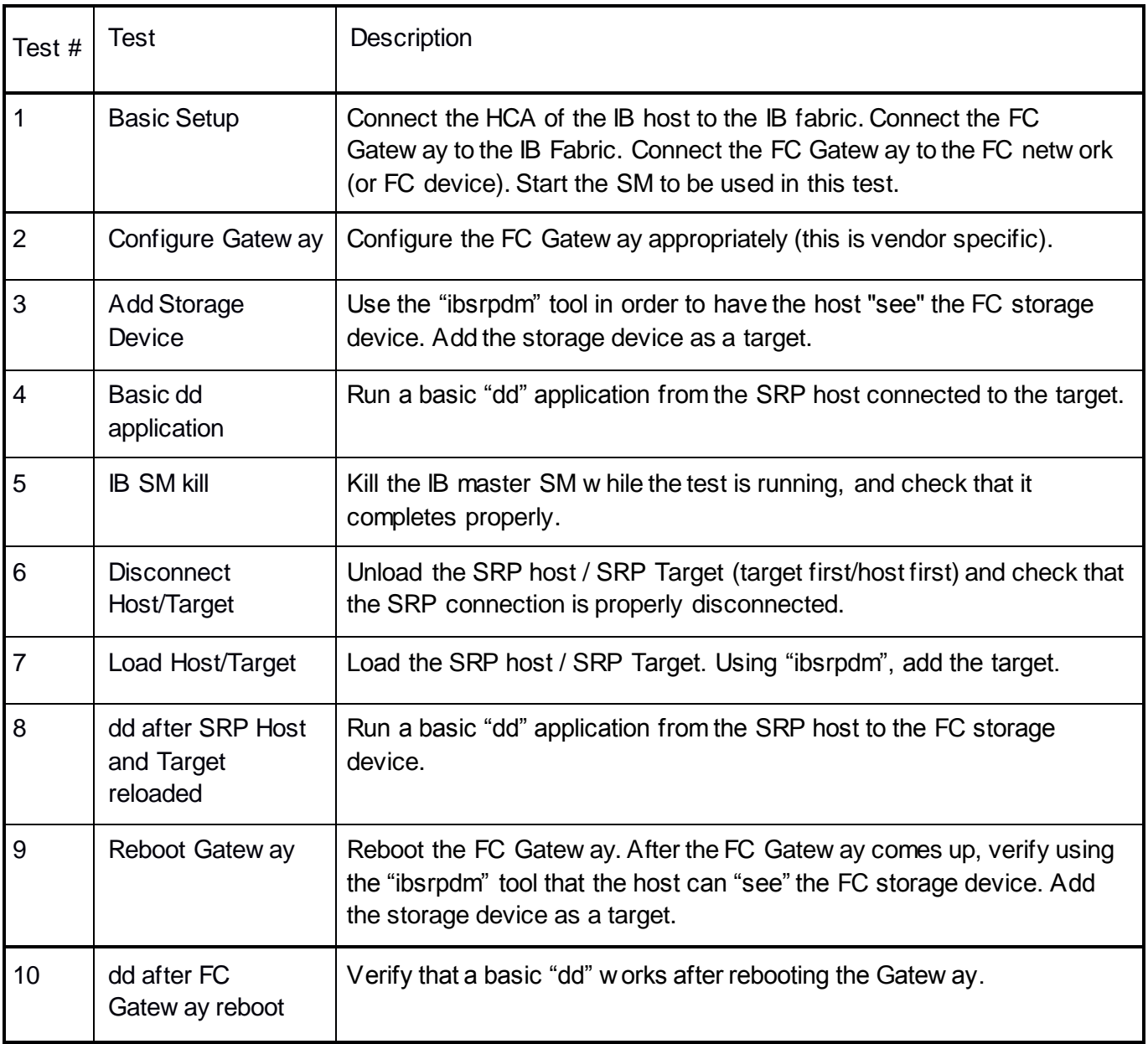

#### <span id="page-22-0"></span>**1.5 Ethernet Only - Test Overview**

The tables below list all of the specific test procedures for iWARP and Ethernet Devices. Please see the *Transport Independent* section for tests that apply to all transports.

#### **Table 9 – iWARP Link Initialize**

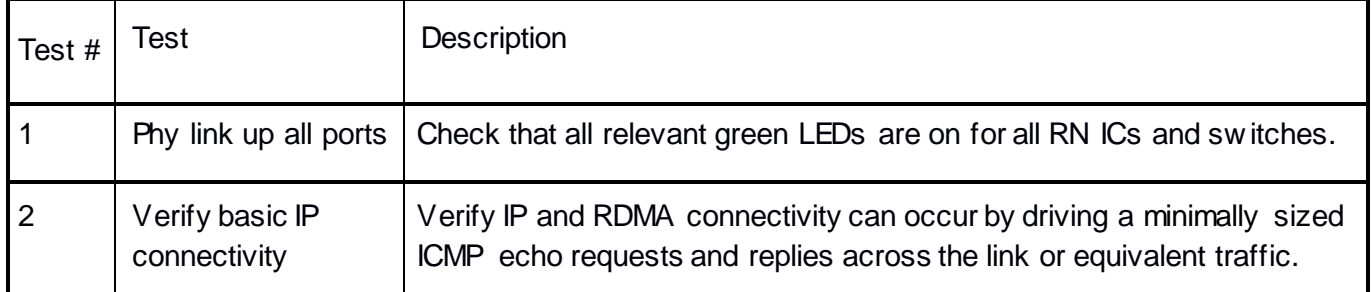

#### **Table 10 – RoCE Link Initialize**

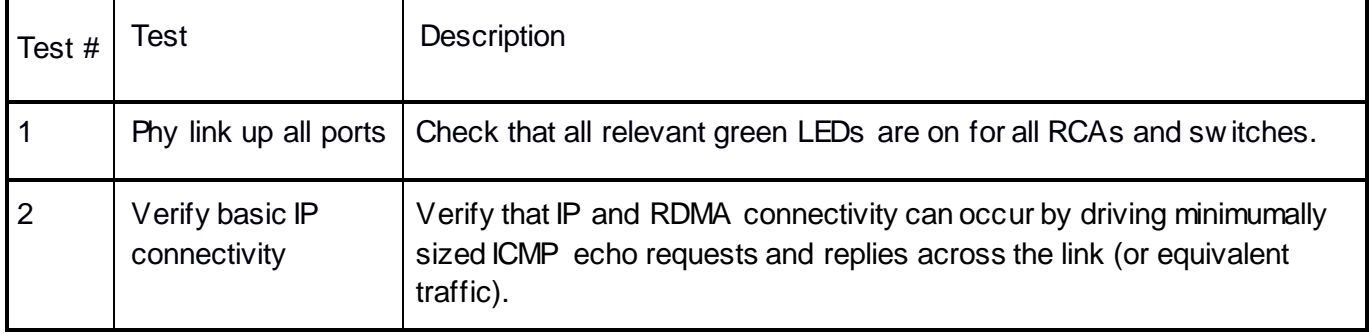

#### <span id="page-23-0"></span>**1.6 Transport Independent - Test Overview**

The tables below list the test procedures that apply to devices regardless of the transport.

#### **Table 11 – TI iSER**

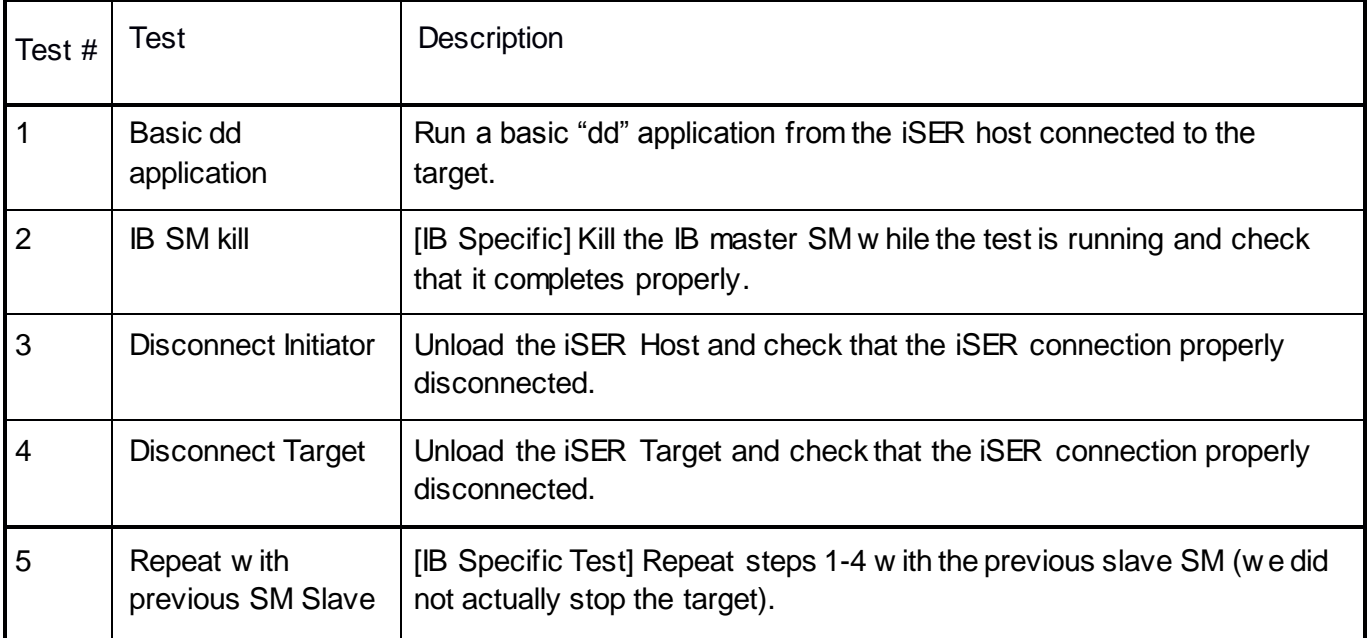

#### **Table 12 – TI NFS over RDMA**

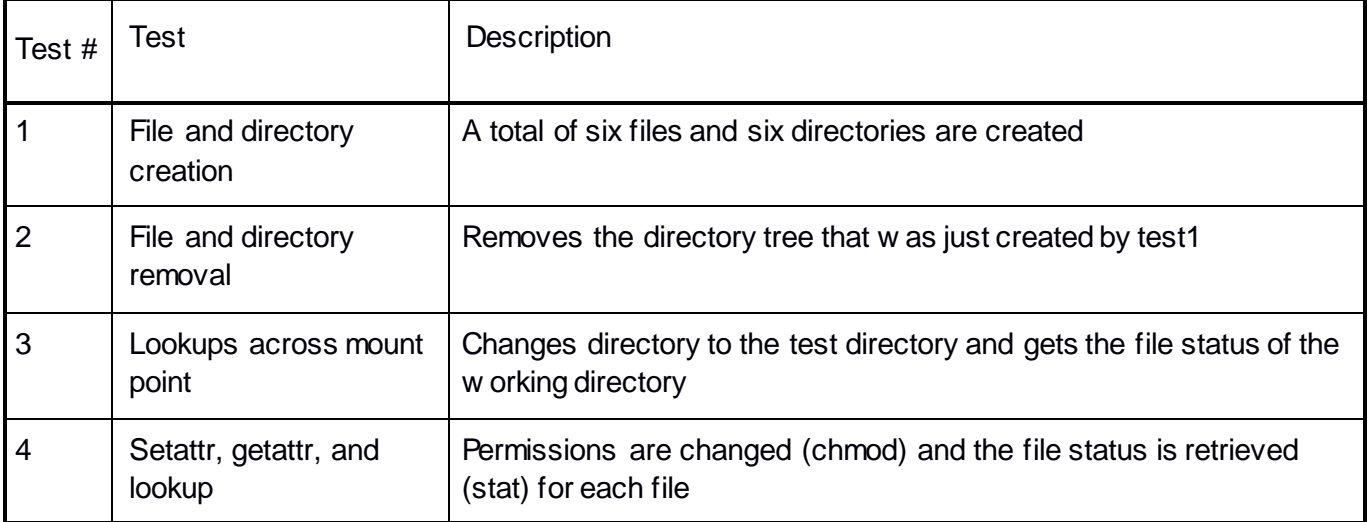

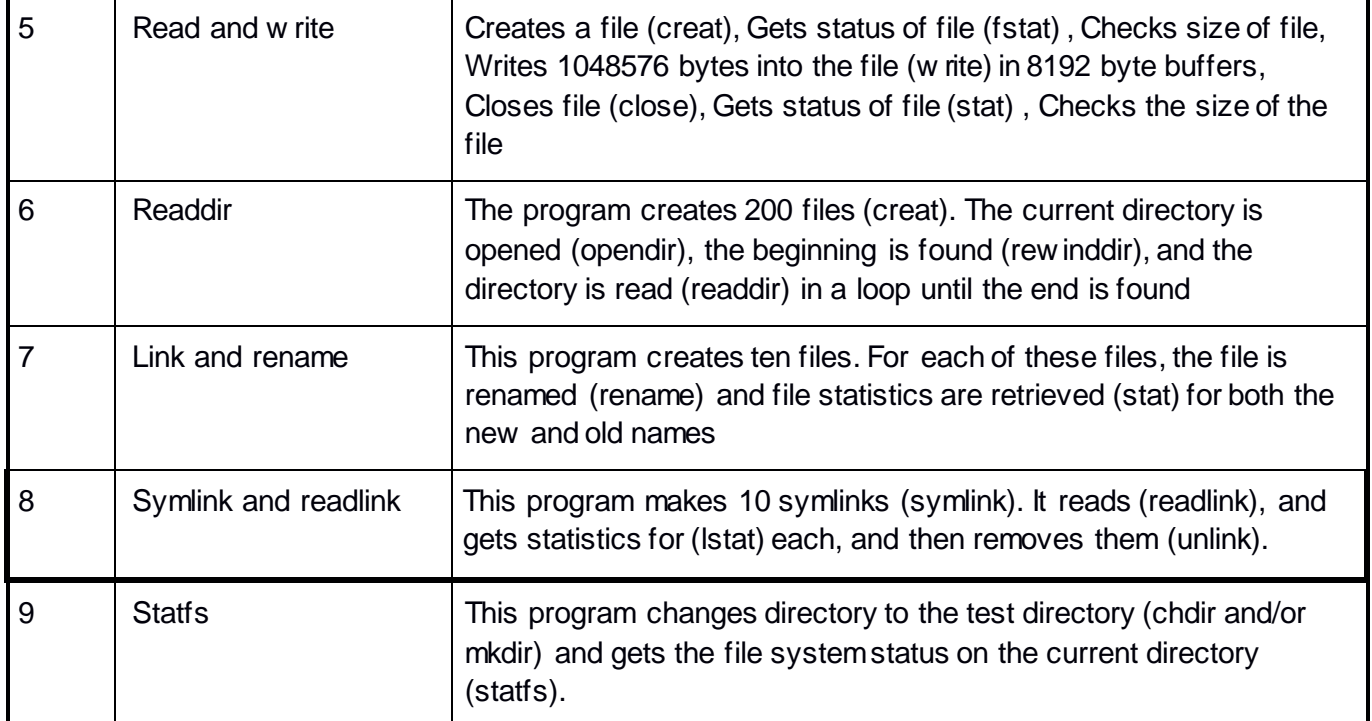

## **Table 13 – TI RDS**

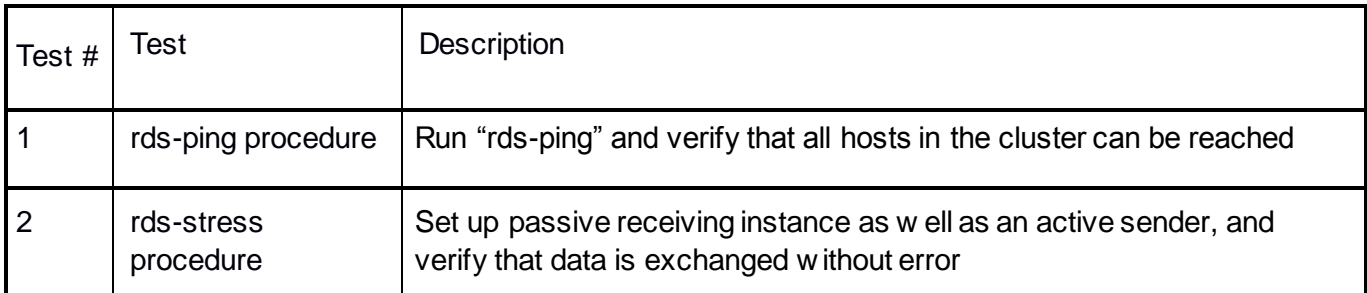

## **Table 14 – TI uDAPL**

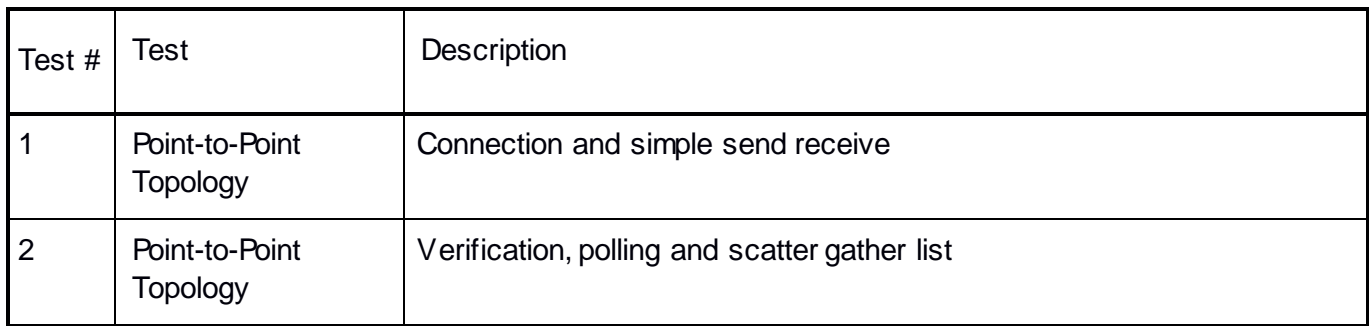

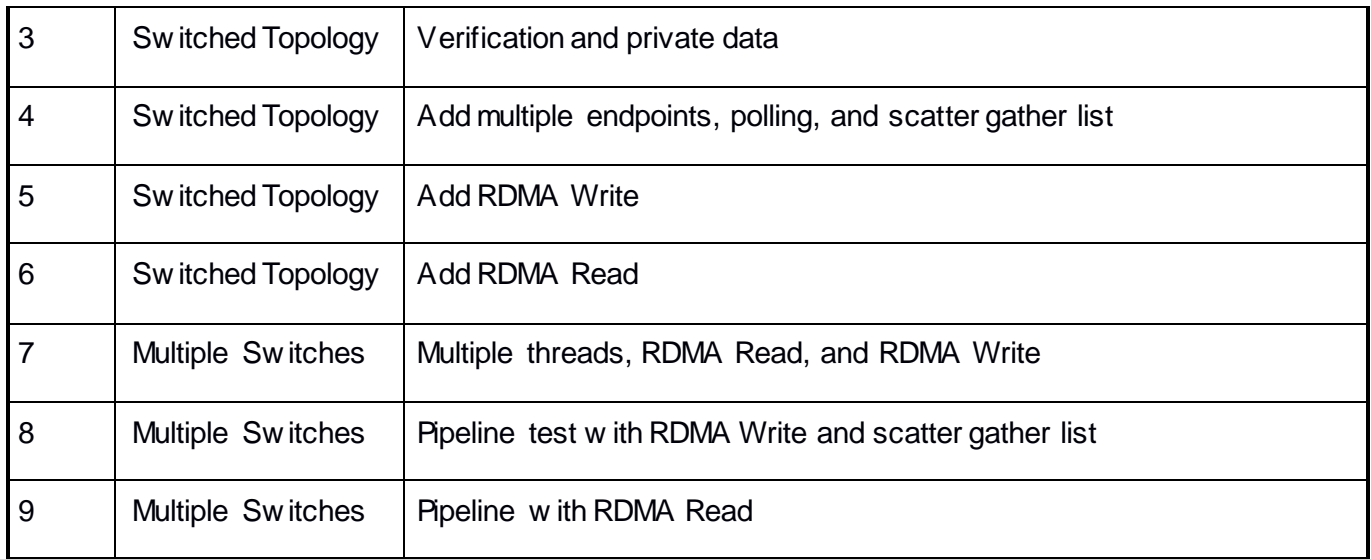

#### **Table 15 – RDMA Basic InterOp**

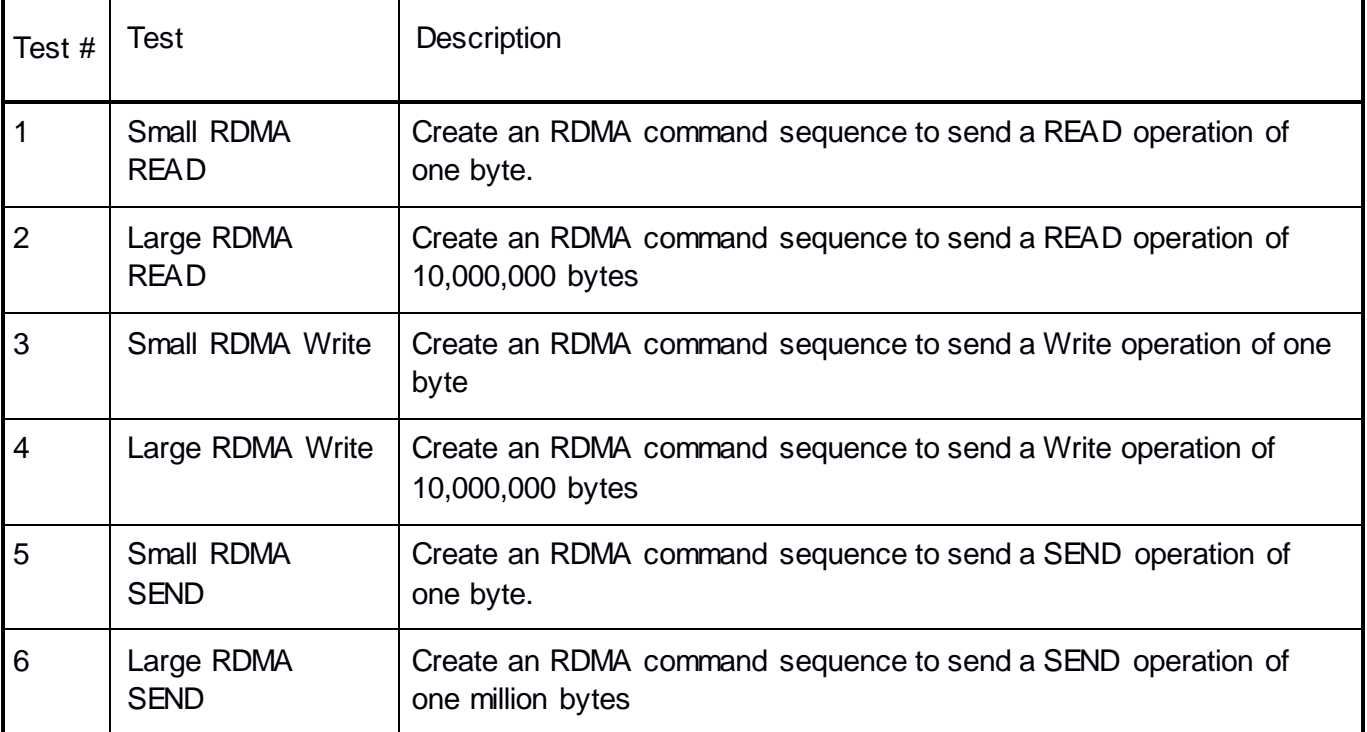

### **Table 16 – RDMA Stress Tests**

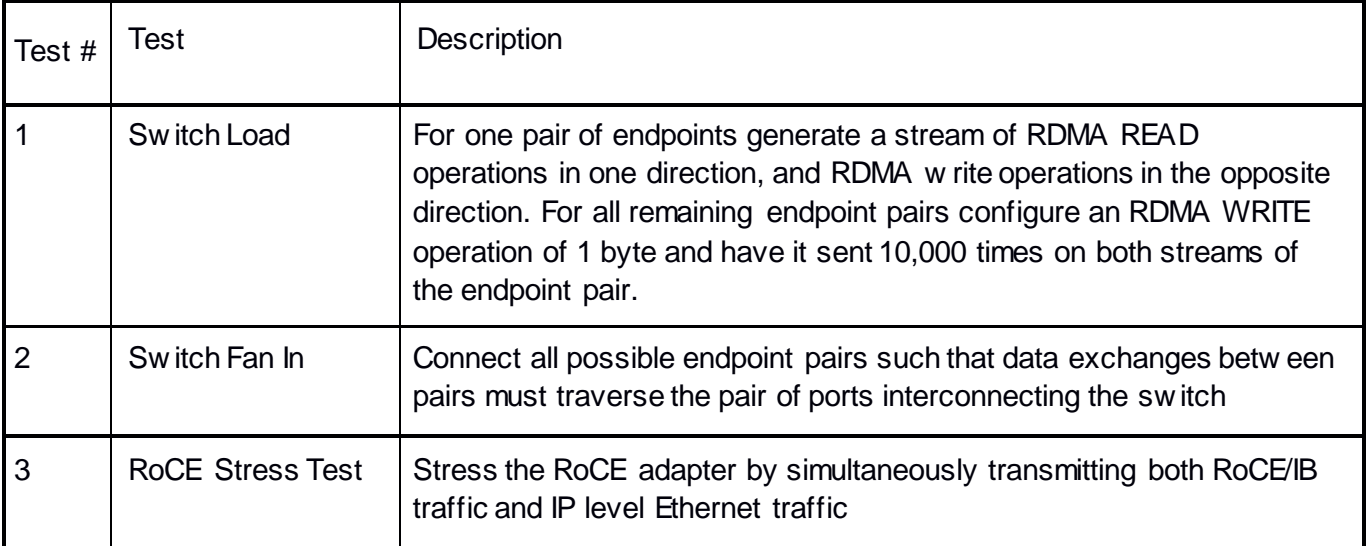

#### **Table 17 – RDMA Stress Tests**

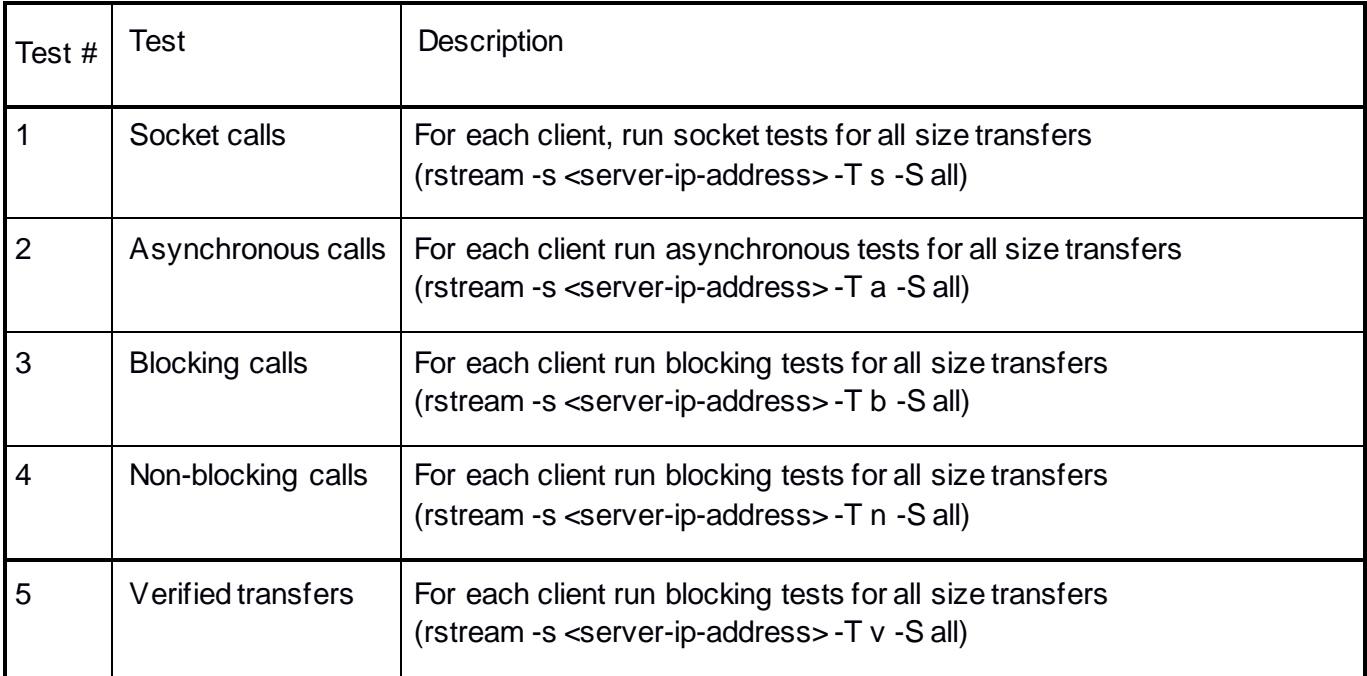

## <span id="page-27-0"></span>**1.7 Open MPI - Test Overview**

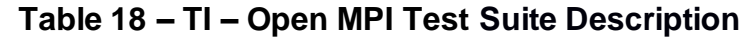

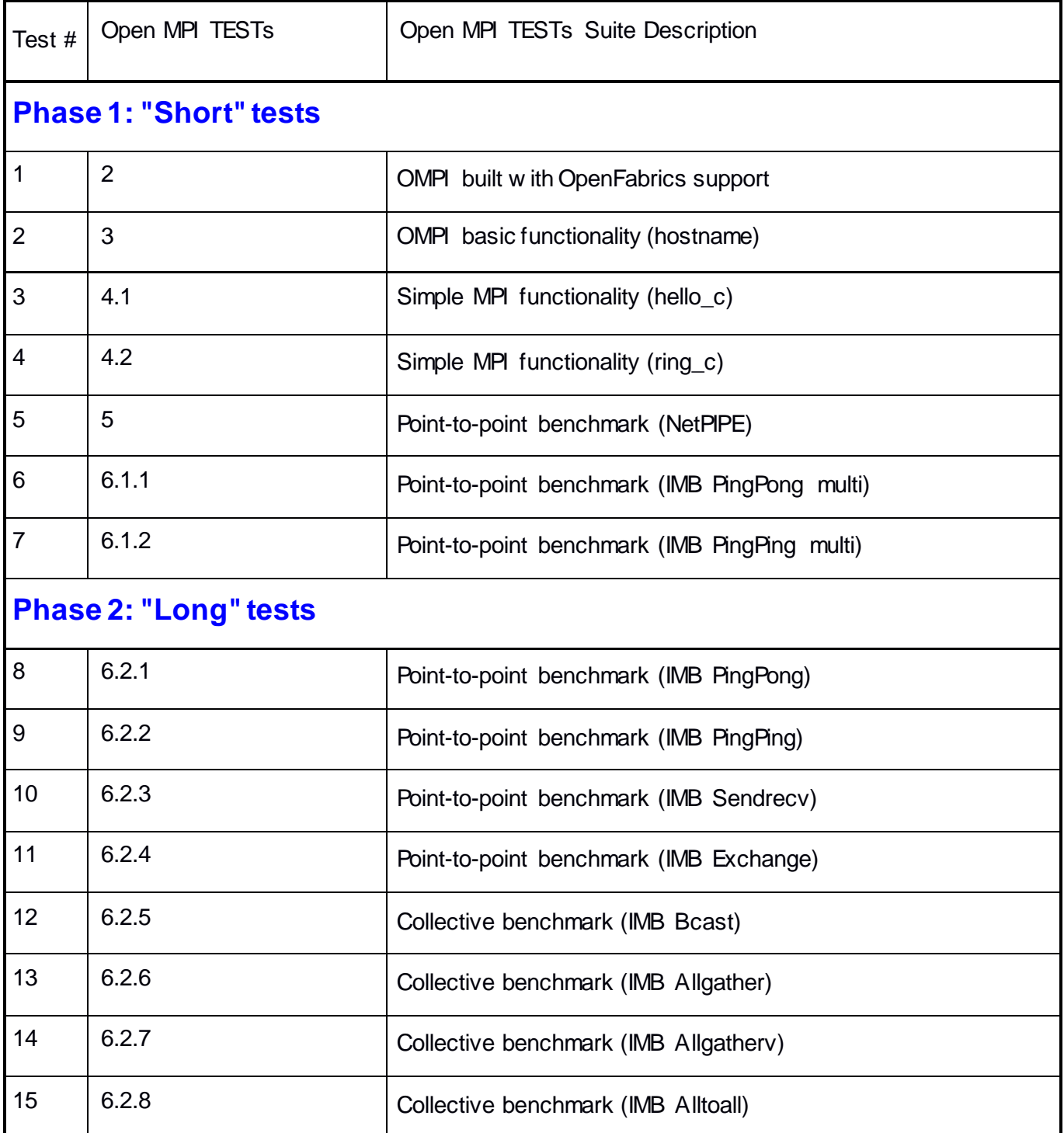

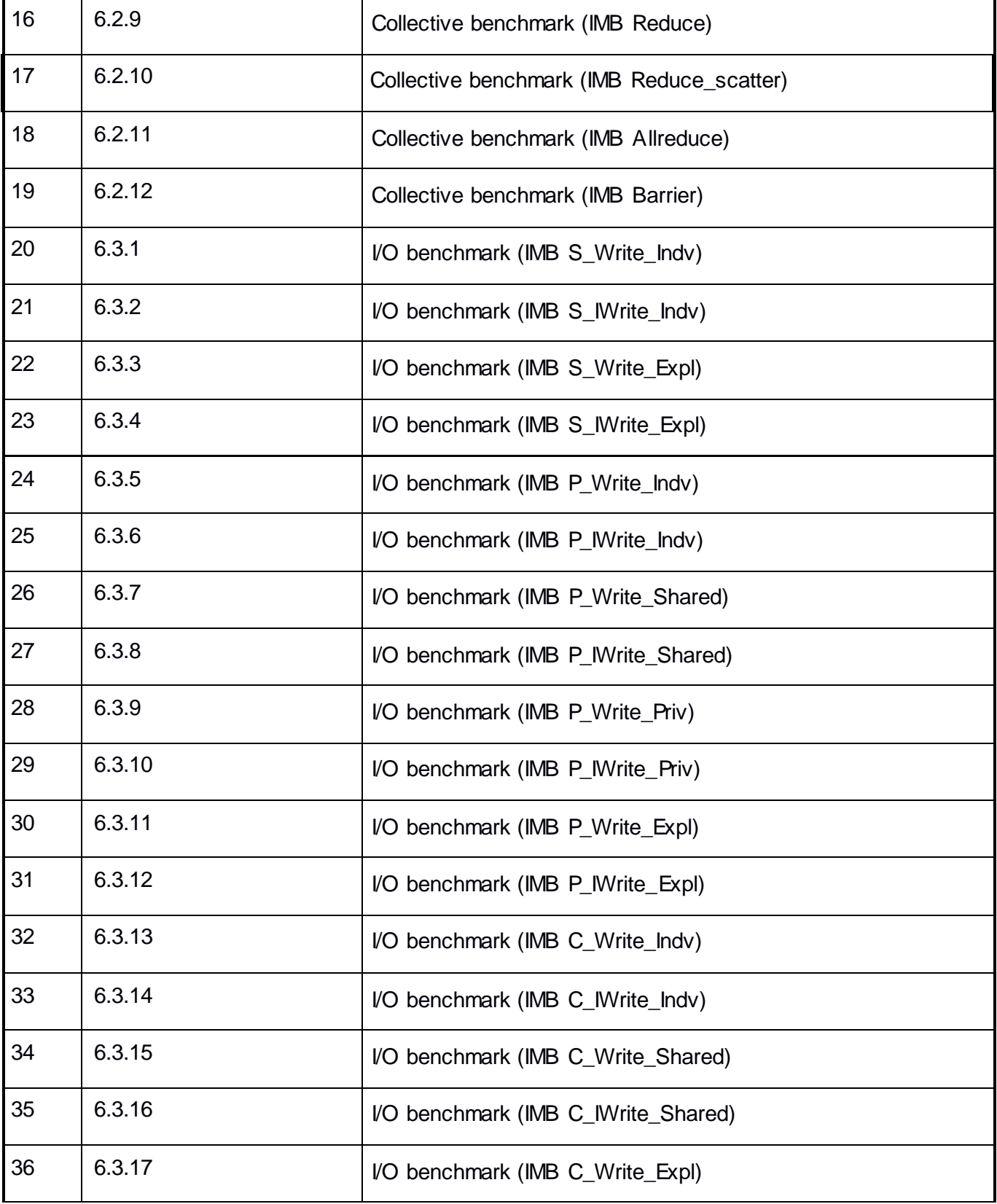

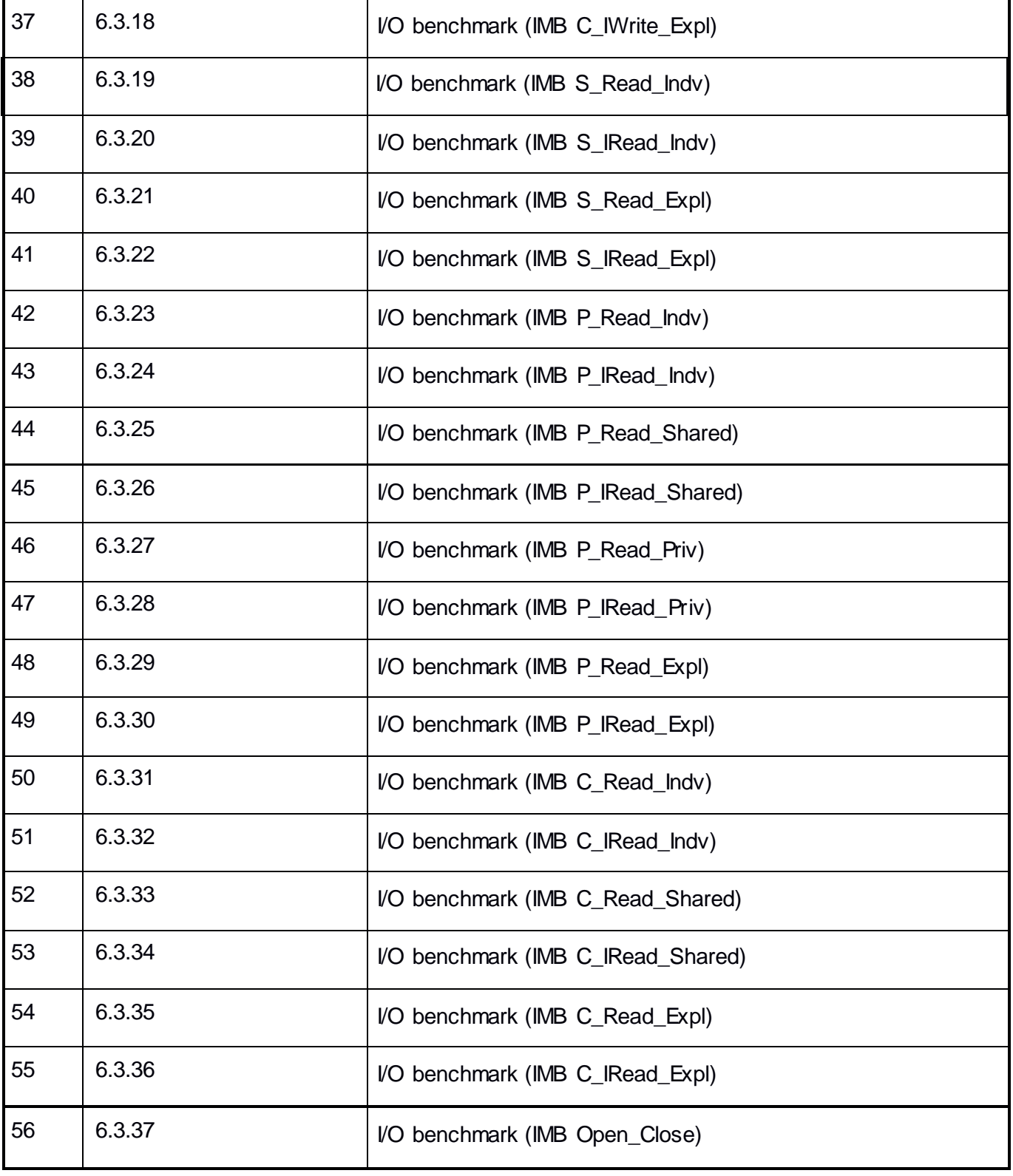

#### <span id="page-30-0"></span>**1.8 Requirements for [OFA](http://www.iol.unh.edu/services/testing/ofa/index.php) Interoperability Logo Program**

The follow ing table indicates the mandatory tests w hich will be used for Interop Validation during the Interop Debug Event and the Interop GA Event using OFED 3.18. (Please note: "deprecated" means that the test is no longer being actively run during the OFA Interop Events.)

#### <span id="page-30-1"></span>**InfiniBand Transport Test Status for OFED 3.18**

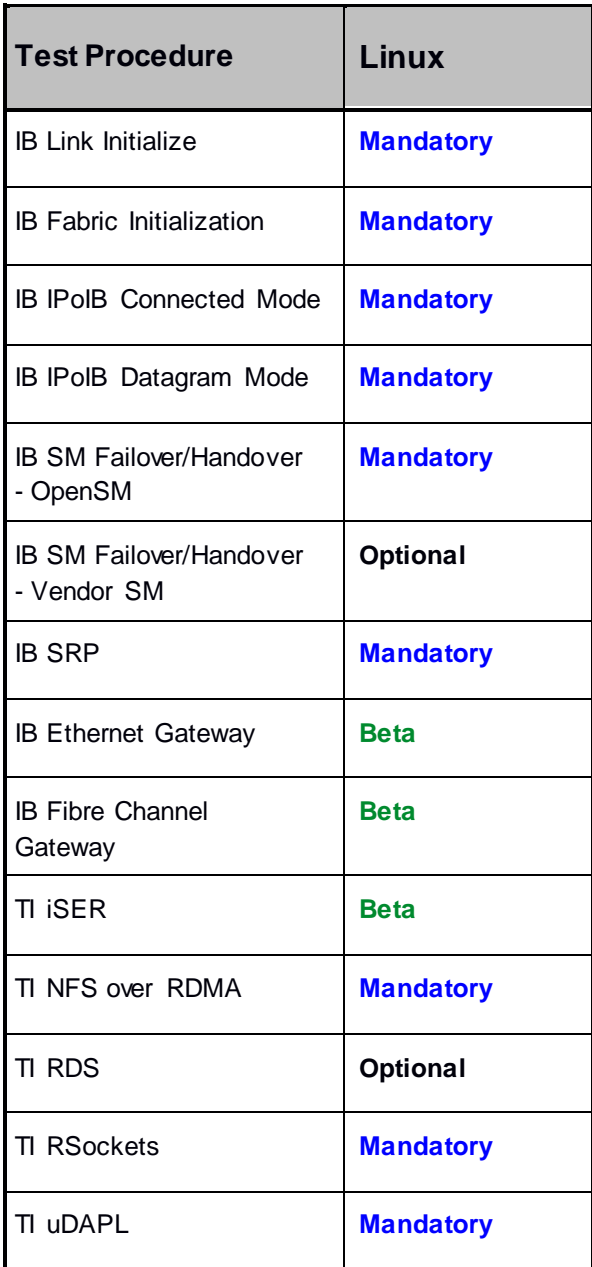

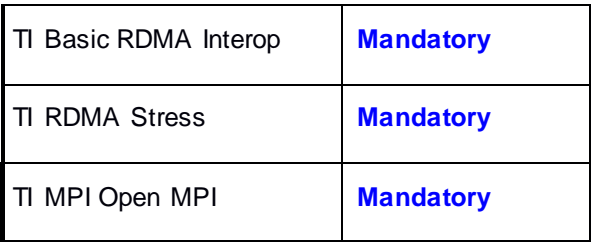

(Please note: **Optional** means that this test w ill not be made mandatory because it depends on proprietary vendor capabilities. The test may be run during the OFA Interop Events and reported in the results but it w ill not affect eligibility for the OFA Logo List.)

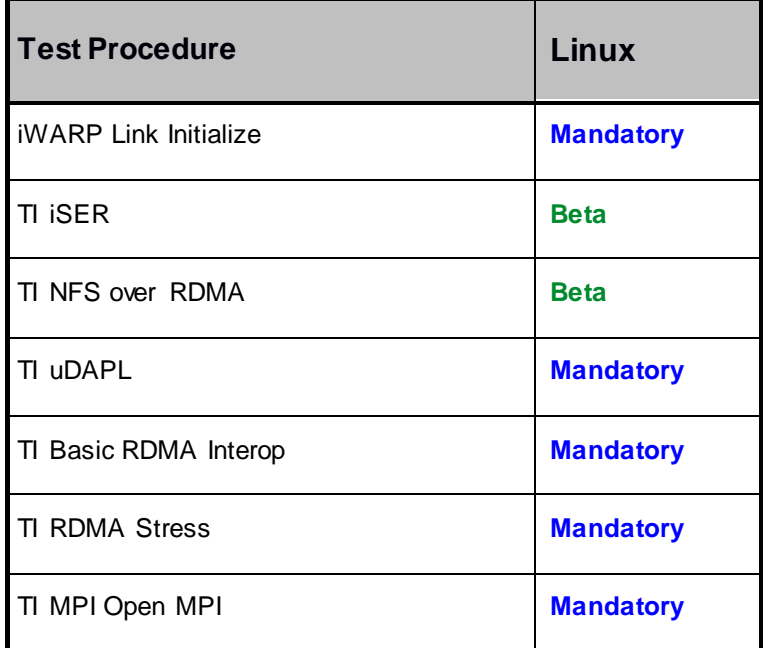

#### <span id="page-31-0"></span>**iWARP Transport Test Status for OFED 3.18**

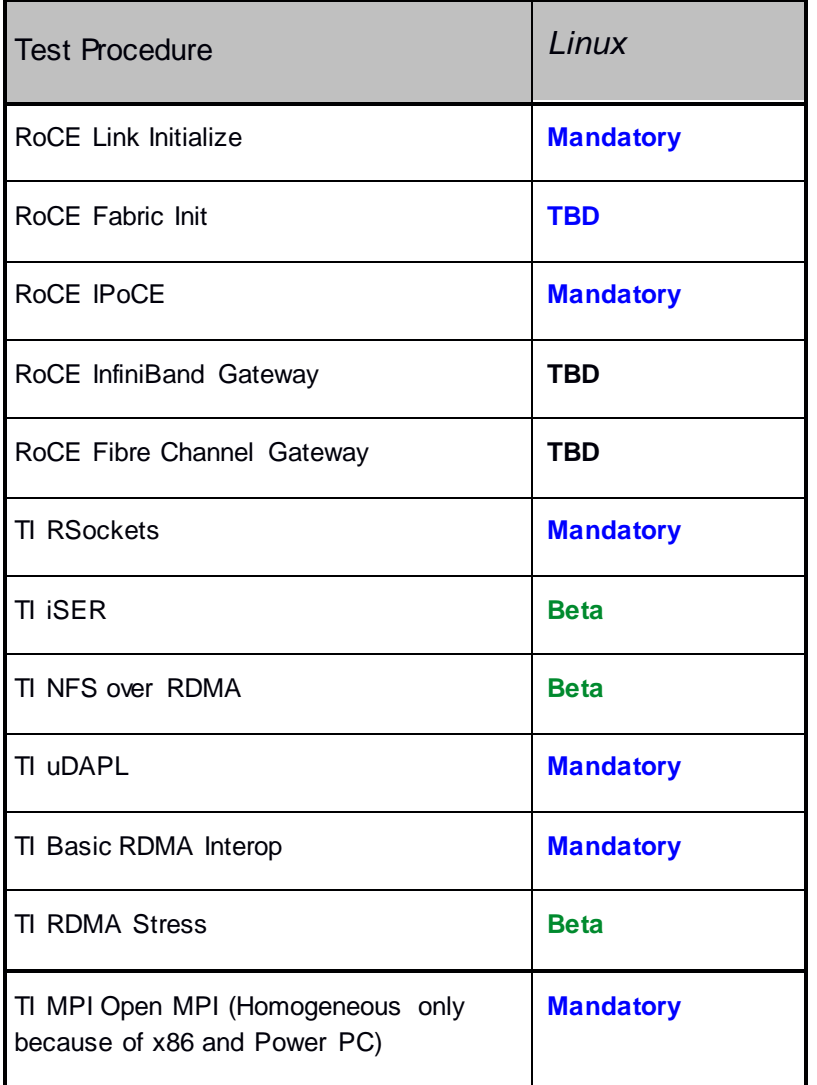

## <span id="page-32-0"></span>**RoCE Transport Test Status for OFED 3.18**

## **Subjects not covered**

<span id="page-33-0"></span>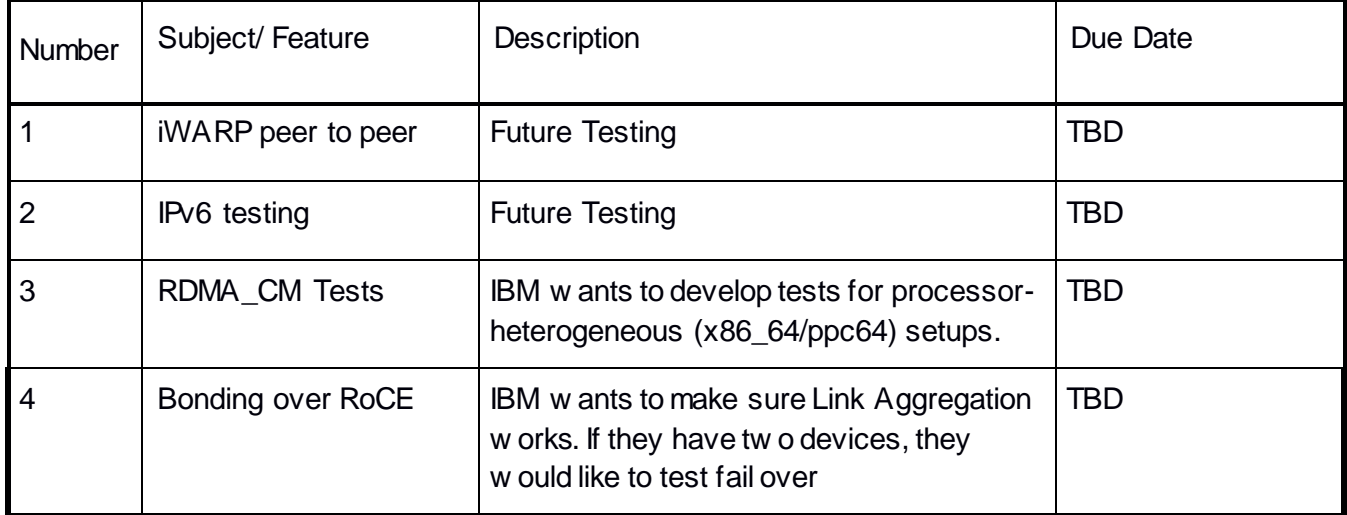

## **Test Glossary**

<span id="page-33-1"></span>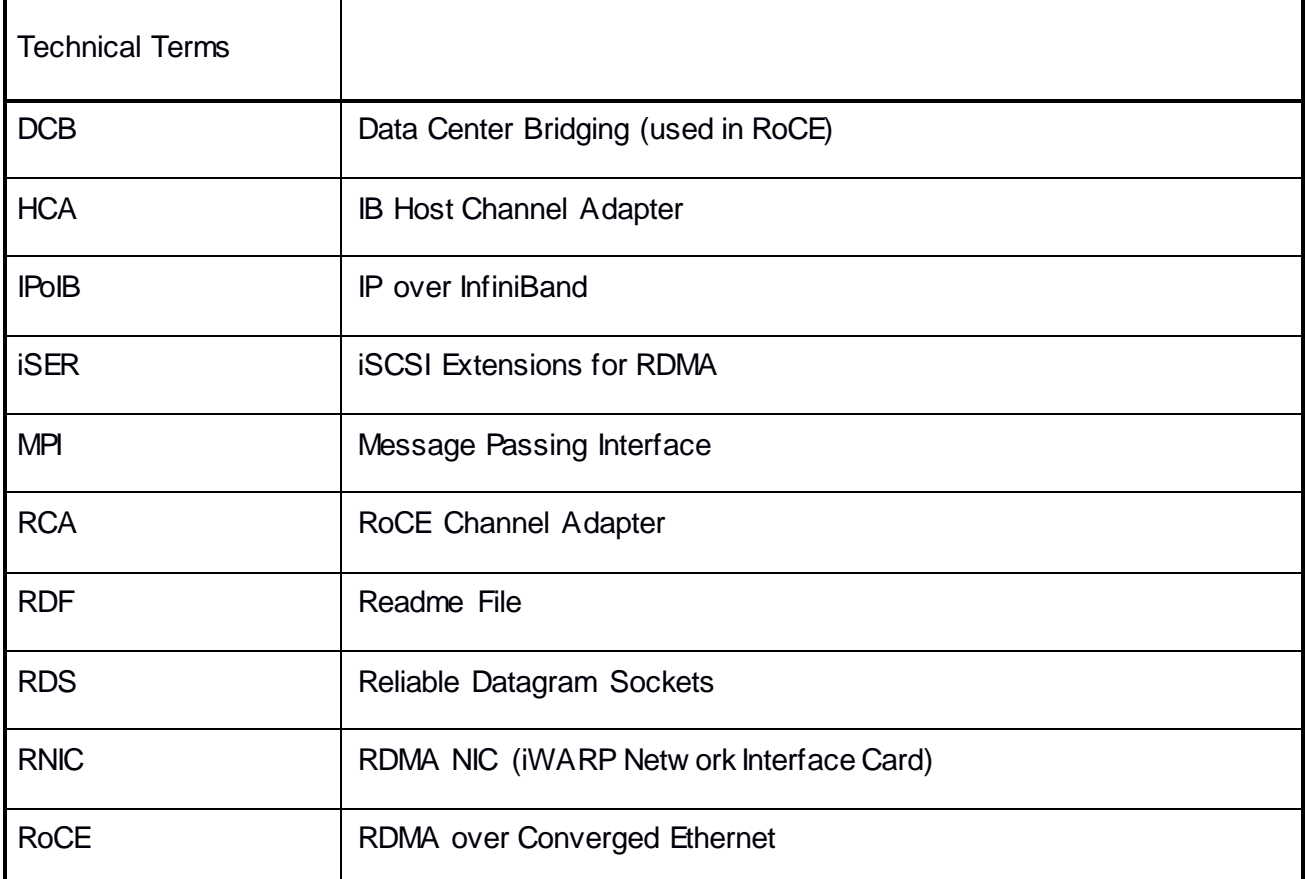

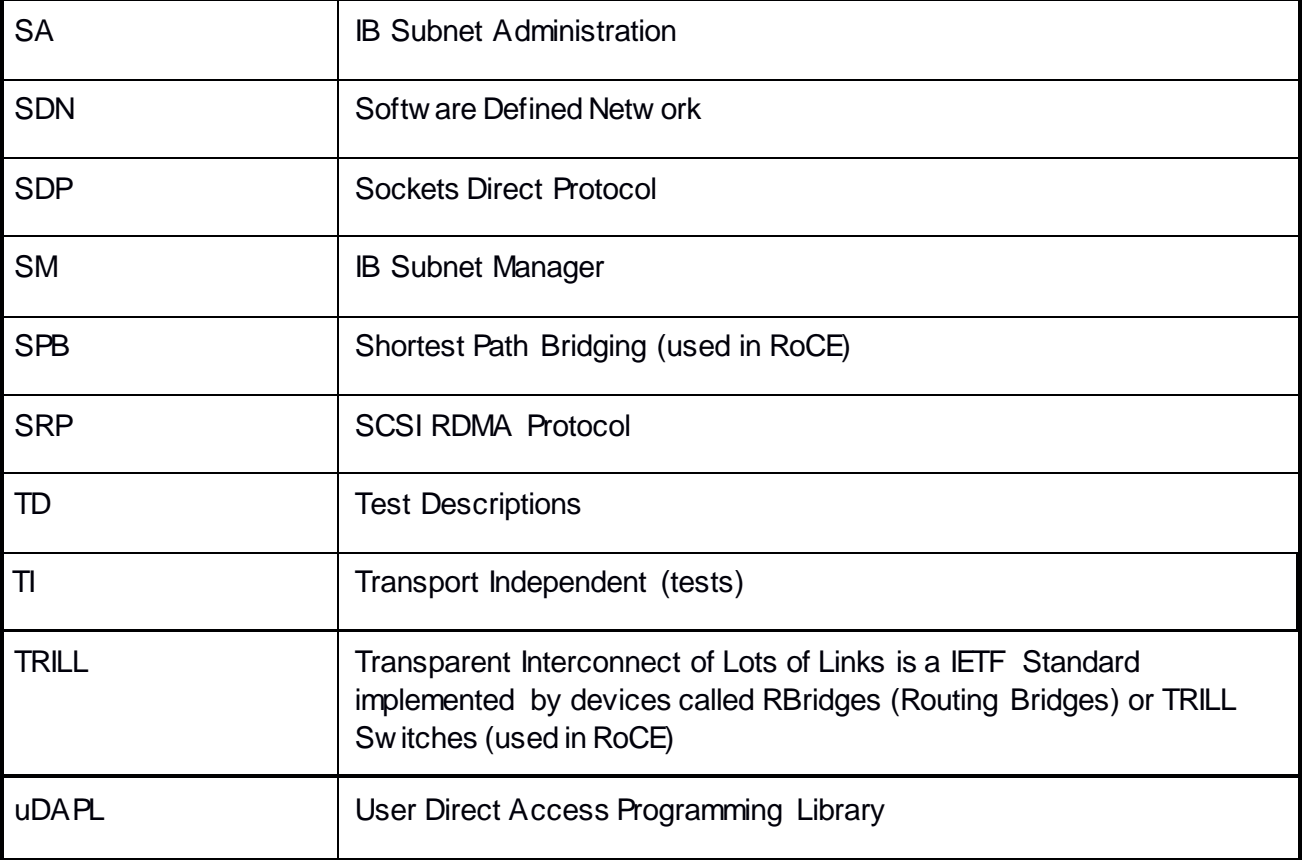

#### <span id="page-35-0"></span>**1.9 Homogenous vs. Heterogeneous Clusters**

Heterogeneous & homogeneous clusters are the same w ith one exception: *the end points must be from the same vendor in homogeneous clusters*. The table below defines the guidelines for building homogeneous and heterogeneous clusters

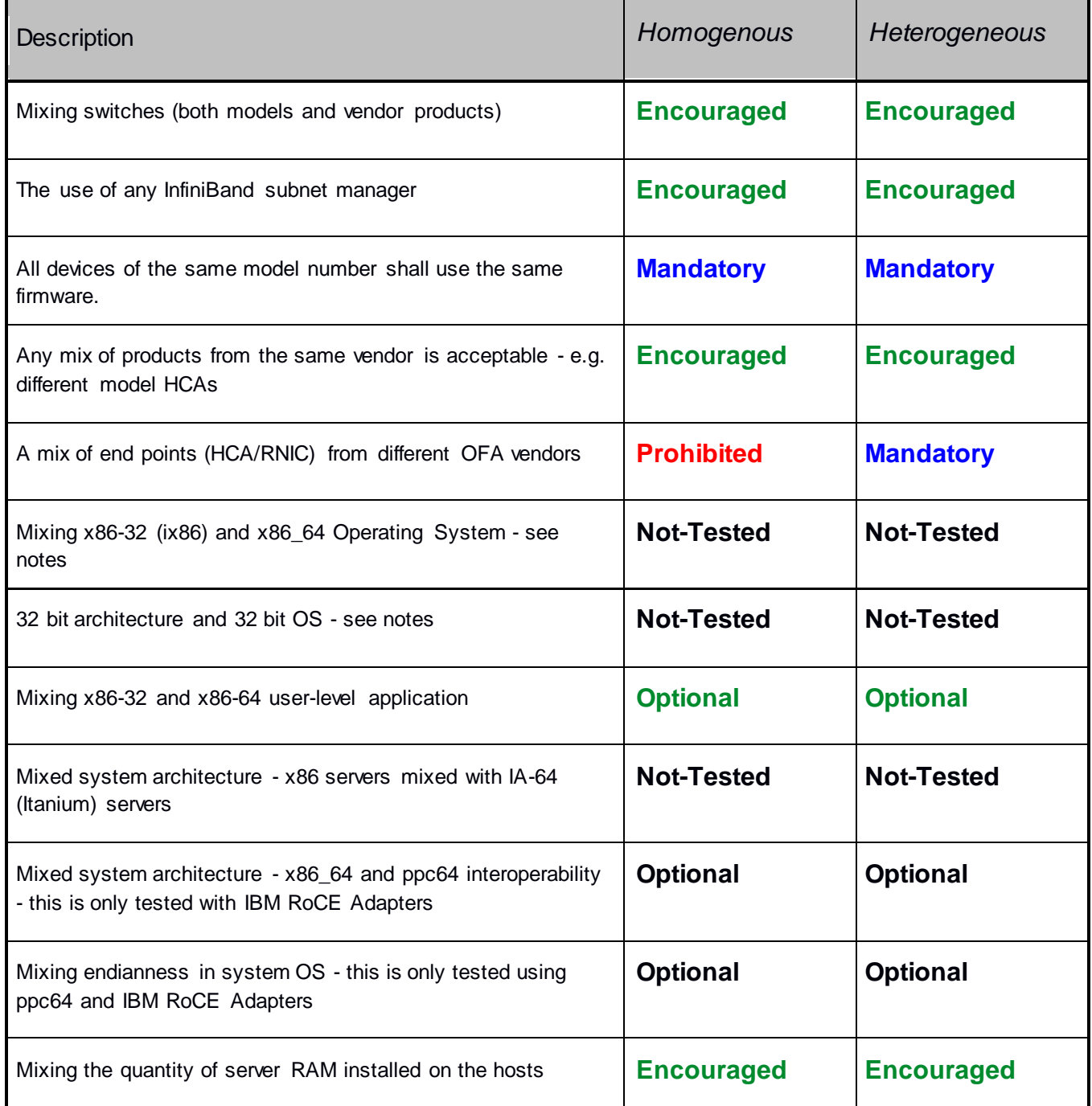
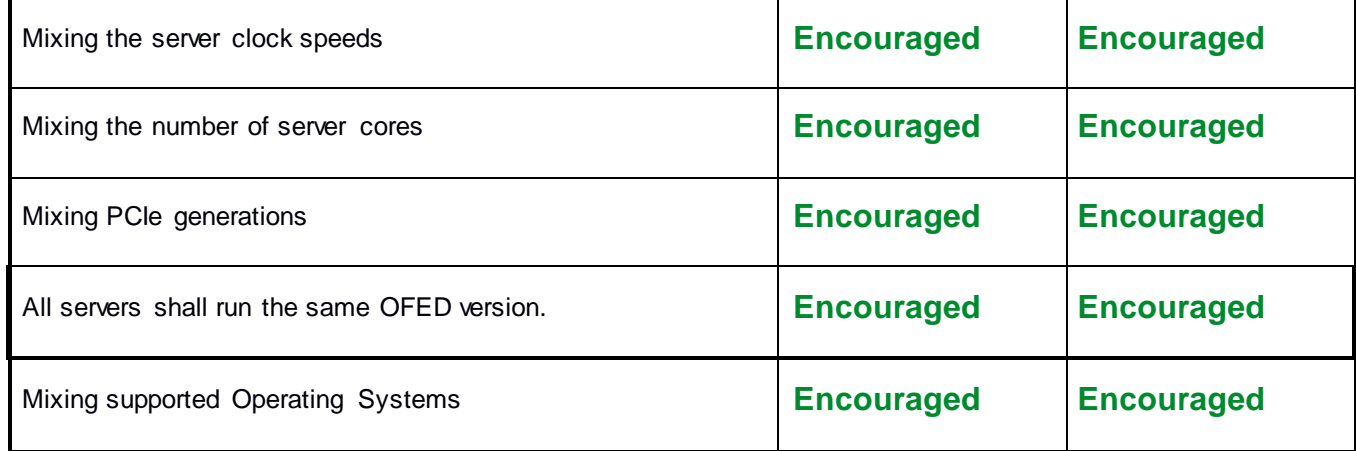

(Please note: Intel drivers do not support 32 bit operating systems)

# **2 Use of OpenFabrics Software for Pre-Testing**

Depending on the schedule of testing and bugs or issues encountered, different snapshots of latest OpenFabrics softw are will be used during pre-testing prior to the Interoperability Event. Any changes that result in the OpenFabrics softw are from interoperability testing per this test plan w ill be deposited back into the OpenFabrics repository so that the OpenFabrics development community w ill have full access to any bug fixes or feature additions that may result out of this testing effort. The frequency of such deposits w ill be determined based on completion of adequate testing of the said fixes or feature additions.

# **3 Use of OpenFabrics Software for IBTA/CIWG Compliance Plugfests**

During the pre-testing phase, UNH-IOL w ill apply all reasonable effort to ensure that the OpenFabrics source and binary repositories are up-to-date w ith the latest OFED release. This w ill enable cable interoperability testing at plugfests to be conducted using softw are directly sourced from the OpenFabrics tree.Should there be any issues w ith the OpenFabrics community not accepting certain bug fixes or features w ith the time frames matching w ith Compliance Events, UNH-IOL w ill inform all participants about the same and offer those bug fixes or features in source code and binary formats directly to the participants and InfiniBand solution suppliers.

# **4 Use of OpenFabrics Software for OFA IWG Interoperability Events**

During the pre-testing phase, UNH-IOL w ill apply all reasonable effort to ensure that the OpenFabrics source and binary repositories are up-to-date w ith the latest OFED releases chosen by the OFA IWG for use in the Interoperability Event. Should there be any issues w ith the OpenFabrics community not

accepting certain bug fixes or features w ith the timeframes matching w ith Interoperability Events, UNH-IOL w ill inform all participants about the same and offer those bug fixes or features in source code and binary formats directly to the participants and InfiniBand solution suppliers.

# **5 General System Setup**

**Configuration**

The test environment for the user interface contains:

## **5.1 IB HW Units**

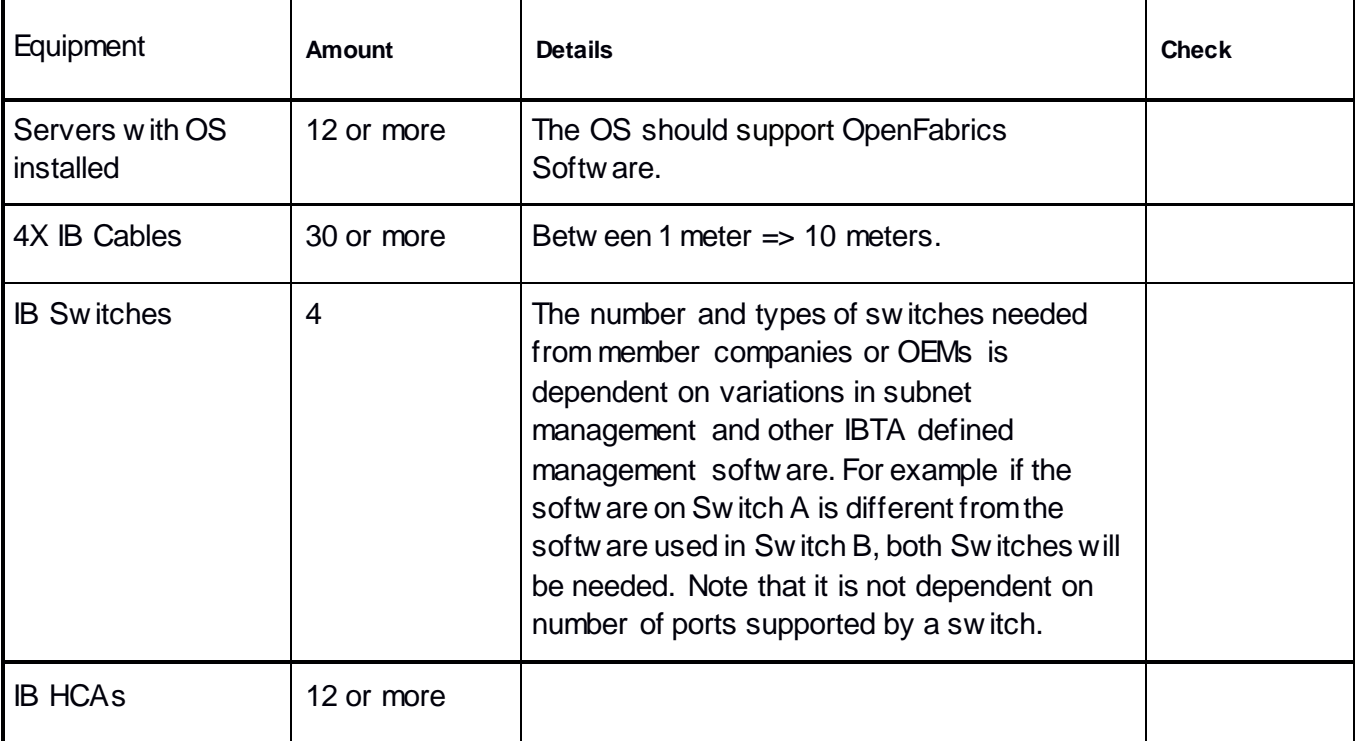

### **IB Equipment**

## **5.2 IB Software**

**Linux platforms OFED** - Most Current Tested Release **IB HCA FW** – Version XXX - Vendor Specific **IB Switch FW candidate** – Version XXX - Vendor Specific **IB Switch SW** – Version XXX - Vendor Specific

## **5.3 iWARP HW Units**

## **iWARP Equipment**

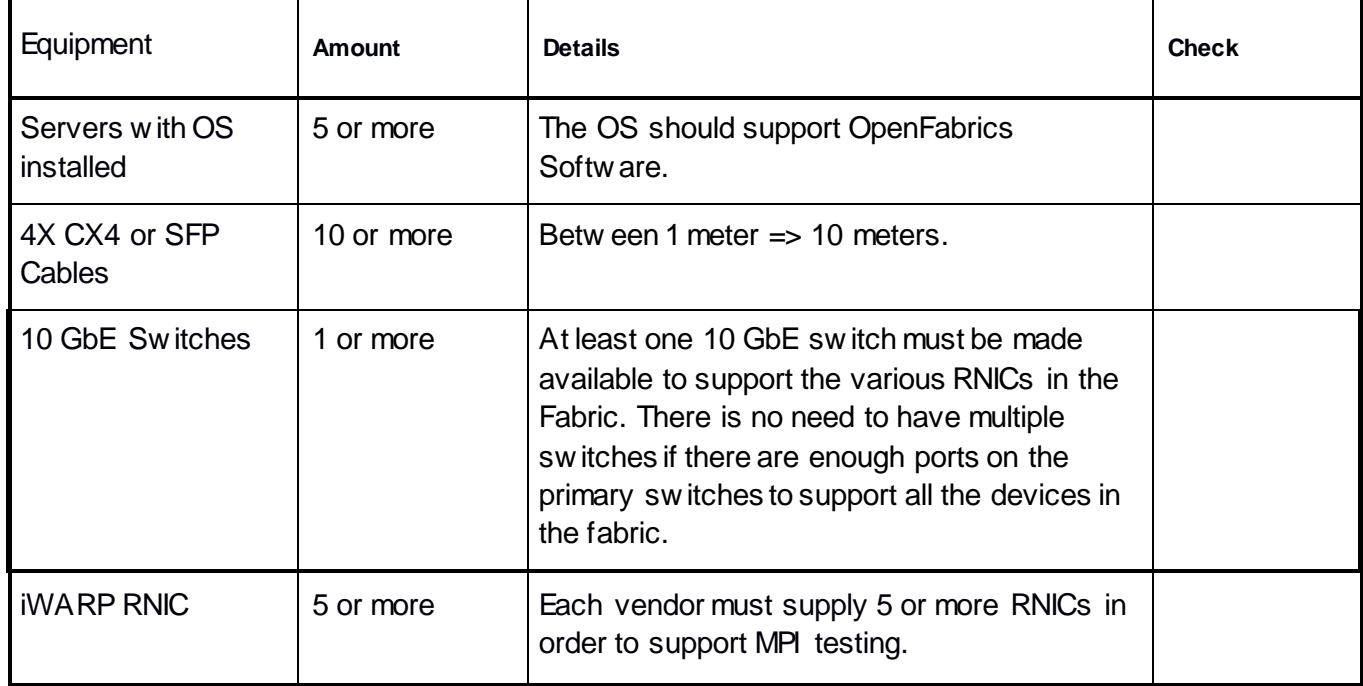

#### **5.4 iWARP Software**

**Linux platforms OFED** - Most Current Tested Release **iWARP RNIC FW** – Version XXX - Vendor Specific **10GbE Switch FW candidate** – Version XXX - Vendor Specific **10GbE Switch SW** – Version XXX - Vendor Specific

#### **Vendor Specific Notes**

Currently there is no interoperability betw een cxgb4 and nes if peer2peer is enabled. Both nes and cxgb4 have their ow n proprietary w ays of doing "client must send the first fpdu". The Chelsio parameter file /sys/module/iw \_cxgb4/parameters/peer2peer should be modified on all hosts to contain the appropriate value for each test. For example: the value must be set to '1' for the uDAPL test.

Arlin Davis suggests the follow ing given the current situation:

- 1.) The dapltest -T P (performance tests) will always send data from server side first. This test will NOT work reliably with iWARP vendors.
- 2.) The dapltest -T T (transaction tests) should work fine with both IB and iWARP vendors given that it always sends from client side first.
- 3.) I recommend using only dapltest transaction mode (-T T) in your test plan and removing -T P mode tests.

## **5.5 RoCE HW Units**

## **RoCE Equipment**

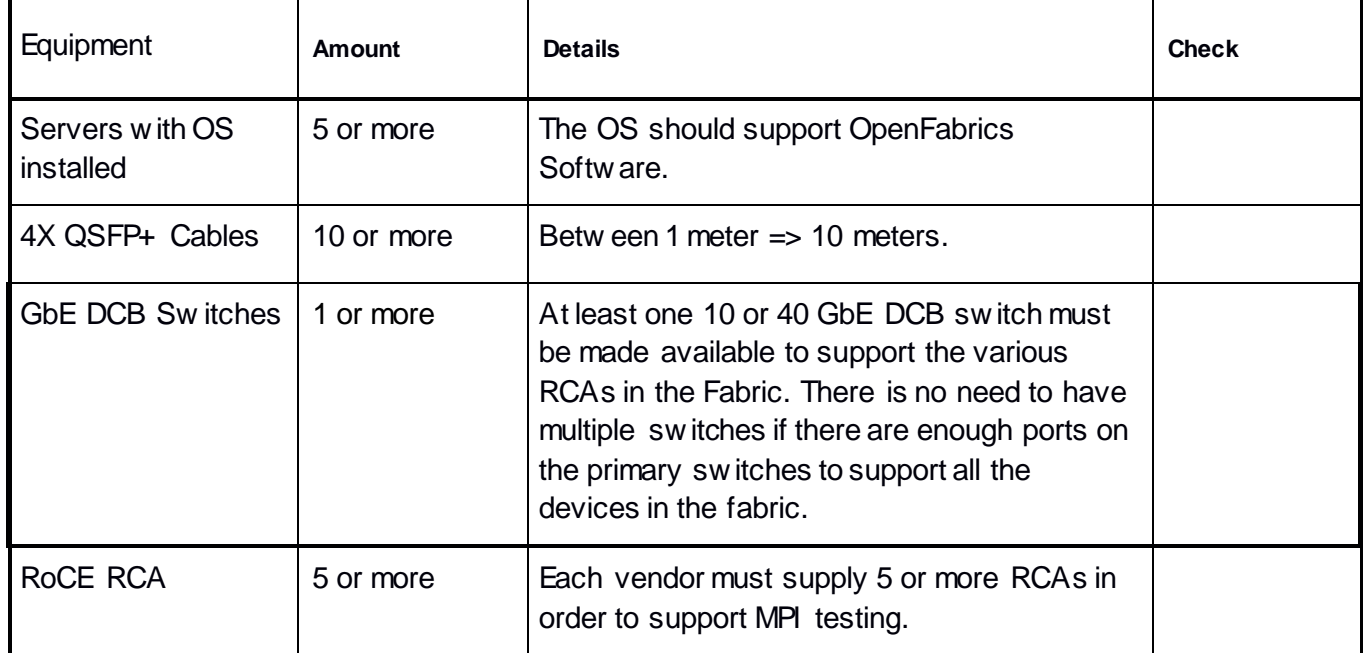

#### **5.6 RoCE Software**

**Linux platforms OFED** - Most Current Tested Release **RoCE FW** – Version XXX - Vendor Specific **10/40 GbE DCB Switch FW candidate** – Version XXX - Vendor Specific **10/40 GbE DCB Switch SW** – Version XXX - Vendor Specific

#### **5.7 MPI testing**

HCA/RCA/RNIC vendors must provide a minimum of *five* adapters. The adapters need not be all the same model (but certainly can be).

# **6 IB HW description & connectivity**

The test contains tw o major parts. This description is for each of those parts.

## **6.1 Basic connectivity (P1P1)**

- 1.) HCA 1 should be connected from port 1 to the sw itch.
- 2.) HCA 2 should be connected from port 1 to the sw itch.
- 3.) Both should be connected w ith compliant InfiniBand cables

## **6.2 Switches and Software Needed**

#### **Switches provided by OEMs**

It is necessary that Sw itches provided by OEMs cover the full breadth of softw are versions supported by the Sw itch OEMs. Port count is not critical for the tests. It is recommended that OEMs provide six sw itches covering all variations of softw are supported on the Sw itches.

#### **OpenFabrics software running on Hosts**

Where there are dependencies of OEM provided and IBTA defined management softw are (such as subnet managers and agents, performance managers and agents etc.) w ith OpenFabrics softw are running on Hosts, such softw are should be provided to UNH-IOL for interoperability testing. Any know n dependencies should be communicated to UNH-IOL.

## **6.3 Cluster Connectivity**

Hosts and Targets 1-6 should be connected from port 1 or 2 to ports X in all sw itches using compliant InfiniBand cables.

## **Infiniband Interop Setup**

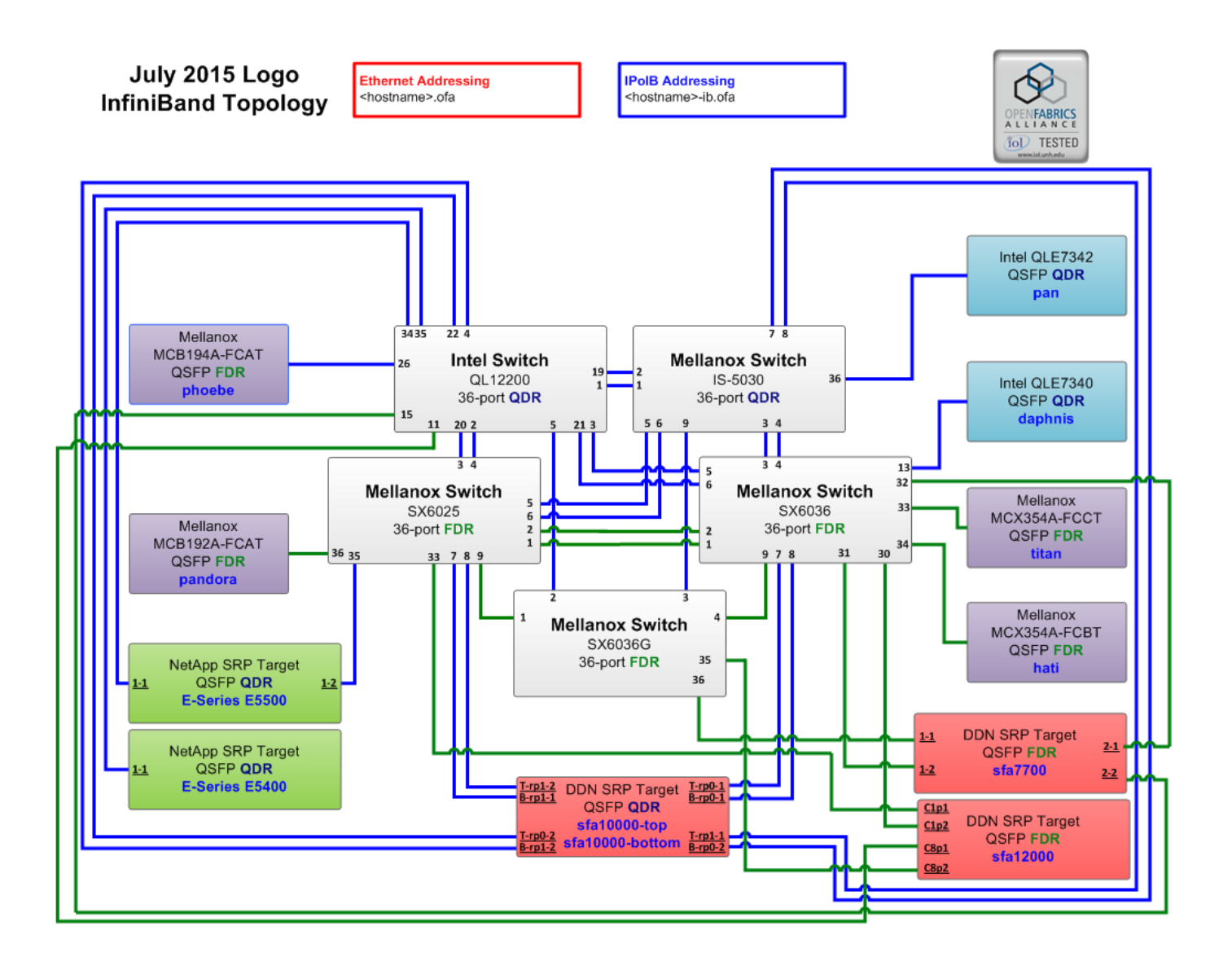

# **7 iWARP HW description & connectivity**

### **7.1 iWARP Basic connectivity (P1P1)**

1.) When possible, RNIC 1 on one host should be directly connected to RNIC 2 on another host – otherw ise they should be connected to a 10GbE sw itch with 10GbE cables.

## **7.2 Switches and Software Needed.**

#### **Switches provided by OEMs**

It is necessary that Sw itches provided by OEMs cover the full breadth of softw are versions supported by the Sw itch OEMs. Port count is not critical for the tests. It is recommended that OEMs provide a sw itch per variations of softw are supported on the Sw itch.

#### **OpenFabrics software running on RNICs**

Where there are dependencies of OEM provided w ith OpenFabrics softw are running on RNICs, such softw are should be provided to UNH-IOL for interoperability testing, and any know n dependencies should be communicated w ith the UNH-IOL.

#### **7.3 iWARP Fabric Connectivity**

(Please note: Hosts should be connected to sw itches using 10GbE cables)

### **iWARP Interop Setup**

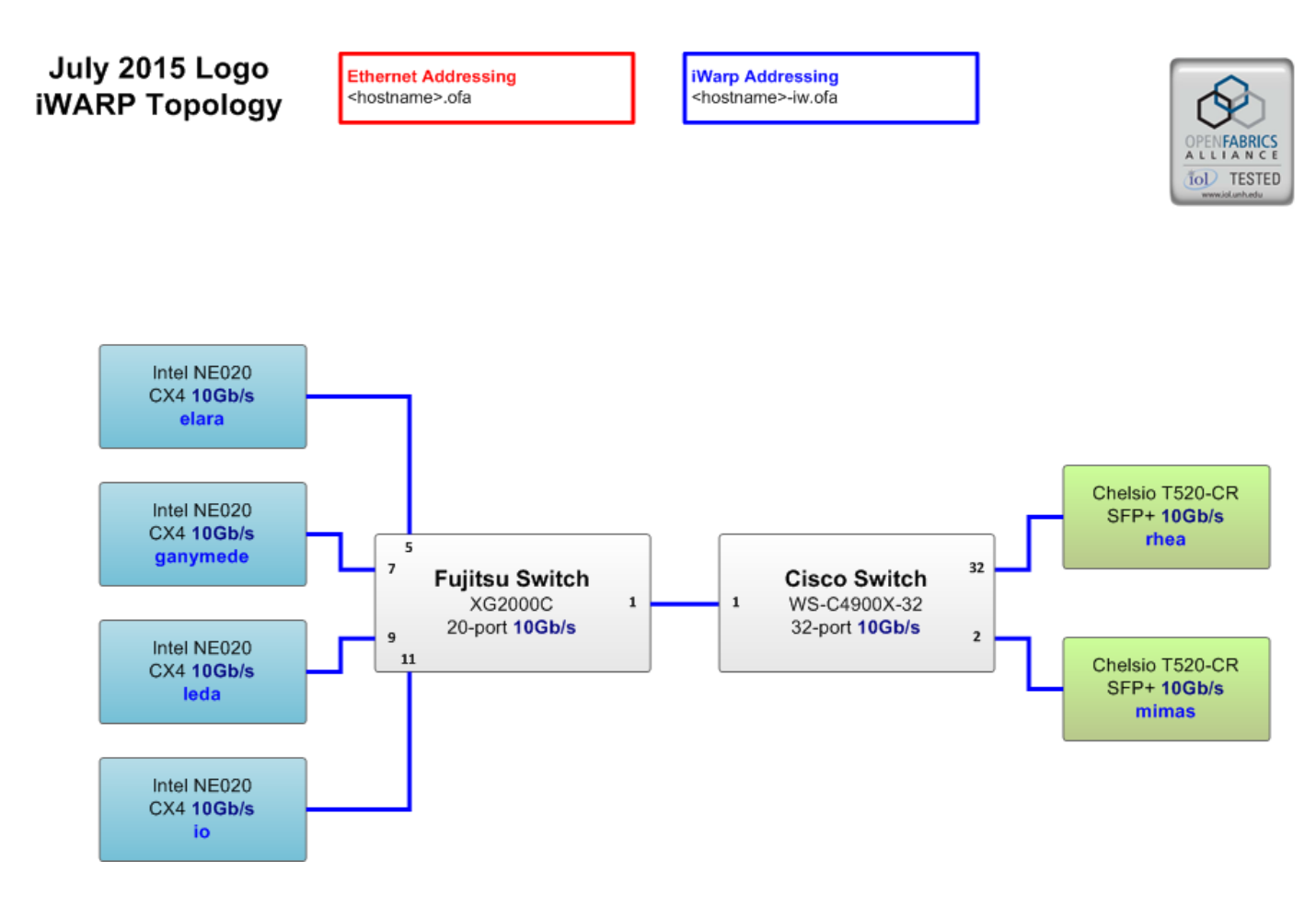

**7.4 Gateway, Bridges, Routers Connectivity (TBD)**

# **8 RoCE HW description & connectivity**

## **8.1 RoCE Basic connectivity (P1P1)**

- 1.) RCA 1 on one host should be directly connected to RCA 2 on another host or to a 10/40 GbE Sw itch DCB enabled.
- 2.) Connected w ith 10/40 GbE cables

## **8.2 Switches and Software Needed**

#### **Switches provided by OEMs**

RoCE testing w as introduced as of October 2012 and the choice of Ethernet Fabrics such as Fabric Path, QFabric, MLAG, SPB, TRILL w ill not initially be addressed. This allow s us to start Beta Testing RoCE w ith just one 10/40 GbE Ethernet Sw itch which is DCB enabled. In future Interop events, w e will consider using multiple sw itches from vendors such as Brocade, Cisco, Extreme, HP, Mellanox and others, w hich w ill allow us to test various Ethernet Fabric solutions.

#### **OpenFabrics software running on RCAs**

Where there are dependencies OEM provided w ith OpenFabrics softw are running on RCAs, such softw are should be provided to UNH-IOL for interoperability testing, and any know n dependencies should be communicated to UNH-IOL.

#### **RoCE Priority Levels**

Ethernet provides a construct, called a Priority Level w hich corresponds conceptually to InfiniBand's SLs. Eight priorities, numbered zero through seven are supported. As in InfiniBand, a verbs consumer accessing a RoCE port specifies its desired service level, w hich is then mapped to a given Ethernet Priority. The default mapping is as follow s:

- 1.) SL 0-7 are mapped directly to Priorities 0-7 respectively
- 2.) SL 8-15 are reserved.

## **8.3 RoCE Fabric Connectivity**

(Please note: Hosts should be connected to sw itches using 10/40 GbE cables.)

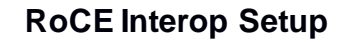

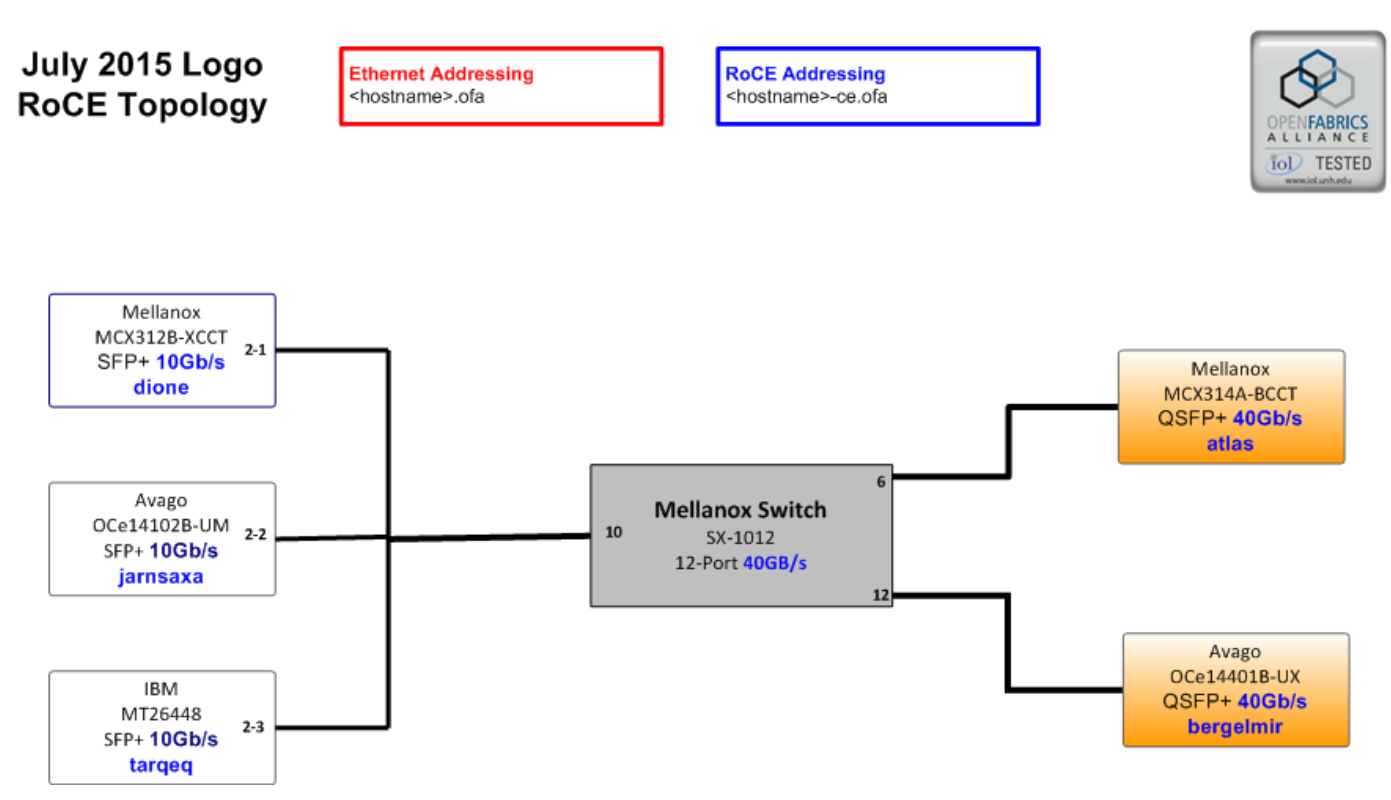

# **9 Firmware & Software installation**

## **9.1 Firmware Policy**

#### **Firmware Policy during the Interop Debug Event**

The firmw are used during the Interop Debug Event is at the discretion of the device vendor. Vendors w ill be allow ed to make changes to the firmw are during the Interop Debug Event. How ever changes should be made as early in the event period as possible to reduce the amount of retesting w hich will result from these changes.

#### **Firmware Policy during the Interop GA Event**

The firmw are image used during the Interop GA Event must be provided to the UNH-IOL at least one w eek prior to the event. No firmw are changes of any kind are allow ed during the Interop GA Event. If the vendor does not provide updated firmw are by the deadline, then the UNH-IOL w ill use the firmw are from the Interop Debug Event or from the vendor's w ebsite, whichever is more current.

#### **Firmware Policy after the Interop GA Event**

The firmw are used to obtain the OFA Logo (or a child of this firmw are with the same base functionality) must be the default publicly available firmw are on the vendor's w ebsite and must be the default firmw are that is shipped w ith the product. This must be completed w ithin six months of the Interop GA Event. *Please refer to firmware burning tools and procedures documentation from HCA IB vendor!*

## **9.2 Operating System Policy**

The OS used during an Interop Debug Event w ill be determined by the OFA IWG and w ill be know n as the primary OS. All available updates w ill be installed prior to the start of the Interop Debug Event and frozen in place for the duration of the Interop Debug Event. In the event that some hardw are is not supported by the primary OS, an alternate OS may be approved by the OFA IWG. As of the October 2014 Interop Debug Event, RHEL 7.x w ill be used for IBM RoCE Adapters since there are no CentOS, Scientific Linux or Ubuntu distributions for Pow erPC platforms.

The OS used during an Interop GA Event w ill be the same agreed-upon versions of the OS tested during the Interop Debug Event. The updates applied at the start of the Interop Debug Event w ill remain frozen in place for the duration of the Interop GA Event.

# **9.2 Operating System Policy (continued)**

In addition to the mandatory testing performed using the primary OS, beta testing using the secondary operating systems may be performed after completion of mandatory testing. The secondary operating systems are deployed in a similar manner to the primary OS, in that updates are applied at the beginning of the Interop Debug Event and frozen in place for the duration of the Interop GA Event.

## **9.3 Operating System Installation**

Install the primary OS on all hosts in the cluster. Use a package manager to update all installed packages to their latest versions available as of the start of the Interop Debug Event.

Install the secondary operating systems on all hosts in the cluster. Use a package manager to update all installed packages to their latest versions available as of the start of the Interop Debug Event. Install and test as many secondary operating systems as time permits.

### **Ubuntu**

For Ubuntu 12.04 and 12.10 Server edition, run the follow ing commands to enable the IB interface and then assign the IP address in /etc/netw ork/interfaces

- $\bullet$  # apt-get install ibutils infiniband-diags srptools mpitests
- # modprobe mlx4 ib #Mellanox ConnectX cards
- # modprobe rdma\_ucm
- # modprobe ib\_umad
- $\bullet$  # modprobe ib\_ipoib

## **Note**:

Most of the commands used here and in the follow ing tests require root-level privileges. Either use 'sudo i' to simulate a Root login shell or prepend 'sudo' to all the commands.

The OFED version included in packages and modules available in Ubuntu 12.04 and 12.10 is OFED 1.4.2.

# **9.4 Software Policy**

#### **Software Policy during an Interop Debug Event**

The softw are used during an Interop Debug Event w ill be an agreed-upon RC release of the subsequent OFED version. During the Interop Debug Event, vendors w ill be allow ed to make changes to the softw are - provided that the changes are based on the same RC release. Vendors are not allow ed to extensively modify the softw are or completely replace it. A vendor supplied version of OFED may be used during the event if the current version of OFED does not include drivers required for a new product; How ever, the vendor must follow the guidelines described in the OFA Logo Program and make the drivers available w ithin 6 months. Furthermore, the vendor must also include them in the next GA version of the OFED.

#### **Software Policy during the Interop GA event**

The softw are used during an Interop GA Event w ill be the GA release of the same OFED version as w as used during the Interop Debug Event. No softw are changes of any kind are allow ed during the Interop GA Event. It is the vendor's responsibility to ensure that any changes made during the Interop Debug Event are present in the OFED GA release. Vendors w hose products do not use firmw are may request that patches be applied to an OFED GA release if that release has know n defects which prevents the vendor product from being interoperable. The Arbitration Committee w ill be responsible for approving the requested patches.

#### **Software Policy after the Interop GA event**

All products that are granted the OFA Logo must be distributed by default w ith the OFED GA version (or a later revision of OFED w ith the same base functionality).

(Note: Please refer to softw are installation manual from HCA IB vendors, and to softw are installation manual from RNIC vendors)

#### **9.5 Summary**

For the Interop GA Event the vendor cannot update or change any part of the device under test - this includes hardw are, firmw are and softw are. The only exception is for an outright hardw are failure, in w hich case the hardw are may be replaced w ith an identical piece of hardw are with the same SW and FW. If an end user requests customized firmw are or a modified version of the OFED, then the vendor must disclose that the modified OFED is not an OFA certified configuration.

The OFA reserves the right to revoke the OFA Logo for products that do not follow these policies. These policies w ill be in effect for the April 2011 Interop Events and all events thereafter.

## **9.6 Hardware Policy**

For MPI testing, HCA/RNIC vendors must provide at least five adapters. The adapters need not be all the same model, but they are allow ed to be.

## **9.7 OFED Usage**

- 1.) OFED Release Candidates (RC) should be used during the Interop Debug Event. This allow s vendors to resolve bugs and issues and commit them to the OFED tree before the OFED General Availability (GA) is released.
- 2.) OFED GA versions shall be used for the Interop GA Events.

# **10 General Instructions**

## **10.1 First step Instructions**

- 1.) Burn the FW release XXX on all HCAs and RNICs using the above procedure as required by vendor.
- 2.) Establish the Host and Target Configuration
	- a. Install OFED softw are on host systems (using a 64 bit OS) configured to run OFED.
	- b. Configure non-OFED systems for use in the cluster as per the vendors instructions.
	- c. Configure iSER/SRP targets for use in the cluster as per the vendors instructions.
	- d. Install the sw itch or gatew ay with the candidate SW stack as required by vendor.
	- e. Burn the sw itch or gatew ay with the released FW as required by vendor.
	- f. Connect the Hosts and Targets to an appropriate sw itch follow ing the basic connectivity.

## **10.2 InfiniBand Subnet Managers**

- 1.) The OpenSM w ill be used to run all mandatory tests in the test plan
- 2.) Vendor SM testing w ill include testing IPoIB, RDMA Interop and Open MPI testing. In order to reduce the scope of testing, iSER, NFS over RDMA, RDS, SDP, SM Failover and SRP w ill not be performed using vendor SMs.

## **10.3 Operating System Considerations**

- 1.) The OFILG decided as of April 2012 that the various ULPs contained in this test plan w ill only be tested if it is supported by the Operating System.
- 2.) As a requirement for the OFILG Logo, a vendor's DUT must pass all mandatory testing using an agreed upon primary OS and OpenSM. Additional beta testing is performed using secondary Operating Systems. This beta testing has no bearing on w hether the OFILG Logo is granted to a device It is purely informative.

# **11 InfiniBand Specific Interop Procedures using OFED**

**(Note**: UNH-IOL has created automated scripts to run many of the OFED based tests. Please contact them at [ofalab@iol.unh.edu](mailto:ofalab@iol.unh.edu) if you w ish to obtain copies of the latest scripts.

## **11.1 IB Link Initialization using OFED for Linux**

#### **Procedure**

- 1.) Select a pair of devices to test from the created topology
- 2.) Determine the maximum port w idth and lane speed supported by both devices
- 3.) Select a cable to use w hich has been certified for the link parameters determined by step 2 of section 11.1.1 during an IBTA Plugfest held w ithin the last 6 months
- 4.) Disconnect all IB cables from the selected devices
- 5.) Shutdow n all SMs running on the selected devices
- 6.) Connect the selected devices back to back using the cable selected during step 3 of section 11.1.1
- 7.) Wait for a physical indication that a link has been established
- 8.) Verify that the link created in step 6 of section 11.1.1 has come up w ith the parameters determined in step 2 of section 11.1.1
- 9.) Repeat steps 1-8 w ith a different device pairing
	- a. All unique device pairs present in the created topology must be tested; excluding SRP target to SRP target, and gatew ay to SRP target
	- b. Each device must link at the maximum port w idth and lane speed supported by both devices in all pairings for said device to pass link initialization testing

## **Method of Implementation for all Linux OSs**

- 1.) To perform step 7 of section 11.1.1:
	- a. Look for link LEDs on the ports that are being used
- 2.) To perform step 8 of section 11.1.1:
	- a. ssh into a device supporting such remote connections and is running the OFED stack; usually a compute node w ith an HCA
	- b. Run "# ibdiagnet -w t <desired-topology-file-name>"
	- c. Check the topology file created by the previous command:
		- i. Match the GUIDs to the devices in the selected pair
		- ii. Verify link w idth is the highest common denominator of pair capabilities (1x, 4x, 12x)
		- iii. Verify link speed is the highest common denominator of pair capabilities (2.5G, 5G, 10G, 14G)
- 3.) To determine sw itch to SRP target and sw itch to sw itch link parameters:
	- a. Run the commands outlined by step 2 of section 11.1.2 from a third device
		- i. Should be a compute node w ith an HCA that is linked to a sw itch that is part of the desired pairing
		- ii. Carefully match the GUIDS as there are more than just tw o in the topology file

## **11.2 IB Fabric Initialization using OFED**

#### **Architect the Network we want to build.**

1.) Develop a cluster diagram based on the devices that have been submitted for Interop Testing and assign IP addresses to the IPoIB interfaces and the ethernet management interfaces (please see below ).

#### **Procedure**

- 1.) Connect the HCAs and sw itches as per the Architected Netw ork and make sure that no SM/SA is running on the Fabric.
- 2.) Start an SM on a device and let it initialize (all SM's w ill need to be tested)
- 3.) Visually verify that all devices are in the active state. Verify that the LED is on w hen the port is active.
- 4.) Run "# ibdiagnet -w t <file>" to generate a topology file
- 5.) Run "# ibdiagnet -pc" to clear all port counters
- 6.) Wait 17 seconds as per the specifications requirements.
- 7.) Run "# ibdiagnet -c 1000" to send 1000 node descriptions.
- 8.) Run "# ibdiagnet" to generate fabric report.
	- a. Use /tmp/ibdiagnet.sm file to determine running sm.
	- b. sminfo can also be used to determine the master SM or saquery -s to find all SMs.
- 9.) Run "# ibchecknet" to build quid list.
- 10.) Run "# ibdiagnet -t <file>" to compare current topology to the previously generated topology file
	- a. **(Note**: For Ubuntu, "# ibdiagnet -t <tp>" requires local system name specified. Use ibstat to find a match and do "# ibdiagnet -s  $\langle$ sys name> -t  $\langle$ tp>".)

#### **Verification Procedures**

- 1.) Review "PM Counters" section of the fabric report. There should be no illegal PM counters. The Specification says there should be no errors in 17 seconds.
- 2.) Review "Subnet Manager" section of the fabric report. Verify that the running SM is the intended one to be started and verify number of nodes and sw itches in the fabric.
- 3.) Review the "ibchecknet" report and verify that there are no duplicate GUIDs in the fabric
- 4.) Verify that step 10 above indicates that the topology before the test and the topology after the test are the same.

Restart all devices in the fabric and follow Sections 11.2.2 and 11.2.3. Run the SM from a different device in the fabric until all SMs present have been used. All SMs on managed sw itches (including those sw itches running **opensm**) should be tested and at least one instance of **opensm** on an HCA must be tested. If there are HCAs from more than one vendor, then **opensm** should be run from each vendor's HCA.

(**Note:**Each device must pass all verification procedures w ith every SM to pass Fabric Initialization test.)

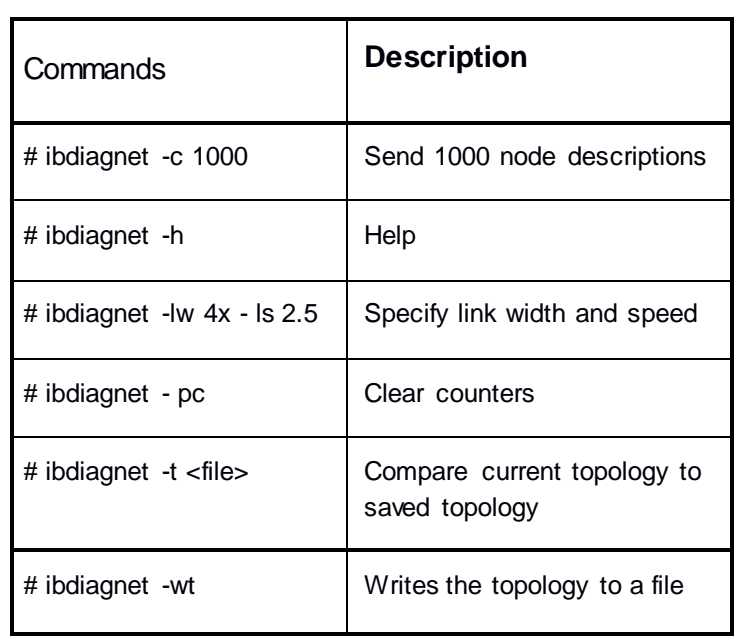

## **ibdiagnet commands**

**Note**: The topology file is being generated after the SM starts but before any testing has started. The topology comparison is being performed after testing has been completed but before the systems get rebooted. A topology check is performed during every part of every test section that does not specifically state "change the topology". For example Fabric Init only has 1 part so there is only 1 check but RDS has 2 parts so 2 checks are performed. How ever, IPoIB has 3 parts for each of 2 modes but 1 of those parts specifically says to change the topology so only 4 checks occur.

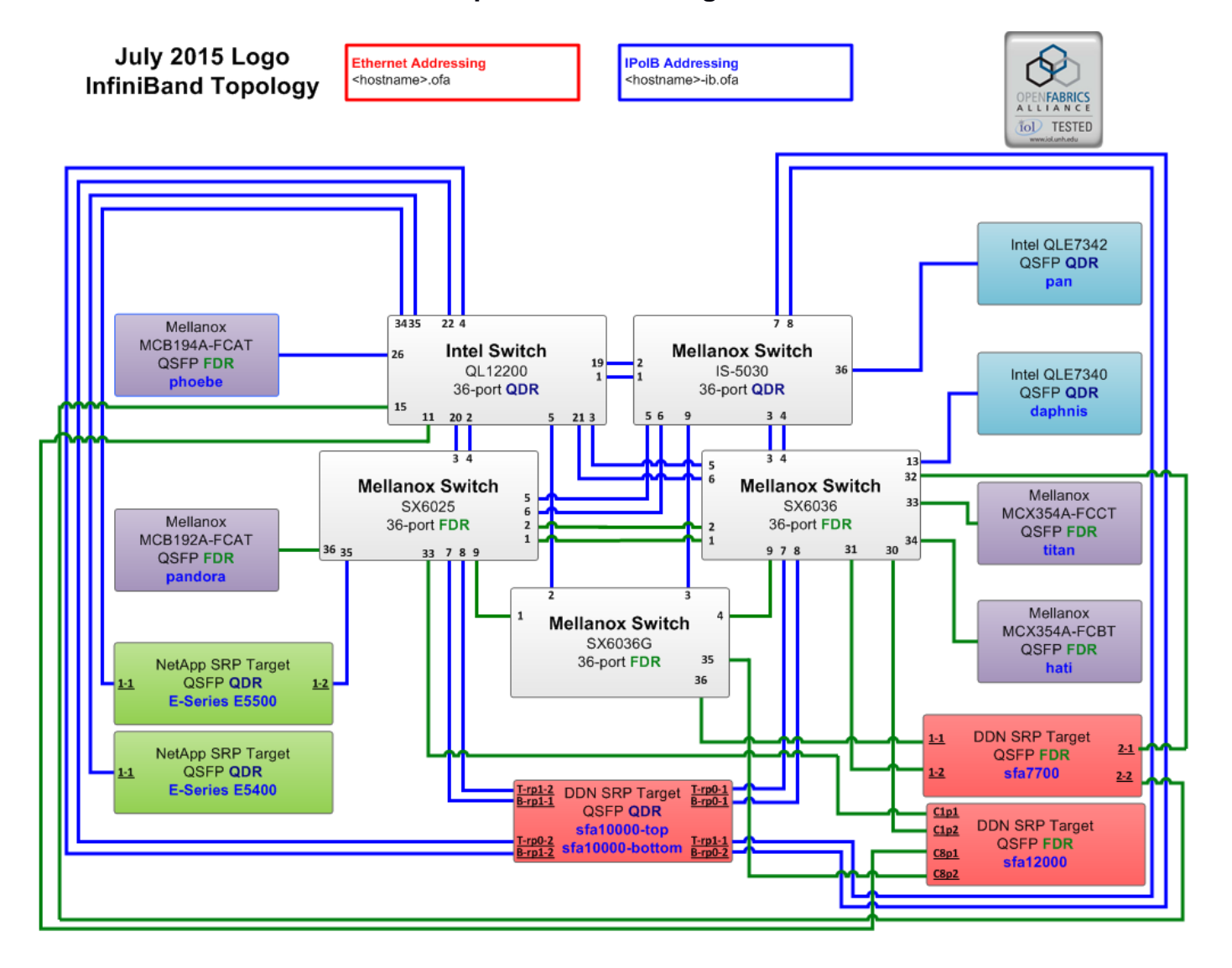

## **Sample Network Configuration**

# **11.3 IB IPoIB Connect Mode (CM) using OFED**

#### **Setup**

Connect the HCAs and sw itches as per the Architected Netw ork and make sure that no SM is running on the Fabric.

This procedure, as the previous ones, w ill be based on the cluster connectivity. An SM/SA w hich supports IPoIB (sufficient IB multicast support) w ill be running on the HCAs, or on a sw itch with an embedded SM/SA or a third HCA w hich would only run SM/SA for the partner pair (w ith a sw itch in the middle). This procedure has been developed for Linux and may be ported to Window s if there is sufficient vendor support.

**Optional**: In the procedures below , an IB analyzer can be inserted in the appropriate link to obtain traces and validate the aspects of the procedures specifically detailed below in subsequent sections.

#### **IPoIB Interface Creation and IPoIB Subnet Creation**

- 1.) Configure IPoIB address. All addresses must reside on the same subnet.
- *2.)* Set interfaces to 10.0.0.x/24 (10.0.0.x/netmask 255.255.255.0) using the command:
	- **\$** ifconfig ib0 10.0.0.x netmask 255.255.255.0

#### **Bringing the IPoIB in Connected Mode**

- 1.) "# echo 'connected' > /sys/class/net/ib0/mode"
- 2.) Validate CM mode by checking that "/sys/class/net/<I/F name>/mode" equal to '**connected**'
- 3.) Repeat steps 1 and 2 on all nodes being tested.

## **11.3.1 Ping Procedures**

#### **Step A**

- 1.) Stop all SM's and verify that none are running
- 2.) Pow er cycle all sw itches in the fabric (this insures that the new SM w ill configure all the links and create the multi-cast join)
- 3.) Start an SM (All SM's w ill need to be tested) and let it initialize
- 4.) Visually verify that all devices are in the active state. Verify that the LED is on w hen the port is active.
- 5.) Run "# ibdiagnet -r" to verify that the SM that w as intended to start is the one that is running and that it is the master. You w ill need to know the GUID of the device since the SM w ill be reassigned on each reboot.
- 6.) Verify that all nodes and sw itches were discovered.
- 7.) **Note**: Ibdiagnet may show more sw itches than indicated by the physical number of sw itch platforms present. This is because some sw itches have multiple sw itch chips.
- 8.) Examine the arp table (via \$ ip neigh show ) and remove the destination node's ib0 address from the sending node's arp table (via # ip neigh flush <destination>).
- 9.) Ping every HCA except localhost w ith packet sizes of 511, 1025, 2044, 8192, 32768 and 65492.
- 10.) "\$ ping -i 0.2 -t 3 -c 10 -s  $\langle$  ping size  $\langle$  destination  $>$ "
	- a. "-i" interval 0.2 seconds
	- b. "-t" IP Time to Live equals 3 seconds
	- c. "-c" count equals 100
	- d. "-s" size of the ping
	- e. "destination" the IP address of the IPoIB interface being pinged.
- 11.) Repeat step #8 before issuing each ping command. Every packet size is a new ping command.

**Note:** In order to pass Step A, a ping loss percentage no more than 10% must be observed w hile using each one of the SMs available in the cluster.

**Informative test:** ping every HCA except localhost w ith packet size 65507

#### **Step B**

- 1.) Bring up all HCAs but one.
- 2.) Start an SM (all SMs w ill need to be tested).
- 3.) Check for ping response betw een all node (All to All).
- 4.) A response from the disconnected HCA should not be returned.
- 5.) Disconnect one more HCA from the cluster.
- 6.) Ping to the new ly disconnected HCA from all nodes (No response should be returned).
- 7.) Connect the first machine (the one that w as not connected) and check for ping response from all nodes that are still connected.
- 8.) Connect the disconnected HCA to a different sw itch on the subnet w hich will change the topology.
- 9.) Ping again from all nodes (this time, there should be a response).
- 10.) Follow Step B, this time bring the interface dow n and then back up using ifconfig ibX dow n and ifconfig ibX up commands instead of physically disconnecting the HCAs.

**Note**: Each step must exhibit the expected behavior w hile using each SM in order for the device to pass Step B overall.

#### **Step C**

1.) Follow Step A and B using a different SM until all SM's have been used. Only one instance of each available SM is required. Steps A, B, and C must pass in order for the device to pass 10.3.4 overall.

## **11.3.2 SFTP Procedure**

SFTP procedures require an SFTP server to be configured on each machine in the partner pair. An SFTP client needs to be available on each machine as w ell. The default RHEL install includes both.

A 4 MB file w ill be SFTPd to the partner and then SFTPd back and binary compared to the original file, this w ill be done in each direction and then bidirectional using every SM available.

#### **Setup**

- 1.) Make sure vsftpd is installed on each node for SFTP application.
- 2.) A special account for this should be created as follow s:
	- a. Username: Interop
	- b. Passw ord: openfabrics

#### **Procedure**

- 1.) Run SFTP server on all nodes.
- 2.) Start an SM (all SM's w ill need to be tested) and let it initialize
- 3.) Verify that the running SM is the intended one to be started.
- 4.) SFTP:
	- a. Connect an HCA pair via SFTP on IPoIB using the specified user name and passw ord.
	- b. Put the 4MB file to the /tmp dir on the remote host.
	- c. Get the same file to your local dir again.
	- d. Compare the file using the command *cmp tfile tfile.orig.*
		- i. The tw o must be identical
- 5.) Repeat the procedure w ith a different SM.

**Note**: Every node must SFTP the 4MB file to all others using all SM's and the files must be identical as determined by the binary compare in order for the device to pass 10.3.5 overall.

**Note**: Sections 10.3.4 and 10.3.5 must pass using the configuration determined by sections 10.3.1, 10.3.2, and 10.3.3 for the device to pass IPoIB Connected mode overall.

# **11.4 IB IPoIB Datagram Mode (DM) using OFED**

#### **Setup**

Connect the HCAs and sw itches as per the Architected Netw ork and make sure that no SM is running on the Fabric.

This procedure, as the previous ones, w ill be based on the cluster connectivity. An SM/SA w hich supports IPoIB (sufficient IB multicast support) w ill be running on the HCAs, or on a sw itch with an embedded SM/SA or a third HCA w hich would only run SM/SA for the partner pair (w ith a sw itch in the middle). This procedure has been developed for Linux and may be ported to Window s if there is sufficient vendor support.

**Optional**: In the procedures below , an IB analyzer can be inserted in the appropriate link to obtain traces and validate the aspects of the procedures specifically detailed below in subsequent sections.

#### **IPoIB Interface Creation and IPoIB Subnet Creation**

- 1.) Configure IPoIB address. All addresses must reside on the same subnet.
	- *a.* Set interfaces to 10.0.0.x/24 (10.0.0.x/netmask 255.255.255.0) using the command *ifconfig ib0 10.0.0.x netmask 255.255.255.0*

#### **Bringing the IPoIB in Datagram Mode**

- 1.) "# echo 'datagram' > /sys/class/net/ib0/mode"
- 2.) Validate DM mode by checking that "/sys/class/net/<I/F name>/mode" equal to '**datagram**'
- 3.) Repeat steps 1-2 on all nodes being tested.

## **11.4.1 Ping Procedures**

#### **Step A**

- 1.) Stop all SM's and verify that none are running
- 2.) Pow er cycle all sw itches in the fabric (this insures that the new SM w ill configure all the links and create the multi-cast join).
- 3.) Start an SM (All SM's w ill need to be tested) and let it initialize
	- a. Visually verify that all devices are in the active state. Verify that the LED is on w hen the port is active.
	- b. Run "# ibdiagnet -r" to verify that the SM that w as intended to start is the one that is running and that it is the master. You w ill need to know the GUID of the device since the SM w ill be reassigned on each reboot.
	- c. Verify that all nodes and sw itches were discovered.

**Note**: Ibdiagnet may show more sw itches than indicated by the physical number of sw itch platforms present. This is because some sw itches have multiple sw itch chips.

- 4.) Examine the arp table (via \$ ip neigh show ) and remove the destination node's ib0 address from the sending node's arp table (via # ip neigh flush <destination>).
- 5.) Issue the command: "# sysctl net.ipv4.neigh.ib0.unres\_qlen=33"
	- a. This sets the qlen variable to 33 w hich increases the buffer size so that the initial packet does not get w hen using ping sizes 8192 and greater.
- 6.) Ping every HCA except localhost w ith packet sizes of 511, 1025, 2044, 8192, 32768, 48568
- 7.) "\$ ping -i 0.2 -t  $3$  -c  $10$  -s  $\langle$ ping size  $\langle$  destination  $\rangle$ "
	- a. "-i" interval 0.2 seconds
		- b. "-t" IP Time to Live equals 3 seconds
		- c. "-c" count equals 100
		- d. "-s" size of the ping
		- e. "destination" the IP address of the IPoIB interface being pinged.
- 8.) Repeat step #4 before issuing each ping command. Every packet size is a new ping command.

**Note:** In order to pass Step A, a ping loss percentage no more than 10% must be observed w hile using each one of the SMs available in the cluster.

**Informative test:** ping every HCA except localhost w ith packet size of 65507

### **Step B**

- 1.) Bring up all HCAs but one.
- 2.) Start an SM (all SMs w ill need to be tested).
- 3.) Check for ping response betw een all node (All to All).
	- a. A response from the disconnected HCA should not be returned.
- 4.) Disconnect one more HCA from the cluster.
- 5.) Ping to the new ly disconnected HCA from all nodes (No response should be returned).
- 6.) Connect the first machine (the one that w as not connected) and check for ping response from all nodes that are still connected.
- 7.) Connect the disconnected HCA to a different sw itch on the subnet w hich will change the topology.
- 8.) Ping again from all nodes (this time, there should be a response).
- 9.) Follow Step B, this time bring the interface dow n and then back up using "\$ ifconfig ibX dow n" and "\$ ifconfig ibX up" commands instead of physically disconnecting the HCAs.

**Note**: Each step must exhibit the expected behavior w hile using each SM in order for the device to pass Step B overall.

## **Step C**

- 1.) Follow Step A and B using a different SM until all SM's have been used. Only one instance of each available SM is required. Steps A, B, and C must pass in order for the device to pass 10.4.4 overall.
- 2.) Issue the command: "# sysctl net.ipv4.neigh.ib0.unres\_qlen=3"
	- a. This sets the qlen variable back to the default.

## **11.4.2 SFTP procedure**

SFTP procedures require an SFTP server to be configured on each machine in the partner pair. An SFTP client needs to be available on each machine as w ell. The default RHEL install includes both.

A 4 MB file w ill be SFTPd to the partner and then SFTPd back and binary compared to the original file, this w ill be done in each direction and then bidirectional using every SM available.

#### **Setup**

- 1.) Make sure vsftpd is installed on each node for SFTP application.
- 2.) A special account for this should be created as follow s:
	- a. Username: Interop
	- b. Passw ord: openfabrics

#### **Procedure**

Run SFTP server on all nodes.

- 1.) Start an SM (all SM's w ill need to be tested) and let it initialize
	- a. Verify that the running SM is the intended one to be started.
- 2.) SFTP:
	- a. Connect an HCA pair via SFTP on IPoIB using the specified user name and passw ord.
	- b. Put the 4MB file to the /tmp dir on the remote host.
	- c. Get the same file to your local dir again.
	- *d.* Compare the file using the command *cmp tfile tfile.orig.* i. The tw o must be identical
		-
- 3.) Repeat the procedure w ith a different SM.

**Note**: Every node must SFTP the 4MB file to all others using all SM's and the files must be identical as determined by the binary compare in order for the device to pass 10.4.5 overall.

**Note**: Sections 10.4.4 and 10.4.5 must pass using the configuration determined by sections 10.4.1, 10.4.2, and 10.4.3 for the device to pass IPoIB Datagram mode overall.

# **11.5 IB SM Failover and Handover Procedure using OFED**

#### **Setup**

- 1.) Connect HCAs per the selected topology.
- 2.) In this test, all active SMs on the fabric w hich are going to be tested, must be from the same vendor. They w ill be tested pairw ise; tw o at a time.

#### **Procedure**

- 1.) Disable all SMs in the cluster then start a SM on either machine in a chosen pair.
- 2.) Run "saquery" on a node in the fabric.
- a. Verify that all nodes in the cluster are present in the output
- 3.) Using the ibdiagnet tool w ith the -r option, verify that the running SM is the master.
- 4.) Start a SM on the second machine in the current pair.
- 5.) Verify that the SMs behave according to the SM priority rules. Use "# ibdiagnet -r" again.
	- a. SM w ith highest numerical priority value is master and the other is in standby.
	- b. If both SMs have the same priority value then the SM w ith the smallest guid is master and the other is in standby.
- 6.) Run "saquery" on either machine in the current pair.
- a. Verify that all nodes in the cluster are present in the output.
- 7.) Shutdow n the master SM.
- 8.) Verify the other active SM goes into the master state using "# ibdiagnet -r" again.
- 9.) Run "saquery" on either machine in the current pair.
- a. Verify that all nodes in the cluster are present in the output.
- 10.) Start the SM that w as just shutdow n.
	- a. Verify that the new ly started SM resumes it's position as master w hile the other goes into standby again.
- 11.) Run "saquery" on either machine in the current pair.
	- a. Verify that all nodes in the cluster are present in the output.
- 12.) Shutdow n the standby SM.
- 13.) Verify that the previous master SM is still the master.
- 14.) Run "saquery" on either machine in the current pair.
	- a. Verify that all nodes in the cluster are present in the output.
- 15.) Repeat steps 1-14 above 2 more times, ensuring that the below criteria is met (total of 3 tests per pair w hich can be run in any order):
	- a. First SM to be started having highest numerical priority value.
	- b. Second SM to be started having highest numerical priority value.
	- c. Both SMs having equal numerical priority values.

Repeat steps 1-15 until all possible SM pairs from identical vendors in the cluster have been tested.

**Note:** All of the "saquery" commands must return the expected list of nodes in order for the SMs in this test to receive a passing grade.

# **11.6 IB SRP using OFED**

#### **Setup**

- 1.) Edit the file srp\_daemon.conf and make sure it contains the follow ing line a. "a max\_sect=65535,queue\_size=128"
- 2.) Connect the HCAs and sw itches as per the Architected Netw ork and make sure that no SM is running on the Fabric.

**Note**: As of the April 2012 Interop events, one SRP target (i.e.target port) should present 2 or more volumes. All other target ports may be limited to one volume per port. This decision w as made in order to reduce the amount of time required to run the tests.

**Note**: As of October 2012, the SRP Extended Procedure is a Beta test

**Note**: NetApp targets only support w riting and reading from one controller at a time. Therefore only one controller per device should be attached to the test fabric. The controller that accepts w rites is on a per LUN basis, the controller that ow ns the volume.

#### **SRP Core Procedure - Mandatory**

- 1.) Start an SM (all SM's w ill need to be tested) and let it initialize
	- a. Verify that the running SM is the intended one to be started
- 2.) Choose a node to w ork with
- 3.) Unload the srp module
- 4.) Load srp module w ith "cmd sg entries=64 allow ext sg=1 indirect sg entries=512"
	- a. **Example**: "# modprobe ib\_srp cmd\_sg\_entries=64 allow \_ext\_sg=1 indirect sg\_entries=512"
	- b. Let it initialize
- 5.) Verify that the module loaded correctly
	- a. **Example**: "\$ lsmod | grep ib\_srp"
- 6.) Load srp\_daemon w ith -e -o -n options
	- a. **Example**: "\$ srp\_daemon -e -o -n"
	- b. Let it initialize
- 7.) Tune all volumes or block devices.
	- a. This allow s larger IO sizes, faster testing, and more closely simulates a basic HPC file system environment.
	- b. \$drive = SCSI block device or volume (sdc, sdd, etc).
	- c. # echo 4096 > /sys/block/\$drive/queue/max\_sectors\_kb
		- Increases max SCSI command size to 4MB.
	- d. # echo deadline > /sys/block/\$drive/queue/scheduler
		- Faster IO scheduler
	- e. # echo 0 > /sys/block/\$drive/queue/nomerges
		- Enable IO merging requests
	- f. # echo 4096 > /sys/block/\$drive/queue/read\_ahead\_kb
- Increase maximum read ahead for block device
- Also increases IO size for cached read requests
- 8.) Find all volumes from all targets
	- a. Use lsscsi

**Note**: As of April 2012, the OFILG mandated that the target only include two volumes when doing mandatory testing.

**Note**: For Ubuntu, lsscsi is not installed by default. Please do "# apt-get install lsscsi" to install it.

- 9.) Perform 20GB read from srp volume to null
	- a. **Example**: "# dd if=\$drive of=/dev/null count=2000 bs=10M"
- 10.) Perform 20GB w rite from zero to srp volume
	- a. **Example**: "# dd if=/dev/zero of=\$drive count=2000 bs=10M"
- 11.) Perform 20GB read from srp volume to null using Direct IO, 32M request size
	- a. **Example**: "# dd if=\$drive of=/dev/null count=640 bs=33554432 iflag=direct"
- 12.) Perform 20GB w rite from zero to srp volume using Direct IO, 32M request size
- a. **Example**: "# dd if=/dev/zero of=\$drive count=640 bs=33554432 oflag=direct"
- 13.) Perform 1M read from srp volume's SCSI Generic device to null, 20GB total length
- 14.) Perform 1M w rite from zero to srp volume's SCSI Generic device, 20GB total length
- 15.) Perform 4M read from srp volume's SCSI Generic device to null, 20GB total length
- 16.) Perform 4M w rite from zero to srp volume's SCSI Generic device, 20GB total length
- 17.) Perform 8M read from srp volume's SCSI Generic device to null, 20GB total length 18.) Perform 8M w rite from zero to srp volume's SCSI Generic device, 20GB total length
- 19.) Perform 16M read from srp volume's SCSI Generic device to null, 20GB total length
- 20.) Perform 16M w rite from zero to srp volume's SCSI Generic device, 20GB total length

The follow ing example show s a method in bash for performing steps 12 through 19. Proper block alignment must be used w hen accessing SCSI Generic devices.

```
# Total transfer length, 20GB
DD_XFER_SIZE=21474836480
SGP_DD="sgp_dd"
VENDOR=<target_vendor_name>
# IO sizes to test
SGP_DD_SIZE='1048576 4194304 8388608 16777216'
# Use sgp_dd to perform IO to each SCSI Generic device (sg)
for block_device in $(lsscsi | grep $VENDOR | grep "disk" | awk '{print $(NF)}'); do
      # Some volumes are not 512b sectors, get the proper block size for alignment
      physical_blocksize=`sudo su -c "blockdev --getss ${block_device}"`;
      # Get the sg device for the block device
      sg_device=$(lsscsi -g | grep $VENDOR | grep "disk" | grep ${block_device} | awk '{print 
      $ (NF) } ') ;
      for IO_SIZE in $SGP_DD_SIZE ; do
             # Calculate BPT based on IO size and physical blocksize
             BPT=$((${IO_SIZE}/$physical_blocksize));
             # sgp_dd read
             sudo $SGP_DD if=$sg_device of=/dev/null bs=$physical_blocksize bpt=$BPT_thr=8
             count=$(($DD_XFER_SIZE/$physical_blocksize)) time=1
             # sgp_dd write
             sudo $SGP_DD if=/dev/zero of=$sq_device bs=$physical_blocksize bpt=$BPT_thr=8
             count=$(($DD_XFER_SIZE/$physical_blocksize)) time=1
      done
```
done

- 21.) Perform steps #8 and #9 for both volumes found from each target as determined by step #7
- 22.) Unload srp module
- 23.) Repeat steps 2 through 9 for all HCAs
- 24.) Reboot all devices in the fabric and repeat the procedure using a different SM.

**Note**: An HCA must successfully complete all DD and SGP\_DD operations to and from all volumes on all targets using all available SM's in order to pass SRP testing.

# **11.7 IB iSER using OFED**

#### **Setup:**

- 1) Connect HCA's and sw itches as per the topology
- 2) Start an SM (all SM's w ill need to be tested) and let it initialize
	- Verify that the running SM is the intended one to be started
- 3) Install iscsi-initiator-utils and device-mapper-multipath packages on all hosts under test
	- # yum install iscsi-initiator-utils device-mapper-multipath -y
- 4) Edit /etc/iscsi/iscsid.conf file w ith the proper parameters:
- $\div$  # echo -e "node.startup = automatic replacement timeout = 20" | tee /etc/iscsi/iscsid.conf
- 5) Run the follow ing command to generate the iSER configuration file:
	- # iscsiadm -m iface -I iser | tee /var/lib/iscsi/ifaces/iface-ib0
- 6) Make a file called multipath.conf in the /etc/ directory:
	- # touch /etc/multipath.conf (NOTE: contents of file are empty)
- 7) Restart the multipath service:
	- # service multipathd restart
- 8) Restart the iSCSI service:
	- $\bullet$  # service iscsid restart
- 9) Load the iSER driver:
	- $\bullet$  # modprobe ib\_iser

#### **Testing Procedure:**

- 1) Discover targets w ith iscsadm:
	- # iscsiadm -m discovery -t st -p <target\_ip\_address> -I iser
- 2) Log into discovered targets:
	- # iscsiadm -m node -p <target\_ip\_address> -l
- 3) Verify the iSER connection:
	- $\bullet$  # iscsiadm -m session | grep iser
- 4) Find the mount point:
	- $\bullet$  # multipath -II
- 5) Make a partition on the target:
	- # parted -a optimal -s -- /dev/mapper/<drive> mklabel gpt mkpart primary ext4 0% 100%
- 6) Make the file system on the partition:
	- $\bullet$  # mkfs.ext4 <drive>
- 7) Make a mount point to mount the drive to:
	- \$ mkdir /tmp/<directory\_name>
- 8) Change permissions of the directory just created:
	- $\bullet$  # chmod 777 -R/tmp/<directory\_name>
- 9) Mount the drive :
	- # mount /dev/mapper/<drive> /tmp/<diectory\_made>
- 10) Do a 6GB w rite from /dev/zero to a file on the partition:
	- # head -c 6G < /dev/zero > /tmp/netapp/<test\_file\_name>.tmp

# **11.8 IB Ethernet Gateway using OFED**

#### **Procedure**

- 1.) Connect the HCA of the IB host to the IB fabric. Connect the Ethernet Gateway to the IB fabric. Connec t the Ethernet gateway to the Ethernet network or Ethernet device. Start the SM to be used in this test.
- 2.) Determine w hich ULP the ethernet gatew ay uses and be sure that ULP is running on the host (VNIC or IPoIB).
- 3.) Restart the ULP or using the tool provided by the ULP, make sure that the host "discovers" the Ethernet Gatew ay. Configure the interfaces and make sure they are up.
- 4.) Run ping from the host to the Ethernet device. While the ping is running, kill the master SM. Verify that the ping data transfer is unaffected.
- 5.) Reboot the Ethernet Gatew ay. After the Ethernet Gatew ay comes up, verify that the host can discover the Ethernet Gatew ay as it did before and able to configure the interfaces.
- 6.) Restart the ULP used by Ethernet Gatew ay and verify that after the ULP comes up, the host can discover the Ethernet Gatew ay and able to configure the interfaces.
- 7.) Unload the ULP used by Ethernet Gatew ay and check that the Ethernet Gatew ay shows it disconnected. Load the ULP and verify that the Ethernet gatew ay show s the connection.
- 8.) Repeat step 4 by using ssh and scp instead of ping.

## **11.9 IB Fibre Channel Gateway using OFED**

#### **Procedure**

- 1.) Connect the HCA of the IB host to the IB fabric.
	- a. Connect the FC Gateway to the IB Fabric (how to do this is determined by the FC Gateway vendor).
	- b. Connect the FC Gateway to the FC network or FC device.
	- c. Start the SM to be used in this test.
- 2.) Configure the FC Gatew ay appropriately (how to do this is vendor specific).
- 3.) Use ibsrpdm tool in order to have the host "see" the FC storage device.
	- a. Add the storage device as target.
- 4.) Run basic dd application from the SRP host to the FC storage device.
- 5.) Run basic dd application from the SRP host to the FC storage device.
	- a. While the test is running, kill the master SM. Verify that the test completes properly.
- 6.) Unload the SRP host / SRP Target (target first/host first) and check that the SRP connection is properly disconnected.
- 7.) Load the SRP host / SRP Target. Using ibsrpdm, add the target.
- 8.) Run basic dd application from the SRP host to the FC storage device.
- 9.) Reboot the FC Gatew ay.
	- a. After FC Gatew ay comes up, verify using ibsrpdm tool that the host see the FC storage device. Add the storage device as target.
- 10.) Run basic dd application from the SRP host to the FC storage device.
- 11.) Follow steps 1-10 above w ith each SM to be tested and w ith each HCA to be tested, until each HCA and each SM has been tested w ith the FC Gatew ay.

# **12 Ethernet Specific Interop Procedures using**

## **12.1 iWARP Link Initialize using OFED**

#### **Purpose**

The iWARP Link Initialize test is a validation that all iWARP devices receiving the OFA Logo can link and pass traffic under nominal (unstressed) conditions.

#### **Resource Requirements**

- 1.) Gigabit or 10Gigabit iWARP RNIC,
- 2.) Gigabit or 10Gigabit Ethernet Sw itch
- 3.) Compliant Cables

#### **Discussion**

The validation of the underlying transport infrastructure is essential to the end-users experience of the operation of the OFED softw are stack. To this end, this test confirms that iWARP devices receiving the OFA Logo can suitably link and pass traffic in any configuration. Exhaustive compliance testing of BER performance of the channel or electrical signaling of the ports is not performed; how ever, successful completion of this test provides further evidence of the robustness of the OFA logo bearing device.

#### **Procedure**

- 1.) Connect the tw o link partners together utilizing compliant cables.
- 2.) Check all relevant LEDs on both ends of the link.
- 3.) Verify that basic IP connectivity can occur by driving minimum size ICMP echo requests and replies across the link or equivalent traffic (including RDMA traffic if readily configured, in w hich case an additional RNIC responder station is required). To verify that an RDMA link has been initialized betw een Host A and Host B run the follow ing commands:
	- a. Start a persistent server in verbose mode on Host A:
		- i. "\$ rping -svP"
	- b. Start a client on Host B to ping the server.
		- i. "\$ rping -cv -a *ServerHostName*-iw*"*
	- c. Optional Command for the client
		- i. "\$ rping -cv -a Host A *RNIC\_IP\_Address* -C 4 -S 50"

**Note**: The optional command sends a count of 4 pings and character strings of size 50.

4.) Repeat steps 1-3 for all combinations of 2 RNICs to sw itches, switch to sw itch, and RNIC to RNIC link partner combinations. Previously tested combinations resident in the OFILG cluster may be omitted.

#### **Observable results**

- 1.) Link should be established on both ends of the channel.
- 2.) Traffic should pass in both directions. Error rates of 10e-5 or better should be readily confirmed (no lost frames in 10,000).

#### **Possible Problems**

1.) Traffic directed to a sw itches IP management address may not be processed at high speed, in such cases, traffic should be passed across the sw itch to a remote responder.

# **12.2 RCA Basic Connectivity**

#### **Purpose**

The RoCE Link Initialize test is a validation that all RoCE devices receiving the OFA Logo can link and pass traffic under nominal (unstressed) conditions.

#### **Resource Requirements**

- 1.) 10 or 40 Gigabit RoCE Channel Adapter (RCA)
- 2.) 10 or 40 Gigabit RoCE Sw itch (DCB Enabled)
- 3.) Compliant Cables

#### **Discussion**

The validation of the underlying transport infrastructure is essential to the end-users experience of the operation of the OFED softw are stack. To this end, this test confirms that RoCE devices receiving the OFA Logo can suitably link and pass traffic in any configuration. Exhaustive compliance testing of BER performance of the channel or electrical signaling of the ports is not performed; how ever, successful completion of this test provides further evidence of the robustness of the OFA logo bearing device.

A flow control mechanism must be agreed upon prior to the start of testing, and configured appropriately. In the future, a flow control mechanism may be mandated.

#### **Procedure**

- 1.) Connect RCA's per the selected topology utilizing compliant cables.
- 2.) Check all relevant LEDs on both ends of the link.
	- a. Verify connectivity betw een hosts by sending ICMP echo requests betw een hosts.
- 3.) Verify that basic IP connectivity can occur by driving minimum size ICMP echo requests and replies across the link or equivalent traffic (including RDMA traffic if readily configured, in w hich case an additional RoCE responder station is required). To verify that an RDMA link has been initialized betw een Host A and Host B run the follow ing commands:
	- a. Start a server in verbose mode on Host A:
		- i. "\$ rping -sv -a Host A *RCA\_IP\_Address*"
	- b. Start a client on Host B to ping Host A.
		- i. "\$ rping -cv -a Host A *RCA\_IP\_Address* -C 4 -S 50"
- 4.) Repeat steps 1-3 for all combinations of 2 RCAs to sw itches, switch to sw itch, and RCA to RCA link partner combinations. Previously tested combinations resident in the OFILG cluster may be omitted.

### **Observable results**

- 1.) Link should be established on both ends of the channel.
- 2.) Traffic should pass in both directions. Error rates of 10e-5 or better should be readily confirmed (no lost frames in 10,000).

## **12.3 RoCE Fabric Init using OFED**

(**Note:** This test w ill be developed for a future version of the test plan.)

## **12.4 RoCE IPoCE**

#### **Setup**

Connect RCAs and sw itches as per the Fabric Diagram.

#### **IPoCE Network Configuration**

- 1.) Configure IPoCE addresses so that all hosts reside on the same subnet.
	- a. Set interfaces to 10.3.X.X/16 via ifconfig eth2 10.3.X.X netmask 255.255.0.0

### **12.4.1 Ping Procedures**

#### **Step A**

- 1.) Pow er cycle all sw itches in the fabric.
- 2.) Visually verify that all devices are in the active state by inspecting link LEDs.
- 3.) Examine the arp table (via \$ ip neigh show ) and remove the destination node's eth0 address from the sending node's arp table (via # ip neigh flush <destination>).
- 4.) Ping every RCA in the topology except localhost w ith packet sizes of 511, 1025, 2044, 8192, 32768, and 34741.
	- a. "\$ ping -i 0.2 -t 3 -c 10 -s <payload size> <destination>"
		- i. "-i" interval 0.2 seconds
		- ii. "-t" IP Time to Live equals 3 seconds
		- iii. "-c" count equals 10
		- iv. "-s" size of the ping
		- v. "destination" the IP address of the IPoIB interface being pinged.
- 5.) Clear the arp table before each ping. Each payload size is a separate ping command.
- 6.) In order to pass Step A a reply must be received for every ping sent, w ithout losing a single packet

**Informative test:** ping every HCA except localhost w ith packet size of 65507

## **Step B**

- 1.) Physically disconnect a single RCA in the topology (node0).
- 2.) Check for ping response from all nodes (all-to-all ping test).
- 3.) A response from the disconnected RCA (node0) should not be returned.
- 4.) Physically disconnect a second RCA from the topology (node1).
- 5.) Ping the new ly disconnected node (node1) from all other nodes.
	- a. A response from the disconnected RCA (node 1) should *not* be returned.
- 6.) Reconnect node0 to the fabric and check for ping responses from all other RCAs in the fabric.
	- a. A response from the reconnected RCA (node0) should be returned.
- 7.) Connect node1 to a different sw itch in the topology.
- 8.) Ping node1 from all other nodes.
	- a. A response from the reconnected RCA (node 1) should be returned.
- 9.) Repeat step B, this time by logically disabling the interfaces using `ifdow n eth2` instead of physically disconnecting the nodes. There should be no change in behavior from steps 1-7.

**Note**: Steps A and B must pass in order for the device to pass 12.4 overall.

## **12.4.2 SFTP Procedure**

A 4MB file w ill be SFTP'd from the DUT to a link partner, and then back to the DUT. The file w ill then be compared to the original as fidelity verification. SFTP procedures require that SFTP server and client programs be installed on all hosts in the fabric.

#### **Setup**

1.) Ensure that sftp is installed and running on all nodes in the topology.

#### **Procedure**

- 1.) Create a 4MB file on the host to test.
	- a. "\$ dd if=/dev/urandom of=temp\_file.orig bs=4194304 count=1"
- 2.) Put the file in the /tmp directory of the destination host.
	- a. "\$ echo "put temp\_file.orig /tmp/temp\_file" > put.in"
	- b. "\$ sftp -b put.in <destination address>"
- 3.) Get the same file back to the DUT.
	- a. "\$ echo "get /tmp/temp\_file /tmp/<client>.temp\_file" > get.in"
	- b. "\$ sftp -b get.in <destination address>"
- 4.) Compare the files via `cmp temp\_file.orig /tmp/<client>.temp\_file`.
	- a. The files must be identical

**Notes**: Every node must correctly SFTP the 4MB file to all other nodes in order for the device to pass 12.4.2 overall. Sections 12.4.3 and 12.4.4 must pass using the configuration determined by the setup section in 12.4.1 in order for the device to pass IPoCE overall.

## **12.5 RoCE InfiniBand Gateway**

**(Note:** This test w ill be developed for a future version of the test plan.)

## **12.6 RoCE Fibre Channel Gateway**

**(Note:** This test w ill be developed for a future version of the test plan.)
# **13 Transport Independent Interop Procedures using OFED**

# **13.1 TI iSER using OFED**

#### **IB Setup**

Connect initiator/target to sw itch as well as run one or more SMs (embedded in the sw itch or host based). If more than one SM, let the SMs split into master and slave.

**Optional**: In the procedures below , an IB analyzer can be inserted in the appropriate link to obtain traces and validate the aspects of the procedures specifically detailed below in subsequent sections.

#### **iWARP Setup**

Connect iSER host initiator and target RNICs to an 10GbE sw itch.

#### **RoCE Setup**

Connect iSER host initiator and target RCA to a 10/40 GbE sw itch which is DCB Enabled.

#### **Procedure**

- 1.) Load iSER target and iSER initiator to hosts from OpenFabrics tree, check iSER connection.
- 2.) Run basic dd application from iSER initiator host connected to target.
- 3.) [IB Specific Test] Run basic dd application from iSER initiator host connected to target. Kill the master SM w hile test is running and check that it completes properly.
- 4.) Unload iSER initiator from a Host and check iSER connection properly disconnected on a target host.
- 5.) Unload iSER target from a Host and check iSER connection properly disconnected on an initiator host.
- 6.) [IB Specific Test] Repeat steps 2-5 now with the previous slave SM (w e did not actually stop the target).

# **13.2 TI NFS over RDMA**

### **NFS over RDMA Test Procedure**

- 1.) **Note**: This step is for IB Only the rest of the steps apply to all transports.)
	- a. Start a Subnet Manager
- 2.) Server setup
	- a. Add nfs rdma server support to the running kernel if not already present.
		- i. "# modprobe svcrdma"
	- b. Clean up any existing mount paths and create a new one
		- i. "# rm -rf /tmp/nfsordma"
		- ii. "\$ mkdir -p /tmp/nfsordma/srv"
		- iii. "\$ chmod -R 777 /tmp/nfsordma/srv"
	- c. Start the server
		- i. "# /etc/init.d/nfs restart"

**or or** 

- ii. "# service nfs restart"
- d. Tell the server to listen for rdma connection requests on port 20049
	- i. "# echo 'rdma 20049' | tee -a /proc/fs/nfsd/portlist"
- 3.) Client setup
	- a. Add nfs rdma client support to the running kernel if not already present.
		- i. "# modprobe xprtrdma"
	- b. Mount the servers export using rdma
		- i. "\$ mkdir -p /tmp/nfsordma/<server>"
		- ii. "# mount -t nfs <server>-<interface>:/tmp/nfsordma/srv /tmp/nfsordma/<server> -o rdma,port=20049"
	- c. Verify that the mount is using the rdma protocol
		- i. "\$ cat /proc/mounts | grep rdma" (and check the "proto" field for the given mount.)
	- d. Set the NFSTESTDIR
		- i. "\$ export NFSTESTDIR=/tmp/nfsordma/<server>/<client>
- 4.) Obtain the updated Connectathon2 library from UNH-IOL w hich includes the updated /general tests w hich are required to run in Scientific Linux 7.
	- a. From the main Connectathon2 directory
		- i. "\$ cd basic && ./runtests"
		- ii. "\$ cd ../general && ./runtests"
		- iii. "\$ cd ../lock && ./runtests"
- 5.) Repeat steps 2-4 using a new client-server pair until all nodes have acted as both a server and a client.
- 6.) Repeat steps 2-5 using a new SM until all registered SM's have been used.
- 7.) All tests run by the connectathon runtests binary must pass on all client nodes rdma mount points from all server nodes using all SM's in order for the device to pass **NFS over RDMA test procedure** over all.

# **13.3 TI Reliable Datagram Service (RDS) using OFED**

**13.3.1 RDS-Ping Procedure**

**Note**: RDS does not support iWARP

- 1.) Use the command "# modprobe rds\_rdma" to add RDS support to the kernel
- 2.) Verify that the kernel supports RDS by issuing the "\$ rds-info" command.
	- a. The rds-info utility presents various sources of information that the RDS kernel module maintains. When run w ithout any optional arguments rds-info w ill output all the information it know s of.

**Note**: Package rds-tools 1.4.1-OFED-1.4.2-1 is required to run rds-info on Ubuntu. Also the rdstcp module needs to be loaded – "# modprobe rds-tcp"

3.) [**For IB**] Start one of the Subnet Managers in the cluster

**Note**: RDS is IP based and a host address needs to be provided either through an out of band Ethernet connection or through IPoIB. RDS also requires the LIDs to be set in an InfiniBand Fabric and therefore an SM must be run.

**Note**: All SMs in the fabric should be tested.

4.) Choose a host and use "\$ rds-pinghost" to communicate w ith every other end point in the fabric.

**Note**: Be sure that the correct host is identified w hen using the command *rds-ping host*.

- a. "\$ rds-ping" is used to test w hether a remote node is reachable over RDS. Its interface is designed to operate in a similar w ay to the standard ping(8) utility, even though the w ay it w orks is pretty different.
- b. "\$ rds-ping" opens several RDS sockets and sends packets to port 0 on the indicated host. This is a special port number to w hich no socket is bound; instead, the kernel processes incoming packets and responds to them.
- 5.) Verify that all nodes respond w ithout error.

**Note**: To avoid losing packets, do not run this w hile RDS-Stress is running.

# **13.3.2 RDS-Stress Procedure**

- 1.) Choose a host and start a passive receiving session for the RDS Stress test. It only needs to be told w hat port to listen on.
	- a. "\$ rds-stress -p 4000"
- 2.) Chose a second host and start an active sending instance giving it the address and port at w hich it w ill find a listening passive receiver. In addition, it is given configuration options w hich both instances w ill use.
	- a. "\$ rds-stress -T 5 -s recvhost -p 4000 -t 1 -d 1"

**Note**: If repeating the test in less than one minute, the error message "Cannot assign requested address" may show since the port numbers are not immediately reusable. Either w ait or change the port number using the *-p* option

**Note**: The *-t* option is for the number of tasks (child processes), w hich defaults to 1 so "-t 1" is optional. The *-d* option is for the message queue depth, w hich also defaults to 1 so "-d 1" is optional.

- 3.) Every second, the parent process w ill display statistics of the ongoing stress test. If the -T option is given, the test w ill terminate after the specified time and a summary is printed.
- 4.) Verify that the test completes w ithout error.
- 5.) Repeat steps 1-4 until all end points in the cluster have been tested.

# **13.4 TI uDAPLTEST Commands using OFED**

(**Note:** Server Command is "\$ dapltest -T S -D <ia\_name>" )

### **Setup**

- 1.) The /etc/dat.conf needs to be verified to be sure that the correct interface is used. By default the dapl interface for IB is ib0 and for iWARP is eth2. If these are not correct for the current cluster then errors w ill occur.
- 2.) It is also important to verify that the desired dapl library is being used.
- 3.) **[For IB]** an SM needs to be running.
- 4.) **[For iWARP hosts with Chelsio RNICs]** Ensure that /sys/module/iw \_cxgb3/parameters/peer2peer contains '1' on all hosts.

## **Group 1: Point-to-Point Topology**

- 1.) Connection and simple send/recv:
	- a. "\$ dapltest -T T -s <server\_name> -D <ia\_name> -i 100 -t 1 -w 1 -R BE client SR 256 1 server SR 256 1"
- 2.) Verification, polling, and scatter gather list:
	- a. "\$ dapltest -T T -s <sever\_name> -D <ia\_name> -i 100 -t 1 -w 1 -V -P -R BE client SR 1024 3 -f server SR 1536 2 -f"

### **Group 2: Switched Topology**

**InfiniBand Switch:** Any InfiniBand switch **iWARP Switch:** 10 GbE Switch **RoCE Switch**: 10/40 GbE DCB Enabled sw itch

- 1.) Verification and private data:
	- a. "\$ dapltest -T T -s <server\_name> -D <ia\_name> -i 100 -t 1 -w 1 -V -P -R BE client SR 1024 1 server SR 1024 1"
- 2.) Add multiple endpoints, polling, and scatter gather list:
	- a. "\$ dapltest -T T -s <server\_name> -D <ia\_name> -i 100 -t 1 -w 10 -V -P -R BE client SR 1024 3 server SR 1536 2"

### 3.) Add RDMA Write:

a. "\$ dapltest -T T -s <server name> -D <ia name> -i 100 -t 1 -w 1 -V -P -R BE client SR 256 1 server RW 4096 1 server SR 256 1"

### 4.) Add RDMA Read:

a. "\$ dapltest -T T -s <server name> -D <ia name> -i 100 -t 1 -w 1 -V -P -R BE client SR 256 1 server RR 4096 1 server SR 256 1"

### **Group 3: Switched Topology with Multiple Switches**

(**Note**: This test is **not applicable to RoCE** for the October 2012 Events)

- 1.) Multiple threads, RDMA Read, and RDMA Write:
	- a. "\$ dapltest -T T -s <server\_name> -D <ia\_name> -i 100 -t 4 -w 8 -V -P -R BE client SR 256 1 server RR 4096 1 server SR 256 1 client SR 256 1 server RW 4096 1 server SR 256 1"
- 2.) Pipeline test w ith RDMA Write and scatter gather list:
	- a. "\$ dapltest -T P -s <server\_name> -D <ia\_name> -i 1024 -p 64 -m p RW 8192 2"
- 3.) Pipeline w ith RDMA Read:
	- a. **InfiniBand**: "\$ dapltest -T P -s <server\_name> -D <ia\_name> -i 1024 -p 64 -m p RR 4096"
- b. **iWARP**: "\$ dapltest -T P -s <server\_name> -D <ia\_name> -i 1024 -p 64 -m p RR 4096 1" 4.) Multiple sw itches:
	- a. "\$ dapltest -T T -s <server\_name> -D <ia\_name> -i 100 -t 1 -w 10 -V -P -R BE client SR 1024 3 server SR 1536 2"

# **13.5 TI RDMA BASIC Interop**

#### **Purpose**

To demonstrate the ability of endpoints to exchange core RDMA operations across a simple netw ork path. This test procedure validates the operation of endpoints at the RDMA level, in a simple netw ork configuration.

The Basic RDMA interop test identifies interoperability issues in one of four w ays:

- The inability to establish connections between endpoints
- The failure of RDMA operations to complete
- Incorrect data after the completion of RDMA exchanges
- Inconsistent performance levels.

#### **General Setup**

The RDMA interop procedure can be carried out using the OFA Verbs API to create RDMA Connections and send RDMA operation. A flow control mechanism must be agreed upon prior to the start of testing, and configured appropriately. In the future, a flow control mechanism may be mandated.

#### **Topology**

Connect topology as show n in topology diagram for test event.

#### **IB Setup**

Connect endpoints to sw itch and run one or more SMs (embedded in the sw itch or host based).

#### **iWARP Setup**

Connect iWARP RDMA endpoints to a 10 or 40 GbE sw itch.

#### **RoCE Setup**

Connect RoCE RCAs to a 10 or 40 GbE sw itch which is DCB Enabled.

#### **RDMA Connectivity Setup**

Each of the tests described below must be run tw ice with Host A being the server and then Host B being the server. This ensures that the different semantics associated w ith active and passive sides of the connection are exercised. This w ay each RDMA interface tested w ill be sending RDMA data (Requestor) in one test and receiving RDMA data (Target) in the next.

## **Small RDMA READ Procedure**

**Note:** When testing *between vendors*, the "*-o #* " (max 32) flag may be needed to sync the number of outstanding reads.

- 1.) Select the tw o devices that w ill be tested:
- 2.) On the server device issue the follow ing command on command line:
	- a. **[For IB & RoCE**] "\$ ib\_read\_bw -d <dev\_name> -i <port> -s 1 -n 25000 -m 2048 -F"
	- b. [**For iWARP**] "\$ ib\_read\_bw -d <dev\_name> -i <port> -s 1 -n 25000 -m 2048 -R -x 0 *-o 4* F"
- 3.) On the client device issue the follow ing command on command line:
	- c. **[For IB & RoCE**] "\$ ib read bw -d <dev name> -i <port> -s 1 -n 25000 -m 2048 <Server IP Address*>* -F"
	- d. [**For iWARP**] "\$ ib\_read\_bw -d <dev\_name> -i <port> -s 1 -n 25000 -m 2048 -R -x 0 *-o 4* <RNIC\_IP\_Address> -F"
- 4.) Verify that the operation completed w ithout error and the level of performance achieved is reasonable and as expected.

## **Large RDMA READ Procedure**

**Note:** When testing *between vendors*, the " -o #" (max 32) flag may be needed to sync the number of outstanding reads.

- 1.) Select the tw o devices that w ill be tested:
- 2.) On the server device issue the follow ing command on command line:
	- a. **[For IB & RoCE**] "\$ ib\_read\_bw -d <dev\_name> -i <port> -s 1000000 -n 300 -m 2048 -F"
	- b. [**For iWARP**] "\$ ib\_read\_bw -d <dev\_name> -i <port> -s 1000000 -n 300 -m 2048 -R -x 0 *-o 4* -F"
- 3.) On the client device issue the follow ing command on command line:
	- a. [**For IB & RoCE**] "\$ ib\_read\_bw -d <dev\_name> -i <port>-s 1000000 -n 300 -m 2048 *<*Server IP Address> -F"
	- b. [**For iWARP**] "\$ ib\_read\_bw -d <dev\_name> -i <port>-s 1000000 -n 300 -m 2048 -R -x 0 *-o 4 <*RNIC IP Address> -F"
- 4.) Verify that the operation completed w ithout error and the level of performance achieved is reasonable and as expected.

## **Small RDMA Write Procedure**

- 1.) Select the tw o devices that w ill be tested:
- 2.) On the server device issue the follow ing command on command line:
	- a. **[For IB & RoCE**] "\$ ib w rite bw -d <dev name>  $-i$  <port> -s 1 -n 25000 -m 2048 -F"
	- b. **[For iWARP**] "\$ ib\_w rite\_bw -d <dev\_name> -i <port> -s 1 -n 25000 -m 2048 -R -x 0 -F"
- 3.) On the client device issue the follow ing command on command line:
	- a. **[For IB & RoCE**] "\$ ib w rite bw -d <dev\_name> -i <port> -s 1 -n 25000 -m 2048 <Server IP Address*>* -F"
	- b. [**For iWARP**] "\$ ib\_w rite\_bw -d <dev\_name> -i <port> -s 1 -n 25000 -m 2048 -R -x 0 <RNIC IP Address> -F"
- 4.) Verify that the operation completed w ithout error and the level of performance achieved is reasonable and as expected.

## **Large RDMA Write Procedure**

- 1.) Select the tw o devices that w ill be tested:
- 2.) On the server device issue the follow ing command on command line:
	- a. **[For IB & RoCE**] "\$ ib w rite bw -d <dev name> -i <port> -s 1000000 -n 300 -m 2048 -F"
	- b. **[For iWARP**] "\$ ib\_w rite\_bw -d <dev\_name> -i <port> -s 1000000 -n 300 -m 2048 -R -x 0  $-F$
- 3.) On the client device issue the follow ing command on command line:
	- a. [**For IB & RoCE**] "\$ ib\_w rite\_bw -d <dev\_name> -i <port> -s 1000000 -n 300 -m 2048 <Server IP Address*>* -F"
	- b. **[For iWARP**] "\$ ib\_w rite\_bw -d <dev\_name> -i <port>-s 1000000 -n 300 -m 2048 -R -x 0 <RNIC IP Address> -F"
- 4.) Verify that the operation completed w ithout error and the level of performance achieved is reasonable and as expected.

### **Small RDMA SEND Procedure**

- 1.) This procedure may fail due to the inability of an endpoint to repost the consumed buffers.
- 2.) Select the tw o devices that w ill be tested:
- 3.) On the server device issue the follow ing command on command line:
	- a. [**For IB & RoCE**] "\$ ib\_send\_bw -d <dev\_name> -i <port> -s 1 -n 25000-m 2048 -F"
	- b.  $[For iWARP]$  "\$ ib\_send\_bw -d <dev\_name> -i <port> -s 1 -n 25000 -m 2048 -R -x 0 r 510 -F"
- 4.) On the client device issue the follow ing command on command line:
	- a. **[For IB & RoCE**] "\$ ib\_send\_bw -d <dev\_name> -i <port> -s 1 -n 25000 -m 2048 <Server IP Address*>* -F"
	- b. **[For iWARP**] "\$ ib\_send\_bw -d <dev\_name> -i <port> -s 1 -n 25000 -m 2048 -R -x 0 r 510 <RNIC IP Address> -F"
- 5.) Verify that the operation completed w ithout error and the level of performance achieved is reasonable and as expected.

## **Large RDMA SEND Procedure**

This procedure may fail due to the inability of a endpoint to repost the consumed buffers.

- 1.) Select the tw o devices that w ill be tested:
- 2.) On the server device issue the follow ing command on command line:
	- a. **[For IB & RoCE**] "\$ ib\_send\_bw -d <dev\_name> -i <port> -s 1000000 -n 300 -m 2048 -F"
	- b. **[For iWARP**] "\$ ib\_send\_bw -d <dev\_name> -i <port> -s 1000000 -n 300 -m 2048 -R -x 0 -F"
- 3.) On the client device issue the follow ing command on command line:
	- a. [**For IB & RoCE**] "\$ ib\_send\_bw -d <dev\_name> -i <port>-s 1000000 -n 300 -m 2048 <Server IP Address*>* -F"
	- b. **[For iWARP**] "\$ ib\_send\_bw -d <dev\_name> -i <port>-s 1000000 -n 300 -m 2048 -R -x 0 <RNIC IP Address> -F"
- 4.) Verify that the operation completed w ithout error and the level of performance achieved is reasonable and as expected.

## **Additional IB Notes**

- 1.) Alternate read commands available
	- a. Server command: "\$ ib\_read\_bw -m 2048"
	- b. Client command (small): "\$ ib\_read\_bw -s 1 -n 25000 IPoIB Address for server -m 2048"
	- c. Client command (large):"\$ ib\_read\_bw -s 1000000 -n 300 IPoIB Address for server -m 2048"
- 2.) Alternate w rite commands available
	- a. Server command: "\$ ib\_w rite\_bw -m 2048"
	- b. Client command (small): "\$ ib\_w rite\_bw -s 1 -n 25000 IPoIB Address for server"
	- c. Client command (large): "\$ ib\_w rite\_bw -s 1000000 -n 300 IPoIB Address for server -m 2048"
- 3.) Alternate send commands available
	- a. Server command: "\$ ib\_send\_bw -m 2048"
	- b. Client command: "\$ ib\_send\_bw -s 1 -n 25000 IPoIB Address for server -m 2048"
	- c. Client command (large): "\$ ib\_send\_bw -s 1000000 -n 300 IPoIB Address for server -m 2048"
- 4.) Explanation of parameters
	- a. "-d" allow s specifying the device name w hich may be obtained from the command line: ibv\_devinfo
	- b. "-i" allow s specifying the port number. This may be useful w hen are running the tests consecutively because a port number is not immediately released, and this w ill allow specifying another port number to run the test.
	- c. "-m" this specifies the IB PMTU size. As of 10/3/2011 some devices did not support greater than 2048
	- d. "-n" this it the number of operations to complete.
	- e. "-R" Connect QPs w ith rdma\_cm and run test on those QPs
	- f. "-s" this is the size of the operation to complete
	- g. "-t" Size of tx queue (default 128)
	- h. "-x 0" Test uses GID w ith GID index (Default: IB no GID. ETH 0)

# **IB Example**: **DevInfo - Server**

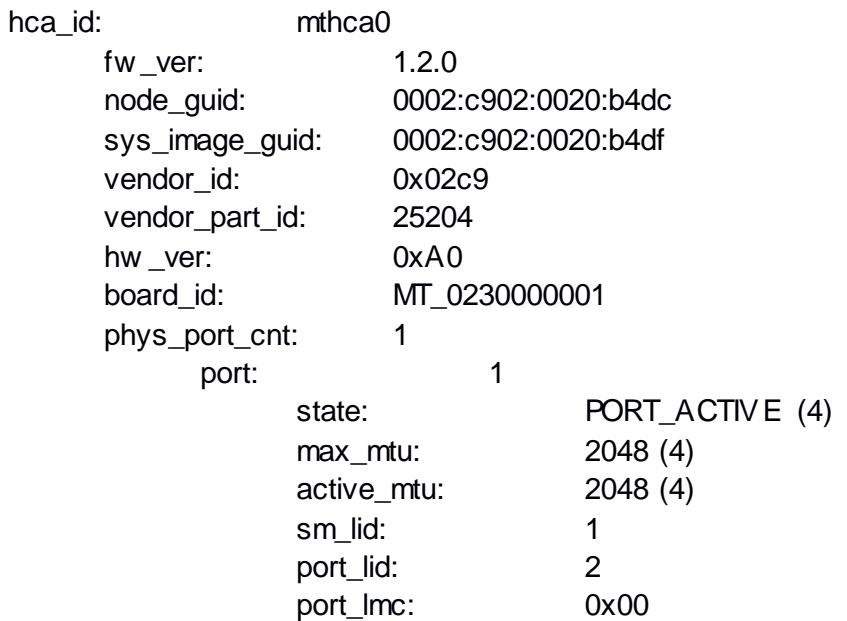

**Command Line**: "\$ ib\_read\_bw -d mthca0 -i 1"

# **DevInfo - Client**

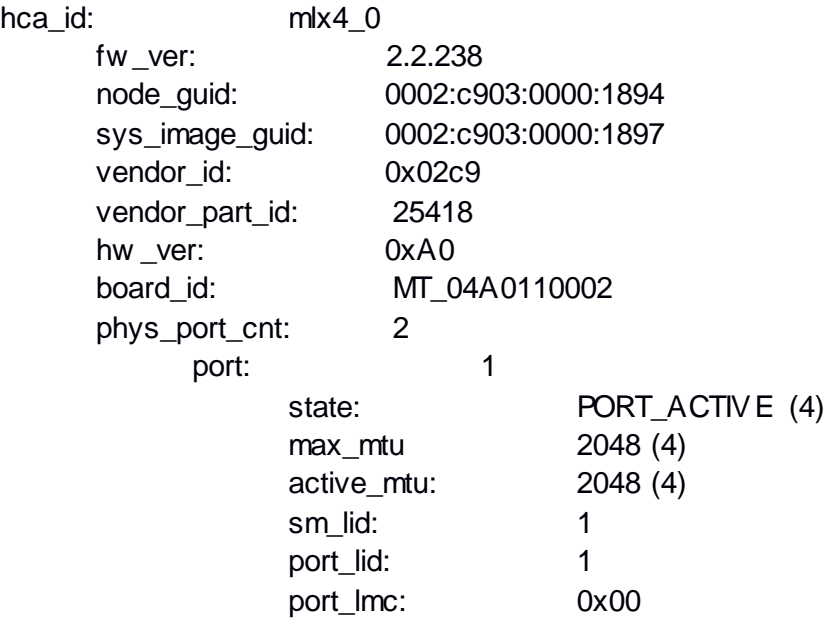

**Command Line**: ib\_send\_bw -d mlx4\_0 -i 1 10.0.0.1 -s 1 -n 300

# **13.6 TI RDMA Stress Test**

**Note**: This test cannot be run on Ubuntu 12-4 or 12-10 Server due to the lack of supported packages for Ubuntu

### **Purpose**

This test is designed to identify problems that arise w hen RDMA operations are performed over interconnection devices in the fabric. The test is not designed to measure the forw arding rate or sw itching capacity of a device, but does use performance measures to identify failures.

Test failures are identified by the follow ing events:

- The inability to establish connections between endpoints
- The failure of RDMA operations to complete
- Incorrect data after the completion of RDMA exchanges
- Inconsistent performance levels.

### **Topology**

This test does not define a detailed topology and can be used either on a single sw itch or across a RDMA fabric that may include gatew ays to and from other technologies. The test configuration depends on the number of endpoints available to perform the testing.

#### **Switch Load**

The sw itch load test validates proper operation of a sw itch when processing a large number of small RDMA frames. This test is analogous to normal sw itch testing.

- 1.) Attach a device to each port on the sw itch.
- 2.) Select tw o ports on the sw itch to test (This w ill be the control stream)
- 3.) Generate RDMA WRITE Operations of size 1024 bytes 100, 000 times on each device by issuing the follow ing commands
	- a. On the server device issue the follow ing command on command line:
		- i. **[For IB & RoCE**] "\$ ib\_w rite\_bw -d <dev\_name> -i <port>-s 1024 -m 2048"
		- ii.  $[For **iWARP**]$  "\$ ib\_w rite\_bw -d <dev\_name> -i <port>-s 1024 -m 2048 -R -x 0"
	- b. On the client device issue the follow ing command on command line:
		- i. **[For IB & RoCE**] "\$ ib\_w rite\_bw -d <dev\_name> -i <port> -s 1024 -n 100000 -m 2048 <Server IP Address>"
		- ii. [For iWARP] "\$ ib\_w rite\_bw -d <dev\_name> -i <port> -s 1024 -n 100000 -m 2048 -R -x 0 <RNIC IP Address>"

(**Note:** This must be done on both devices at the same time.)

- 4.) On all other pairs generate RDMA WRITE Operations of size 1 byte continuously until the control stream completes.
- 5.) Repeat above steps until all port pairs are tested.
- 6.) Repeat the above steps w ith all endpoint pairs, except the control stream changed such that the size of the RDMA WRITE operation is 1,000,000 bytes (~1 MB)

### **Switch FAN in**

The sw itch fan in test attempts to validate proper operation of RDMA exchanges in the presence of traffic loads that exceed the forw arding capacity of the sw itch. The test requires a minimum of tw o switches that are interconnected by one port pair.

- 1.) Connect all possible endpoint pairs such that data exchanges betw een pairs must traverse the pair of ports interconnecting the sw itch. The control connections must be across the interconnect netw ork.
- 2.) Select tw o ports such that it has to cross both sw itches. (This w ill be the control stream)
- 3.) Generate RDMA WRITE Operations of size 1024 bytes 25,000 times on each device by issuing the follow ing commands
	- a. On the server device issue the follow ing command on command line:
		- i. **[For IB & RoCE**] "\$ ib\_w rite\_bw  $-d$  <dev\_name $>$   $-i$  <port $>$ -s 1024  $-m$  2048"
		- ii. **[For iWARP**] "\$ ib\_w rite\_bw -d <dev\_name> -i <port>-s 1024 -m 2048 -R -x 0"
	- b. On the client device issue the follow ing command on command line:
		- i. **[For IB & RoCE**] "\$ ib\_w rite\_bw  $-d$  <dev\_name $> -i$  <port $> -s$  1024 -n 25000 -m 2048 <Server IP Address>"
		- ii. **[For iWARP]** "\$ ib\_w rite\_bw -d <dev\_name> -i <port> -s 1024 -n 25000 -m 2048 -R x 0 <RNIC IP Address>"
- 4.) This must be done on both devices at the same time.
- 5.) On all other pairs generate RDMA WRITE Operations of size 1 byte continuously until the control stream completes.
- 6.) Repeat above steps until all port pairs are tested.
- 7.) Repeat the above steps w ith all endpoint pairs, except the control stream changed such that the size of the RDMA WRITE operation is 1,000,000 bytes (~1 MB)

## **RoCE Simultaneous Stress Test**

Stress the RoCE Adapter (RCA) by simultaneously transmitting both RoCE/IB traffic and IP level Ethernet traffic.

- 1.) Establish tw o connections using a tw o RoCE adapters w ith tw o ports on each adapter. The connections may use a sw itch but can also be connected directly.
	- a. Channel 1 should be established and configured as an Ethernet connection.
	- b. Channel 2 should be established and configured as an RDMA over Converged Ethernet connection.
- 2.) Simultaneously transmit traffic on both channels
	- a. Transmit Ethernet traffic on Channel 1 using uperf (www.uperf.org).
	- b. Transmit RDMA traffic on Channel 2 using dapltest or the OFED utilities such as ib\_w rite\_bw.
- 3.) Validate that the RCA is able to sustain traffic on both channels such that the traffic on one channel does not interfere w ith the traffic on the other channel.

# **13.7 TI RSockets using OFED**

### **General Setup**

The librspreload.so library should be loaded prior to running the tests and then removed after all tests are run. Please complete the follow ing steps:

- 1.) "\$ echo \$LD\_PRELOAD"
	- a. This w ill show what the system already has loaded.
- 2.) "\$ export LD\_PRELOAD=\$LD\_PRELOAD:/usr/lib64/rsocket/librspreload.so"
	- a. This w ill add the rsocket library to the LD\_PRELOAD variable.
- 3.) "\$ echo \$LD\_PRELOAD"
	- a. This verifies that the library w as added. The result should include but may not be limited to the follow ing:
	- b. :/usr/lib64/rsocket/librspreload.so
- 4.) To remove the setting for the LD\_PRELOAD variable, give one of these commands:
	- a. "\$ export LD\_PRELOAD="
	- b. "\$ unset LD\_PRELOAD"

**Note**: if the first command indicated that there w as already a PRELOAD before you added the rsocket PRELOAD, then you should restore that PRELOAD.

### **Ethernet Setup**

Connect RSocket Channel Adapters to a 10 or 40 GbE sw itch.

### **IB Setup**

Connect the HCAs and sw itches as per the Fabric Diagram and make sure that no SM is running on the Fabric (verify using the command sminfo). Start OpenSM on one of the HCAs

#### **Installation Requirements**

Make sure that the OFA ULP "RSockets" is installed on all nodes.

#### **RSockets Test procedure**

There are five separate test procedures to be run on each client/server pair. All nodes should be tested.

#### **Socket Procedure**

- 1.) Start an rstream server on a system:
	- a. "\$ rstream -T s -S all"
- 2.) For each client, run socket tests for all sizes
	- a. "\$ rstream -s <server-ip-address> -T s -S all"

#### **Asynchronous Procedure**

- 1.) Start an rstream server on a system:
	- a. "\$ rstream -T a -S all"
- 2.) For each client, run socket tests for all sizes
	- a. "\$ rstream -s <server-ip-address> -T a -S all"

#### **Blocking Procedure**

- 1.) Start an rstream server on a system:
	- a. "\$ rstream -T b -S all"
- 2.) For each client, run socket tests for all sizes
	- a. "\$ rstream -s <server-ip-address> -T b -S all"

#### **Non-blocking Procedure**

- 1.) Start an rstream server on a system:
	- a. "\$ rstream -T n -S all"
- 2.) For each client, run socket tests for all sizes
	- a. "\$ rstream -s <server-ip-address> -T n -S all"

#### **Verified Transfers Procedure**

- 1.) Start an rstream server on a system:
	- a. "\$ rstream -T v -S all"
- 2.) For each client, run socket tests for all sizes
	- a. "\$ rstream -s <server-ip-address> -T v -S all"

# **13.8 TI MPI - Open MPI using OFED**

The follow ing values are used in examples below :

- **SMPIHOME:** The absolute directory location of the Open MPI installation that is common to all systems under test.
- \$NP: The number of MPI processes to use in the test.
- \$HOSTFILE: The absolute filename location of the hostfile
- SIMBHOME: The absolute directory location of the Intel MPI Benchmark (IMB) tools installation that is common to all systems under test.

#### **Cluster setup**

- 1.) Netw ork configuration requirements
	- a. All systems must be reachable by each other over IP (IPoIB for IB).
	- b. All nodes must agree on the IPoIB IP addresses of all systems (e.g., via /etc/hosts, DNS, or some other mechanism).
- 2.) The same version of OFED must be installed in the same filesystem location on all systems under test.
- 3.) The same version of the Intel MPI Benchmark (IMB) tools must be installed in the same filesystem location on all systems under test.
	- a. IMB can be used from the OFED installation or, if a later version of Open MPI is to be used, IMB can be dow nloaded from Intel's w eb site (w ith the "Accept" button at the bottom of the page):

[http://softw are.intel.com/en-us/articles/intel-mpi](http://software.intel.com/en-us/articles/intel-mpi-benchmarks/?wapkw=intel%20mpi%20benchmarks)[benchmarks/?w apkw =intel%20mpi%20benchmarks](http://software.intel.com/en-us/articles/intel-mpi-benchmarks/?wapkw=intel%20mpi%20benchmarks)

- 4.) The same version of Open MPI must be available in the same file system location on all systems under test.
	- a. Open MPI can be used from the OFED installation, or, if a later version is required, can be dow nloaded and installed from the main Open MPI w eb site:

[http://w ww.open-mpi.org/](http://www.open-mpi.org/)

- i. If building Open MPI from source, and if the OpenFabrics libraries and headers are installed in a non-default location, be sure to use the --w ith-openib=<dir> option to configure to specify the OpenFabrics filesystem location.
- ii. Open MPI can be installed once on a shared netw ork filesystem that is available on all nodes, or can be individually installed on all systems. The main requirement is that Open MPI's filesystem location is the same on all systems under test.

iii. If Open MPI is built from source, the --prefix value given to configure should be the filesystem location that is common on all systems under test. For example, if installing to a netw ork filesystem on the filesystem server, be sure to specify the filesystem location under the common mount point, not the "native" disk location that is only valid on the file server.

**Note** that Open MPI is included in some Linux distributions and other operating systems. Multiple versions of Open MPI can peacefully co-exist on a system as long as they are installed into separate filesystem locations (i.e., configured w ith a different --prefix argument). All MPI tests must be built and run w ith a single installation of Open MPI.

> iv. Ensure that the Open MPI installation includes OpenFabrics support: *\$MPIHOME/bin/ompi\_info | grep openib*

Example output should look like this: *MCA btl: openib (MCA v1.0, API v1.0.1, Component v1.4)*

**Note:** The exact version numbers displayed w ill vary depending on your version of Open MPI. The important part is that a single "btl" line appears show ing the openib component.

> b. Basic Open MPI run-time functionality can first be verified by running simple non-MPI applications. This ensures that the test user's rsh and/or ssh settings are correct, etc. The follow ing example uses the 'hostname' command: *\$MPIHOME/bin/mpirun -np \$NP --hostfile \$HOSTFILE hostname*

**Note:** The output should show the hostname of each host listed in the hostfile; the hostname should appear as many times as there are lines in the hostfile. The list of hostnames may appear in random order; this is normal**.** Any serial application can be run; "hostname" is a good, short test that clearly identifies specific hosts w ere used. Verify the version of mpi installed by doing "\$ mpirun -version" just as a sanity check.

- 5.) All systems must be setup w ith at least one identical user account. This user must be able to SSH or RSH to all systems under test from the system that w ill launch the Open MPI tests w ith no additional output to stdout or stderr (e.g., all SSH host keys should already be cached, no passw ord/passphrase prompts should be emitted, etc.).
- 6.) The lockable memory limits on each machine should be set to allow unlimited locked memory per process.
- 7.) The underlying OpenFabrics netw ork used in the test should be stable and reliable.
- 8.) No other fabric interoperability tests should be running during the Open MPI tests.
- 9.) Whenever possible the MPI tests should be run across 5 or more separate systems to stress the OpenFabrics netw ork. If only one single system is available, one can run in loopback mode w ith the addition of '--mca btl openib,self' to the mpirun command.

### **Install Open MPI for OFED 3.5 and Later**

- 1.) Dow nload the latest stable version of Open MPI here: [http://w ww.openmpi.org/softw are/ompi/](http://www.openmpi.org/software/ompi/)
	- a. Change to the directory w here the tar ball w as unpacked
	- b. Invoke the command: *./configure --prefix=/usr/local/openmpi -enable-orterun-prefix-by-default*

**Note:** you can build w ithout the prefix because the default directory is /usr/local. But the OFA Cluster at UNH-IOL uses /tmp because there is no w rite access to /usr/local and therefore the prefix is needed.

c. Invoke the command: *make all install*

**Note:** OFA Cluster at UNH-IOL requires *# make all install*

- 2.) Now you must build IMB-MPI1: you can dow nload it here: [ht](http://software.intel.com/en-us/articles/intel-mpi-benchmarks/)tp://softw are.intel.com/en-us/articles/intel-mpi-benchmarks/
	- a. Unpack the IMB tar file and cd to the unpacked directory and go to the subdirectory 'src'
	- b. Open the make\_ict file and change 'CC = mpiicc' to 'CC = mpicc' or alternately, run this command:

*sed -i -e 's/mpiicc/mpicc/g' make\_ict*

- c. While still in the 'src' directory, invoke: *make all*
- d. Copy IMB-MPI1 w hich has just been built to the directory /usr/local/bin

**Note: The** OFA Cluster at UNH-IOL copies IMB-MPI1 to /usr/local/openmpi/bin rather than the default location and requires super user privileges to change to this directory

#### **Configuring and building Open MPI 1.8.X for PowerLinux systems**

These are the instructions for configuring and building Open MPI on a Pow er Linux system.

1.) From the command line:

*./configure --prefix=/usr/local/openmpi-1.8.X --with-platform=../../contrib/platform/ibm/optimized-ppc64-gcc && make -j 16 && make install*

**Note:** The setting of the prefix will depend on where you usually do the installs. With RHEL6.x , we typically use the module command from the environment-modules rpm to dynamically adjust the environment to pick up a specific MPI build. But, mpi-selector will work as well. Also, the value given to -j on the make is dependent on the number of available cores. For example, on the P7 system at UNH-IOL, 16 should work fine.

## **Configuring and building Open MPI 1.8.X for PowerLinux systems (continued)**

- 2.) The main specifications are in the associated platform file. The one item of import for IB/RoCE testing is the line: *with\_verbs=/usr (with\_openib=/usr* in Open MPI 1.6X) This w ill ensure that the IB transport is supported. It also assumes that the RDMA stack is installed in the standard place. If not, then this parameter w ill have to be adjusted accordingly.
	- enable\_mem\_debug=no
	- enable mem profile=no
	- enable debug=no
	- enable\_contrib\_no\_build=libnbc,vt
	- enable ft thread=no
	- w ith\_verbs=/usr
	- enable\_shared=yes
	- enable static=no
	- CXXFLAGS=-m64
	- CCASFLAGS=-m64
	- FCFLAGS=-m64
	- $\bullet$  FFI AGS=-m64
	- $\bullet$  CFLAGS=-m64
	- with wrapper cflags=-m64
	- w ith\_wrapper\_cxxflags=-m64
	- with\_wrapper\_fflags=-m64
	- w ith\_wrapper\_fcflags=-m64

#### 3.) MPI Executable

- *a. mpirun --bind-to-core -np 16 --host <sys1>,<sys2> ./IMB-MPI1*
- b. The MPI executables should find the RDMA adapters and then figure out the appropriate connection method. The --bind-to-core can improve performance, but is certainly optional.

# **Test Setup**

1.) Create a hostfile (\$HOSTFILE) listing the hostname of each system that w ill be used in the test. If a system under test can run more than one MPI process (such as multiprocessor or multicore systems), list the hostname as many times as MPI processes are desired. For example, for tw o systems named node1.example.com and node2.example.com that are each able to run 4 processes:

> \$ cat hostfile.txt node1.example.com node1.example.com node1.example.com node1.example.com node2.example.com node2.example.com node2.example.com node2.example.com

- 2.) Determine the number of Open MPI processes (\$NP) that are to be run determined by the number of host entries in the created hostfile.
- 3.) Open MPI defaults to probing all available netw orks at run-time to determine w hich to use. The mpirun parameter, --mca btl openib,self, w illl force all traffic over the RDMA fabric for iWARP, InfiniBand, and RoCE. Also, it means that processes on the same system w ill use the OFA stack for communication rather than shared memory. This is also how you do "loopback" to force the use of an RDMA adapter on a single system. For OpenFabrics testing for iWarp, InfiniBand and RoCE, add this extra command line parameter.

*--mca btl openib,self*

4.) It has been discovered that the follow ing Open MPI command line parameter is required to facilitate multi RDMA adaptor vendor MPI rings; both iWarp and InfiniBand:

*--mca pml ob1 --mca btl\_openib\_flags 306*

5.) It has been discovered that the follow ing Open MPI command line parameter is required to facilitate multi RNIC adaptor vendors MPI rings; iWarp specific:

*--mca btl\_openib\_receive\_queues P,65536,256,192,128*

## **Test Procedure**

- 1.) Create a hostfile listing the MPI ring nodes, process distribution, and total number of processes to use as indicated in steps 1 and 2 of section 13.8.4. The filesystem location of this hostfile is irrelevant.
- 2.) Locate the "mpirun" binary that w ill be used. This determines the version of Open MPI that w ill be used.
- 3.) Locate the "IMB-MPI1" IMB binary. This must have been built against the version of Open MPI selected above. If using an OFED distribution this build process has already been performed.
- 4.) For **InfiniBand**:
	- a. Verify that a subnet manager has configured the fabric. If not, start one.
- 5.) Verify that all hosts present w ithin the hostfile are online and accessible.
- 6.) Run the IMB-MPI1 benchmarks
- 7.) For **InfiniBand**:

**Note:** All IMB benchmarks must pass successfully using all subnet managers under test in order for the devices under test defined w ithin the hostfile pass.

## **Method of implementation for all Linux OS's**

- 1.) For **InfiniBand**:
	- a. To perform step 4 of section 13.8.5 use ibdiagnet -r from a host defined in the mpi hostfile and look for an SM - Master entry in the output
- 2.) To perform step 5 of section 13.8.5 ping the IP address (IPoIB for InfiniBand) address of all hosts defined in the mpi hostfile from a host defined in said hostfile.
- 3.) To perform step 6 of section 13.8.5 use the follow ing command from a host that can access all hosts defined w ithin the hostfile; this host can be part of the hostfile
	- a. For **InfiniBand**:
		- i. \$MPIHOME/bin/mpirun --mca btl openib,self,sm --mca pml ob1 -mca btl\_openib\_flags 306 --mca btl\_openib\_cpc\_include rdmacm -np \$NP -hostfile \$HOSTFILE \$IMBHOME/IMB-MPI1"
	- b. For **iWarp**:
		- i. \$MPIHOME/bin/mpirun --mca btl openib,self,sm --mca pml ob1 --mca btl\_openib\_flags 306 --mca btl\_openib\_receive\_queues P,65536,256,192,128 - mca btl\_openib\_cpc\_include rdmacm -np \$NP -hostfile \$HOSTFILE \$IMBHOME/IMB-MPI1
	- c. For **RoCE**:
		- i. \$MPIHOME/bin/mpirun --mca btl openib,self,sm --mca pml ob1 --mca btl\_openib\_flags 306 --mca btl\_openib\_receive\_queues P,65536,120,64,32 --mca btl openib cpc include rdmacm -np \$NP -hostfile \$HOSTFILE \$IMBHOME/IMB-MP<sub>1</sub>
	- d. For **PowerLinux Systems:**
		- i. \$ mpirun --mca btl openib,self --allow -run-as-root --bind-to core:overload-allow ed np 16 --host <sys1>,<sys2> /usr/local/openmpi/bin/IMB-MPI1

# **14 Bug reporting methodology during pre-testing**

The follow ing bug reporting methodology w ill be follow ed during the execution of interoperability pretesting at UNH-IOL.

- 1.) UNH-IOL and the OEMs (e.g. Chelsio, Data Direct, Intel, NetApp, Mellanox) w ill assign a focal point of contact to enable fast resolution of problems.
- 2.) Bug reports w ill include:
	- a. Detailed fail report w ith all relevant detail (Test/Application, Topology.).
	- b. **[For IB]** IB trace if needed.
	- c. **[For iWARP]** iWARP, TCP and SCTP traces if needed.
- 3.) Bug reports w ill be sent via email by UNH-IOL to the focal point assigned by the OEM
- 4.) Bug reports and suggested fixes will be sent to the OpenFabrics development community OFA [Bugzilla.](https://bugs.openfabrics.org/) When such reports are communicated, UNH-IOL w ill ensure that confidentiality betw een UNH-IOL and the OEM w ill be maintained. Bug reports w ill be generalized and not include any company specific proprietary information such as product name, softw are name, version etc.
- 5.) All bug fixes/issues that are found during testing w ill be uploaded to the OpenFabrics repository. Documentation related to fixes w ill not mention any company specific proprietary information.

**Note**: This test plan does not cover how bugs w ill be reported by IBTA/CIWG or IETF iWARP during or after interoperability testing at plugfests.

# **15 Results Summary**

# **15.1 InfiniBand Specific Test Results**

Please add a check mark w henever a test case passes and w hen the system is behaving according to the criteria mentioned below . Otherw ise indicate a failure along w ith a comment explaining the nature of the failure.

### **IB Link Initialize**

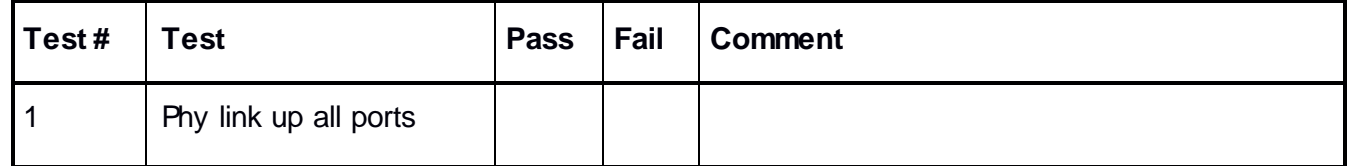

## **IB Fabric Initialization**

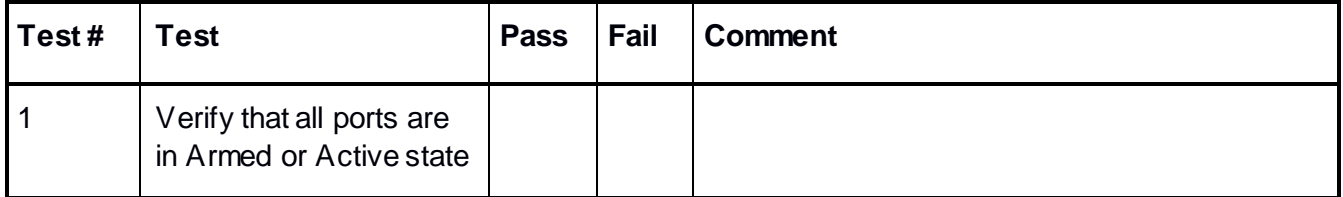

# **IB IPoIB - Connected Mode (CM)**

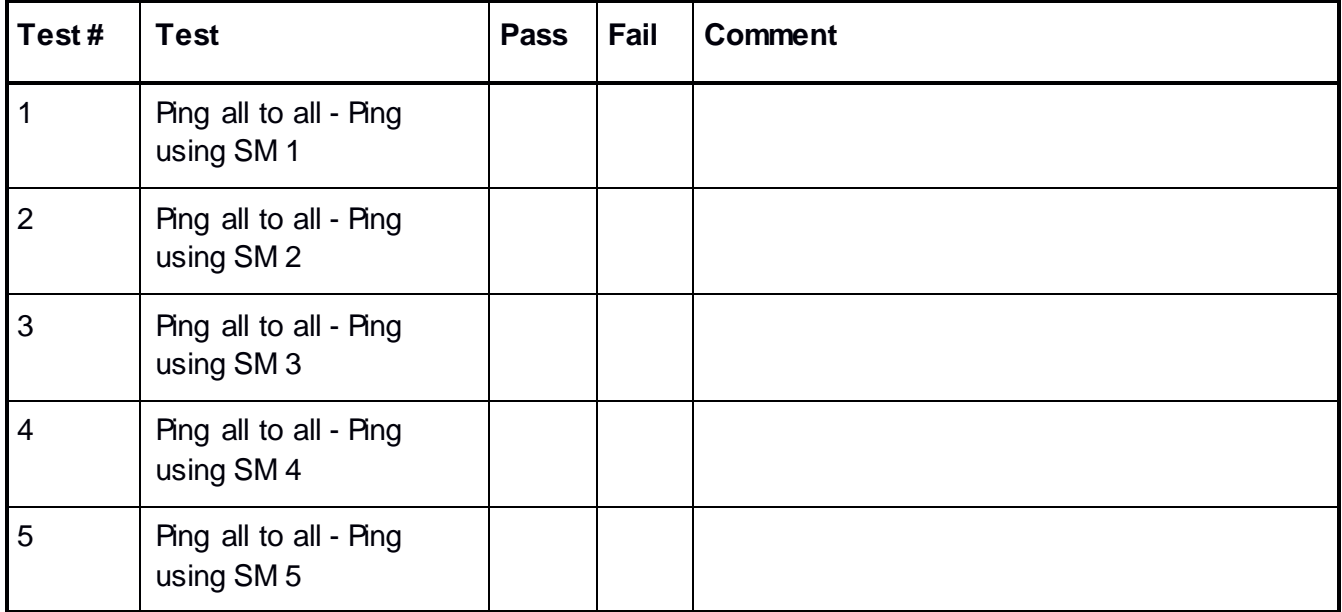

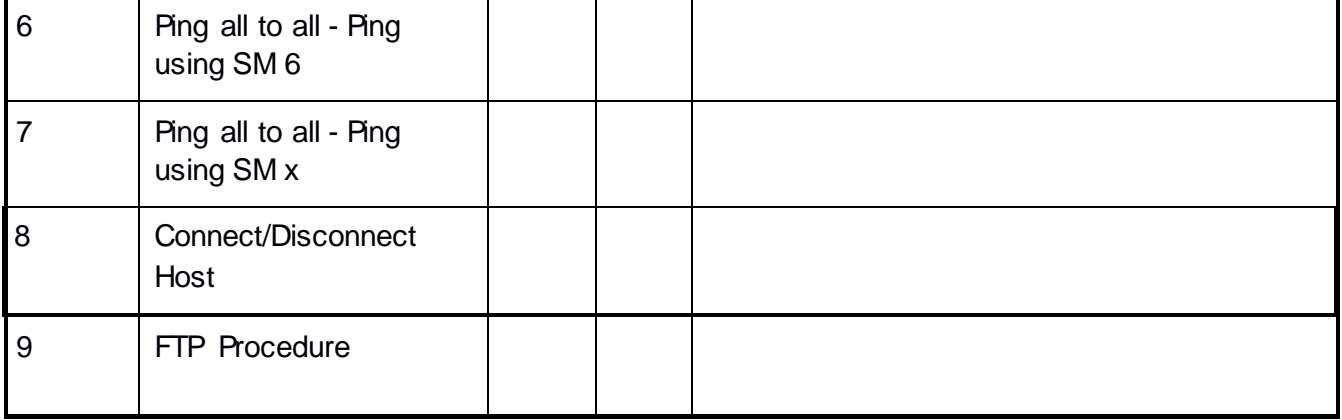

# **IB IPoIB - Datagram Mode (DM)**

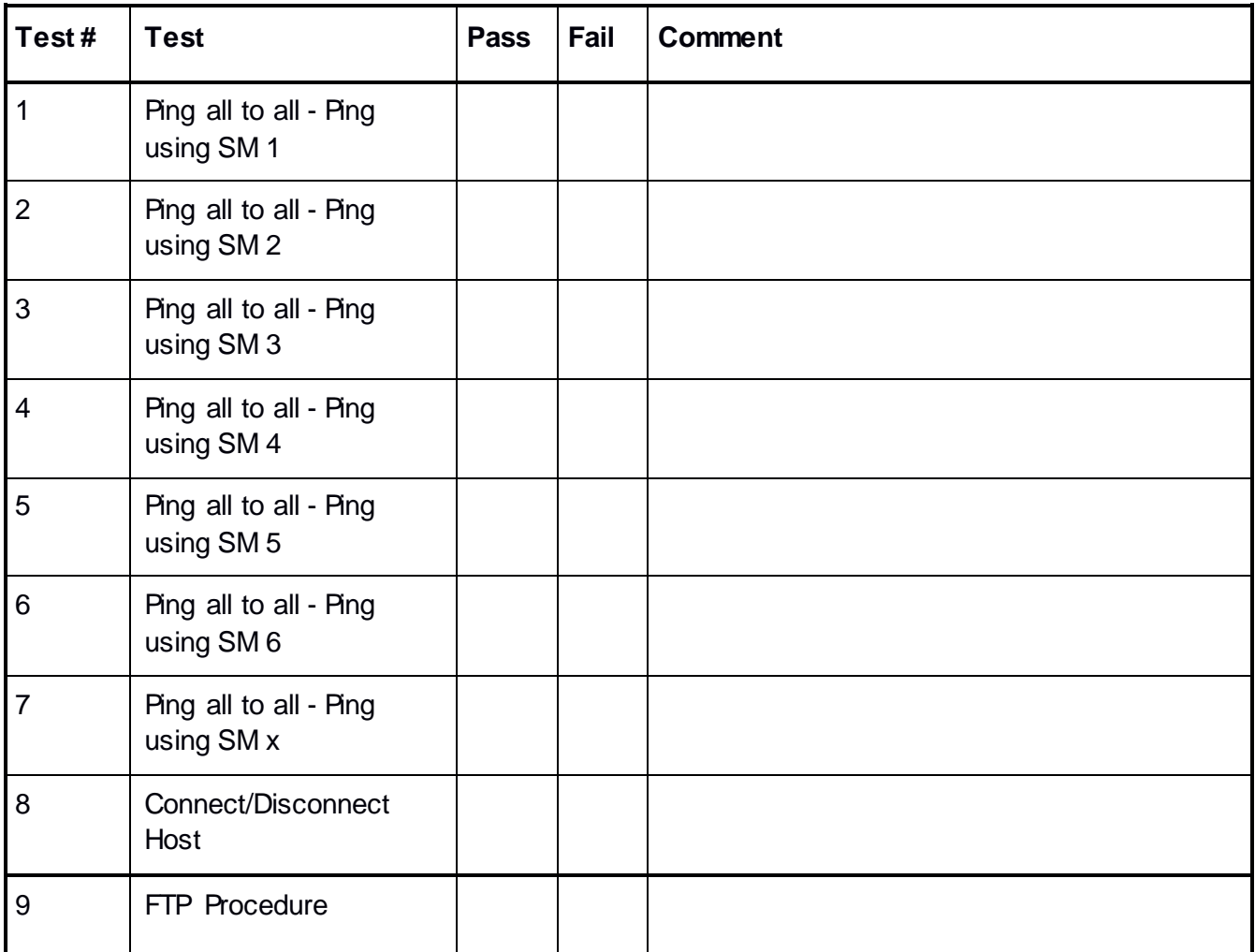

# **IB SM Failover/Handover**

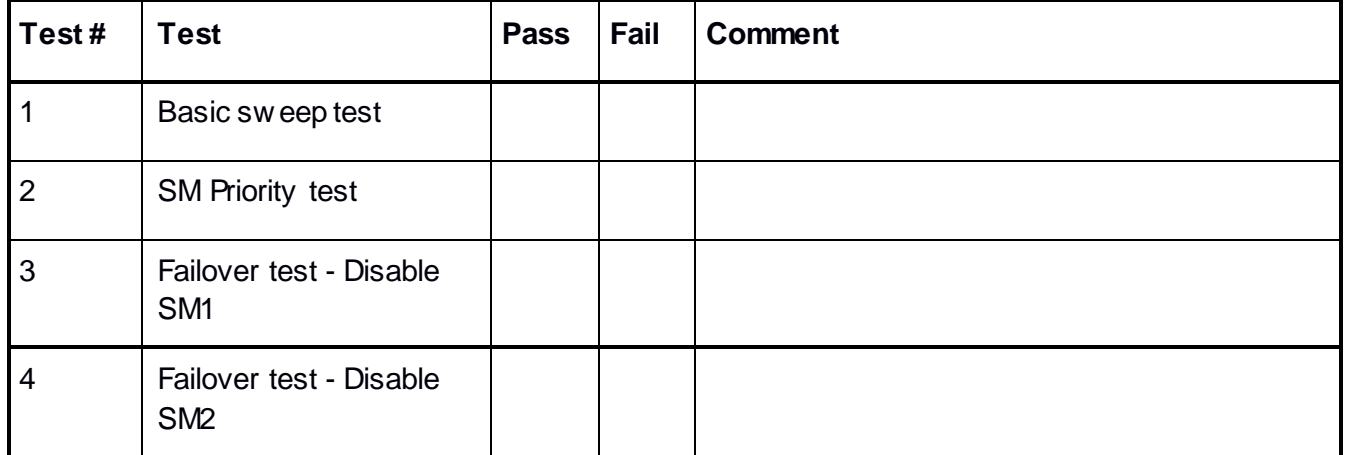

# **IB SRP**

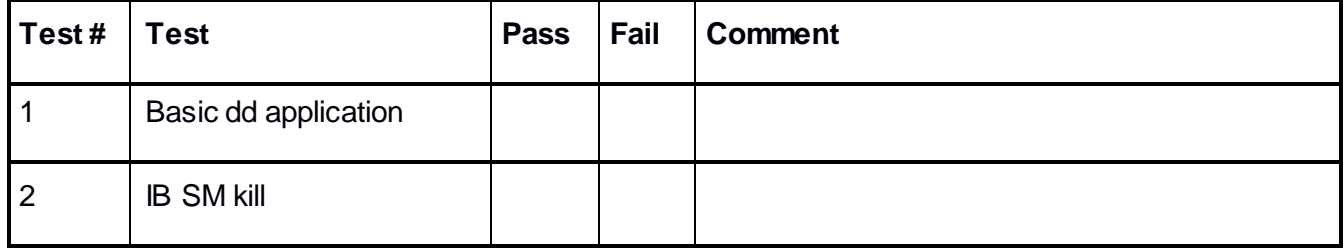

# **Fibre Channel Gateway - (IB Specific)**

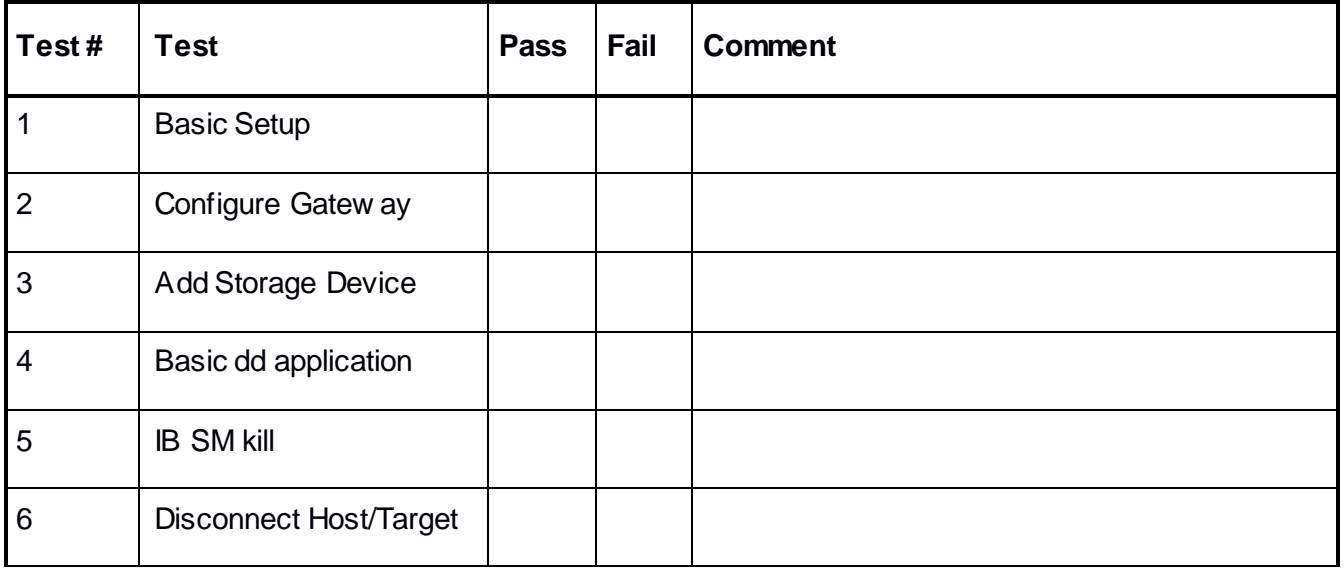

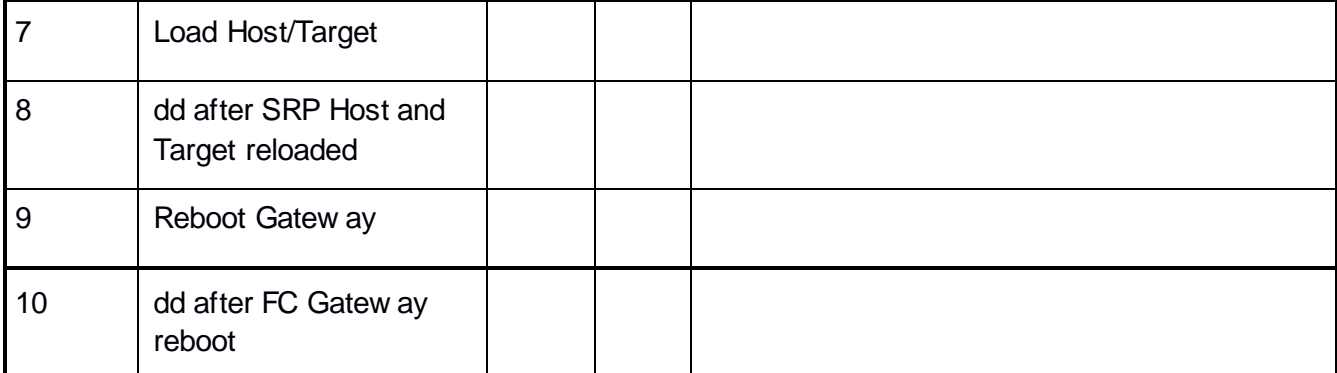

# **Ethernet Gateway - (IB Specific)**

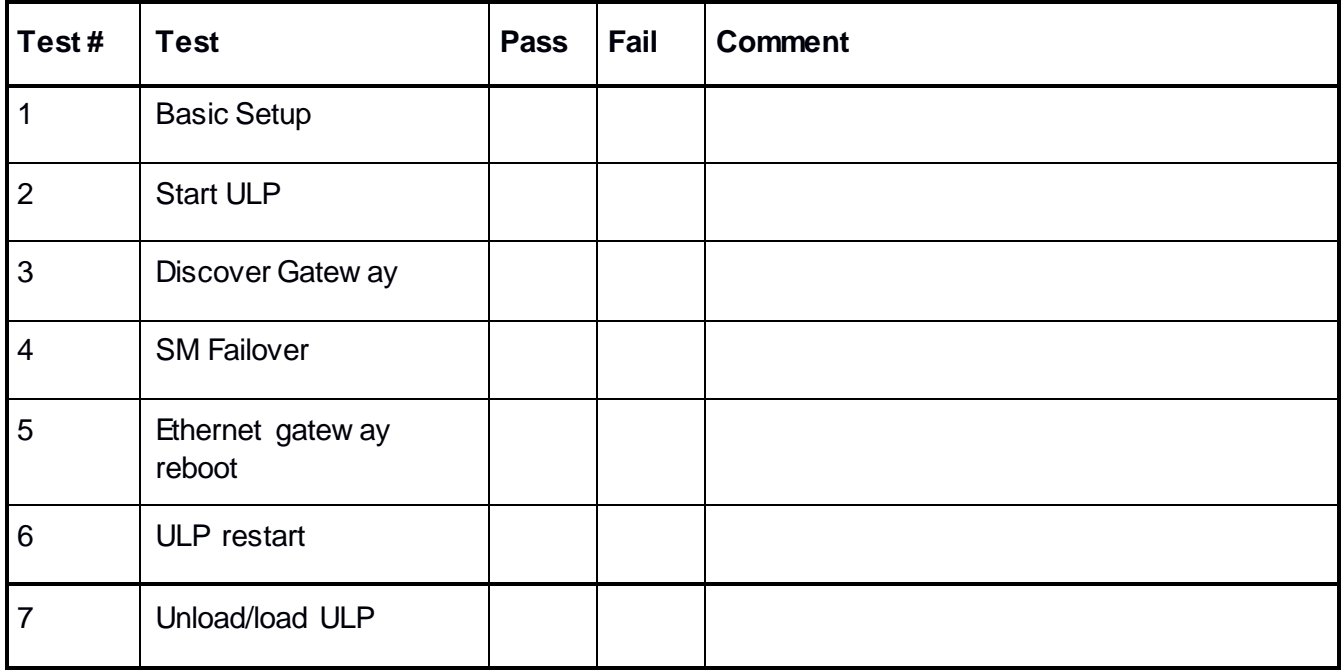

# **15.2 Ethernet Specific Test Results**

# **iWARP Link Initialize**

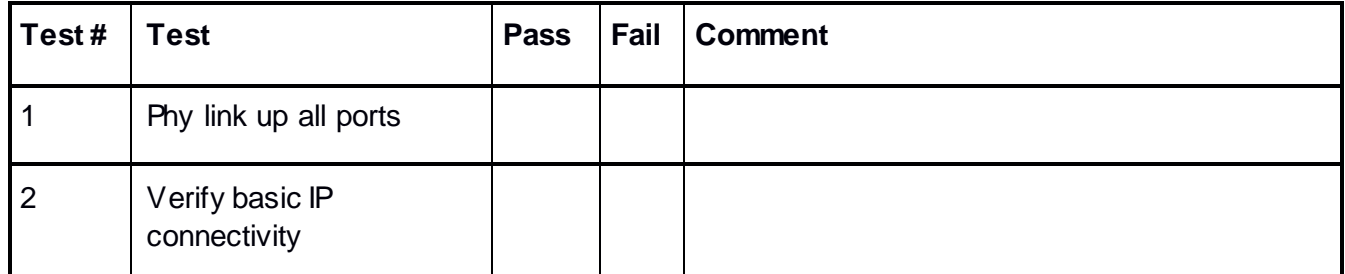

# **RoCE Link Initialize**

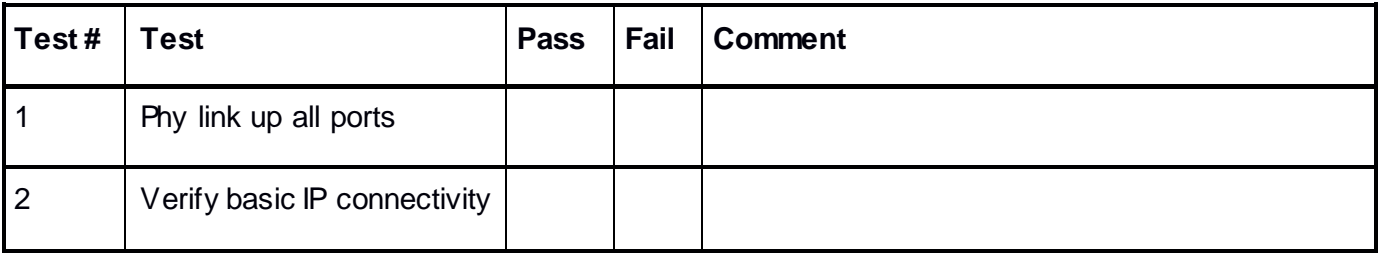

# **15.3 Transport Independent Test Results**

# **TI iSER**

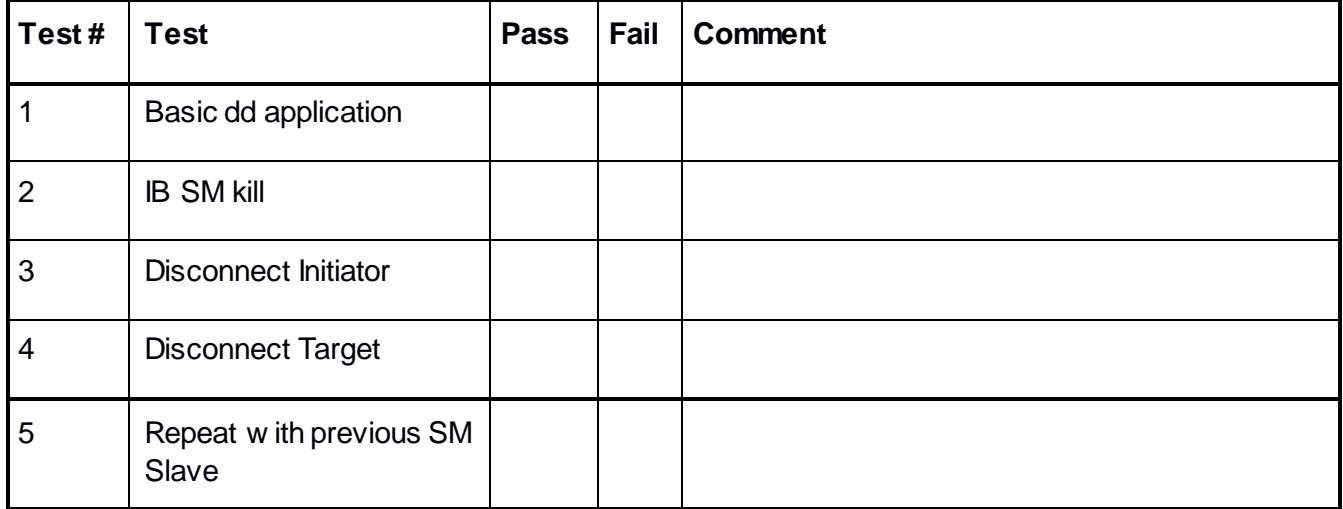

# **TI NFS Over RDMA**

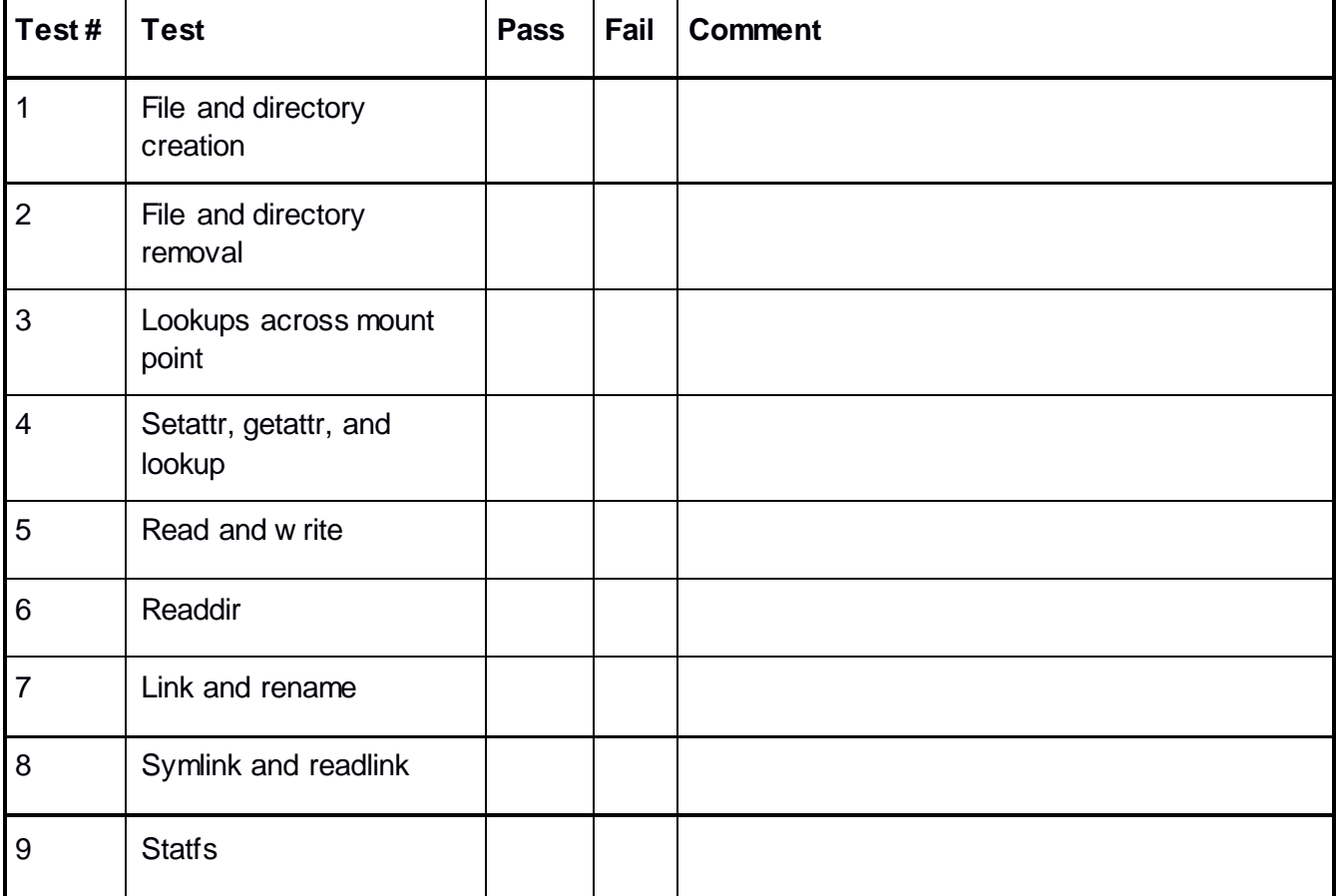

# **TI RDS**

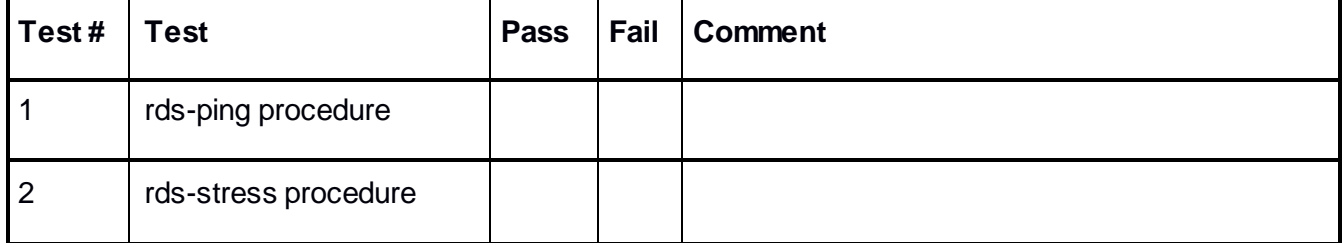

# **TI uDAPL**

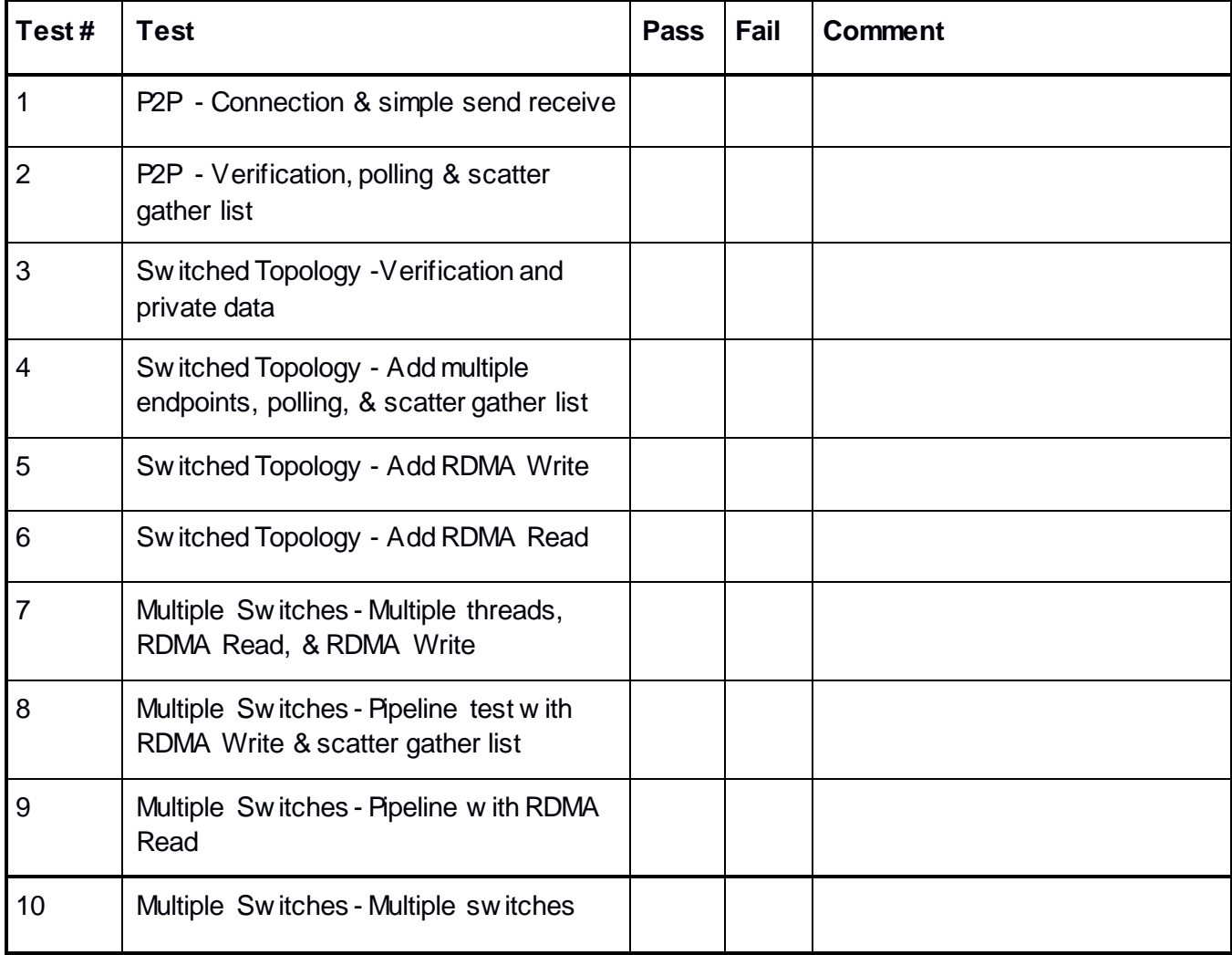

# **TI RDMA Basic Interop**

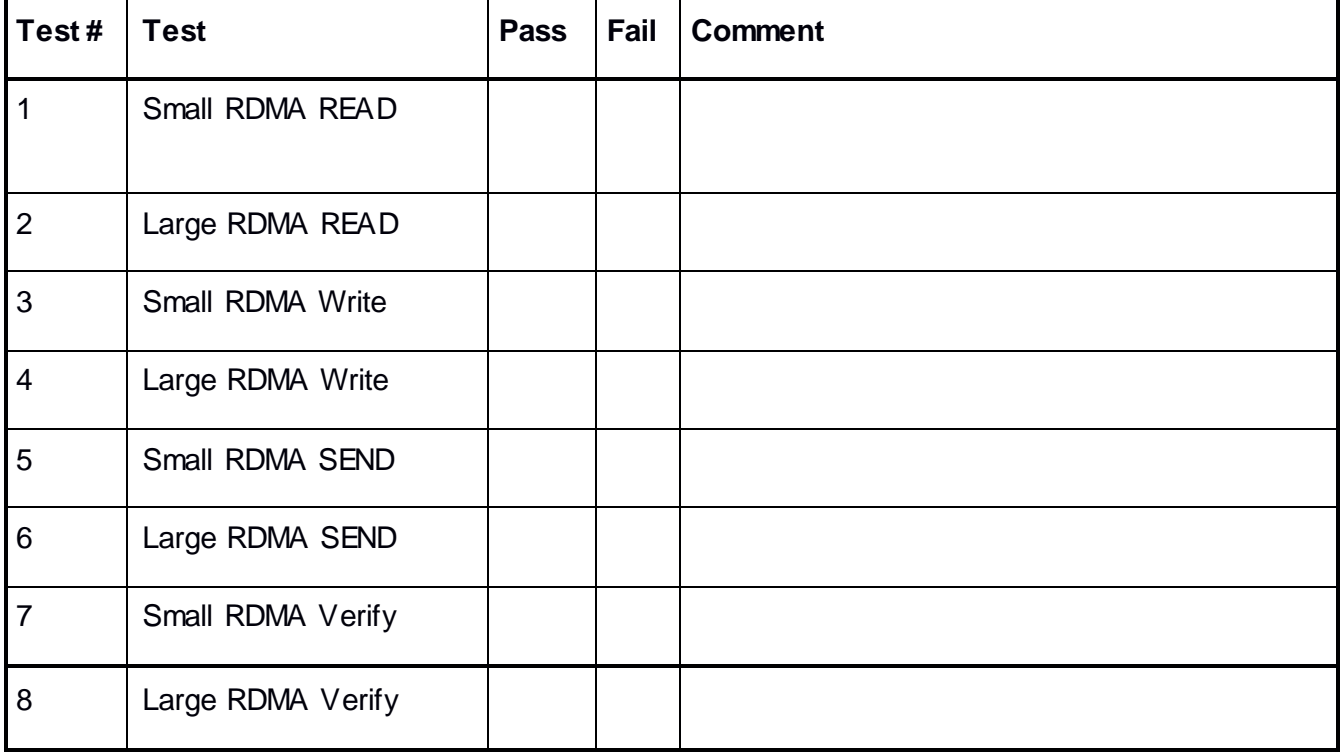

# **TI RDMA Stress Tests**

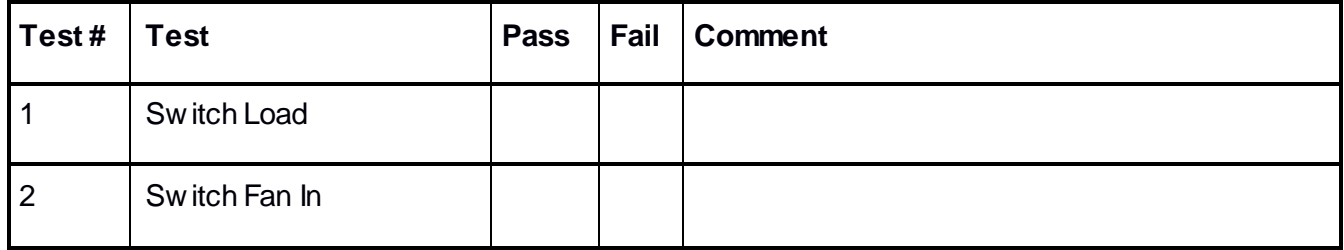

## **RSockets**

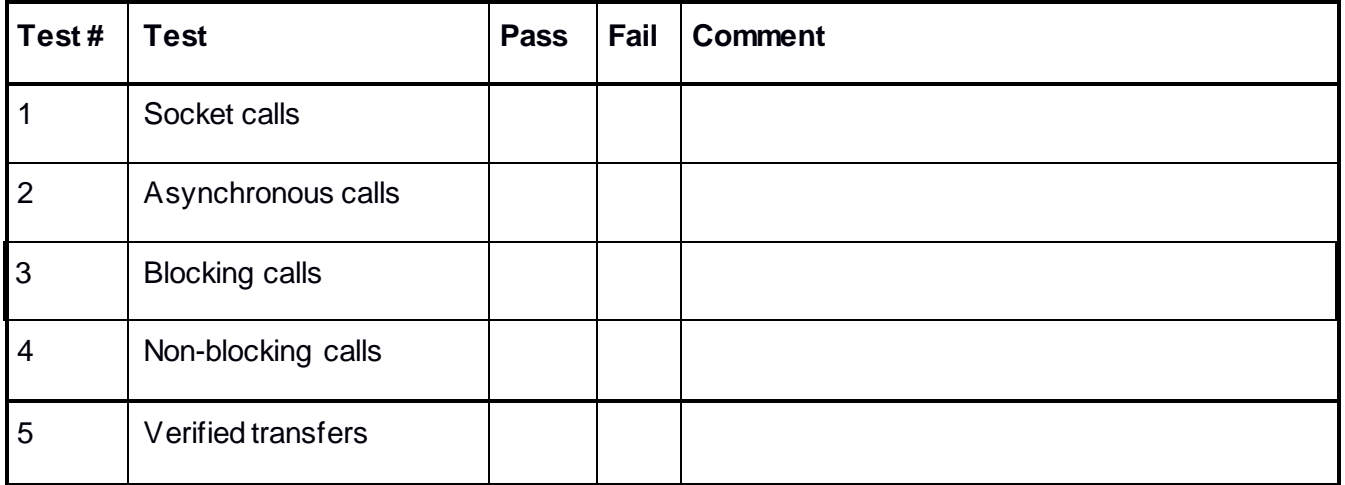

# **15.4 Open MPI Test Results**

# **TI MPI - Open MPI**

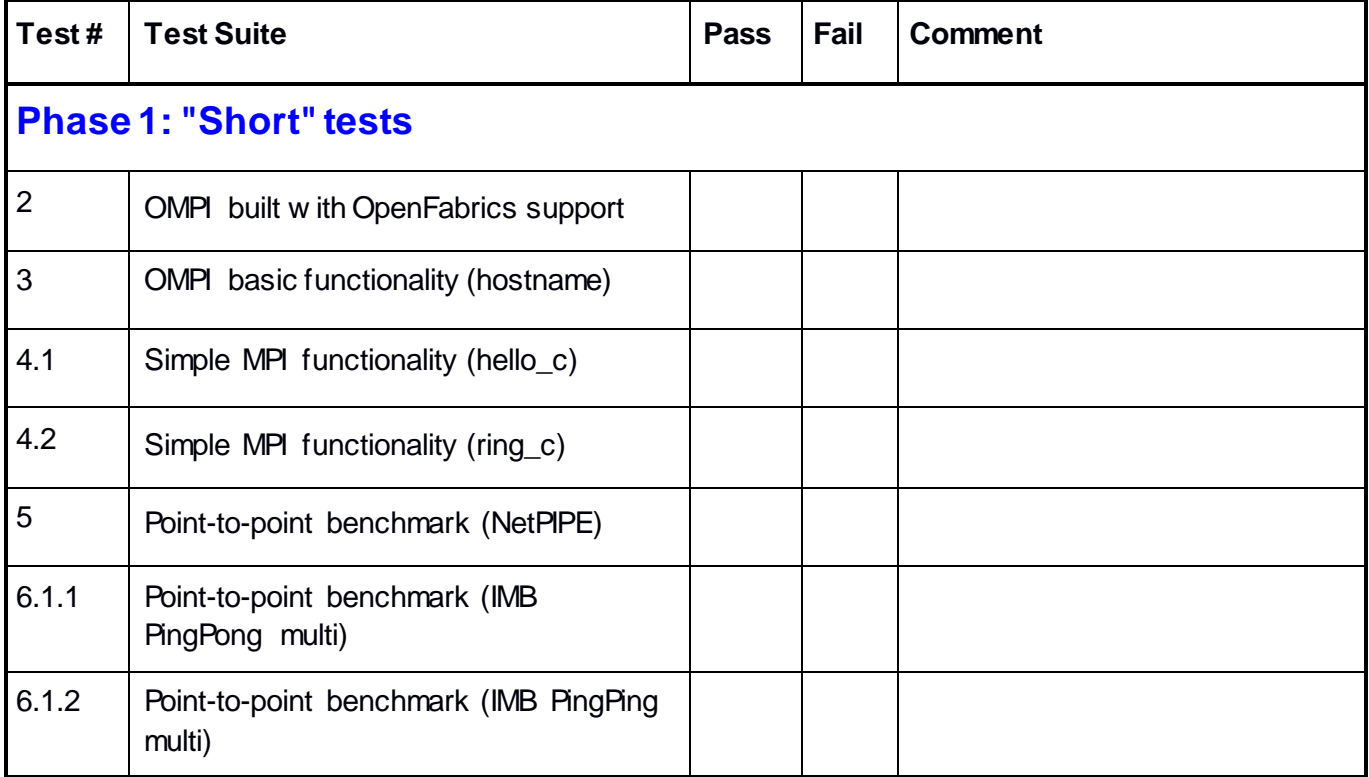

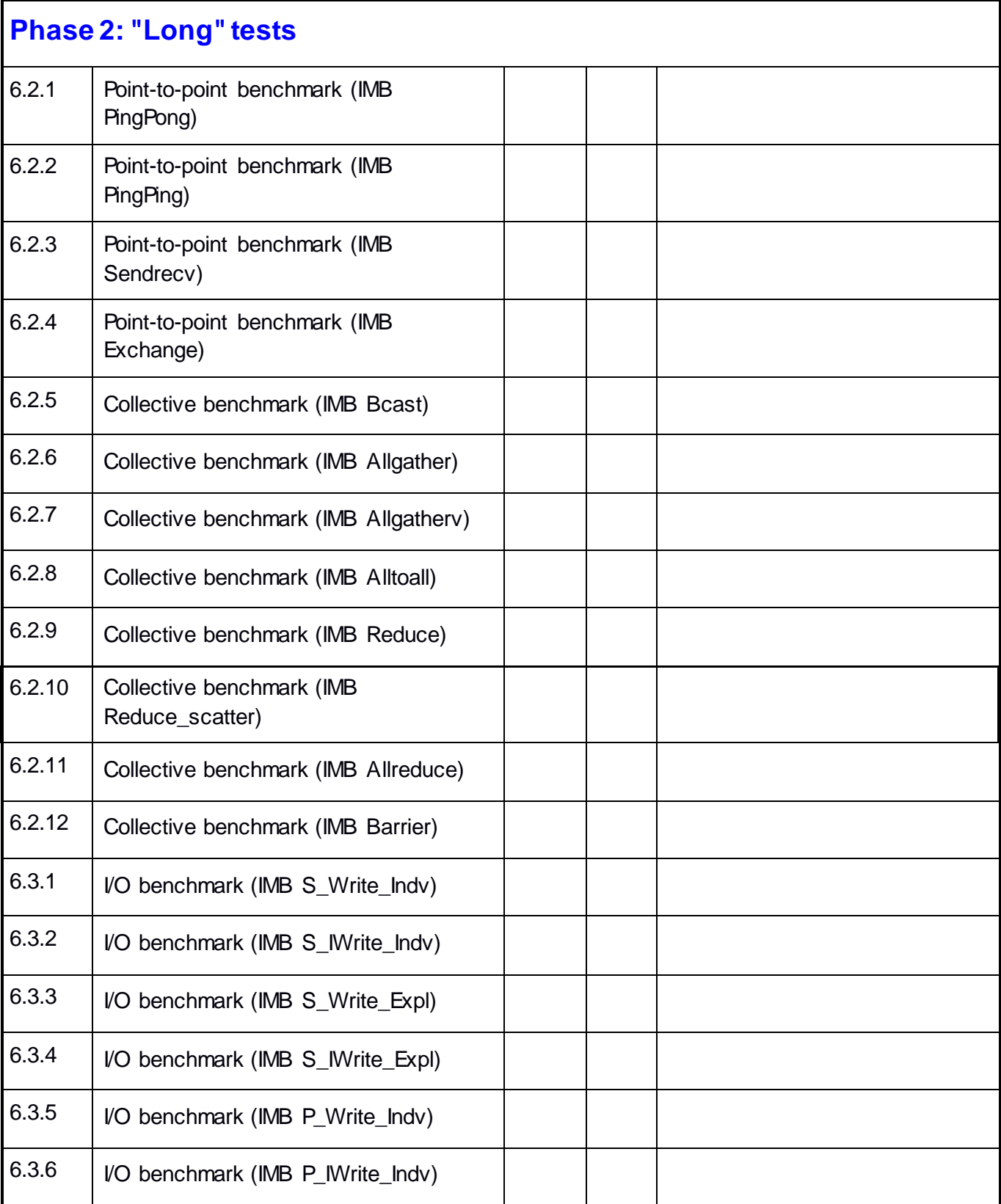

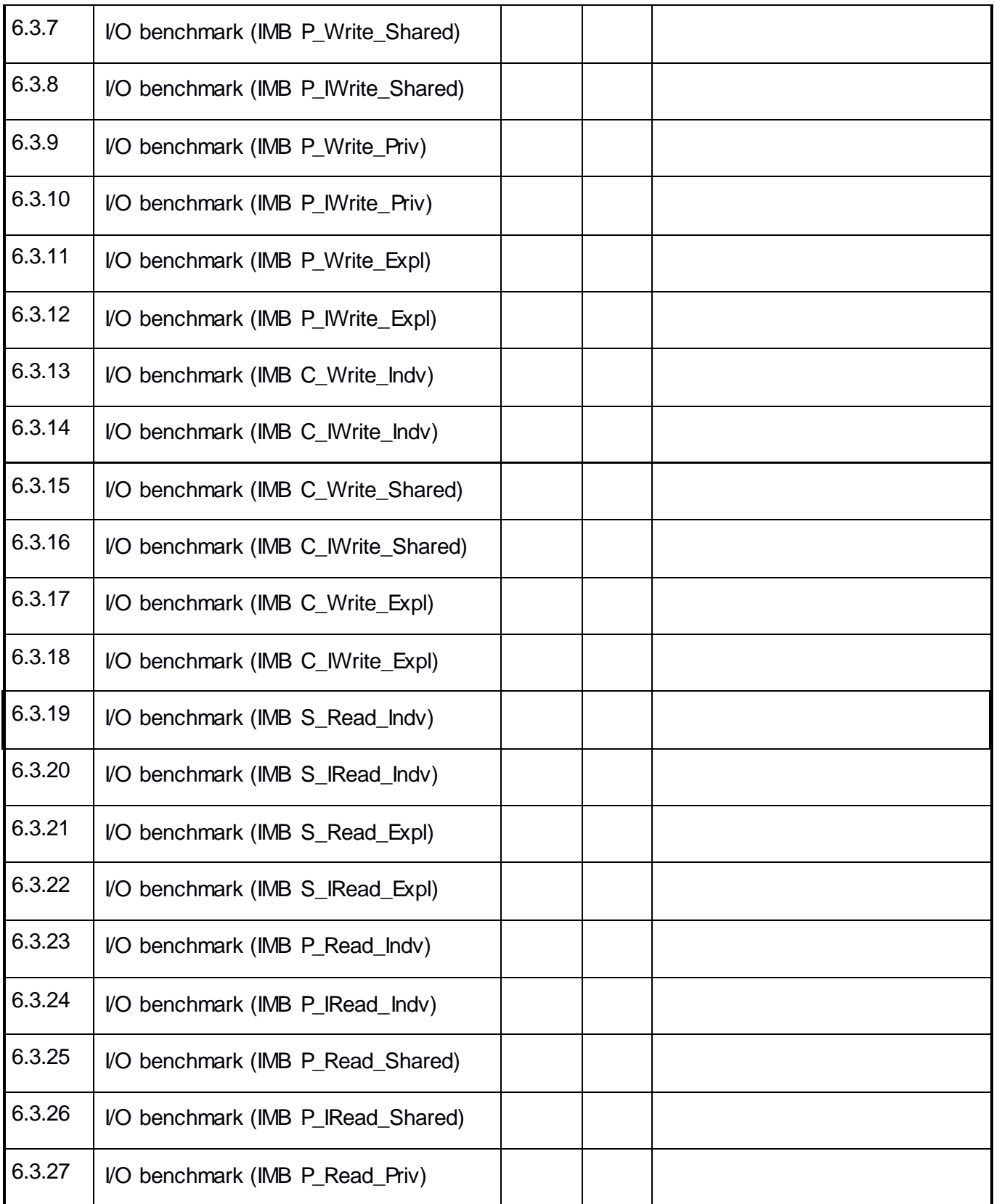

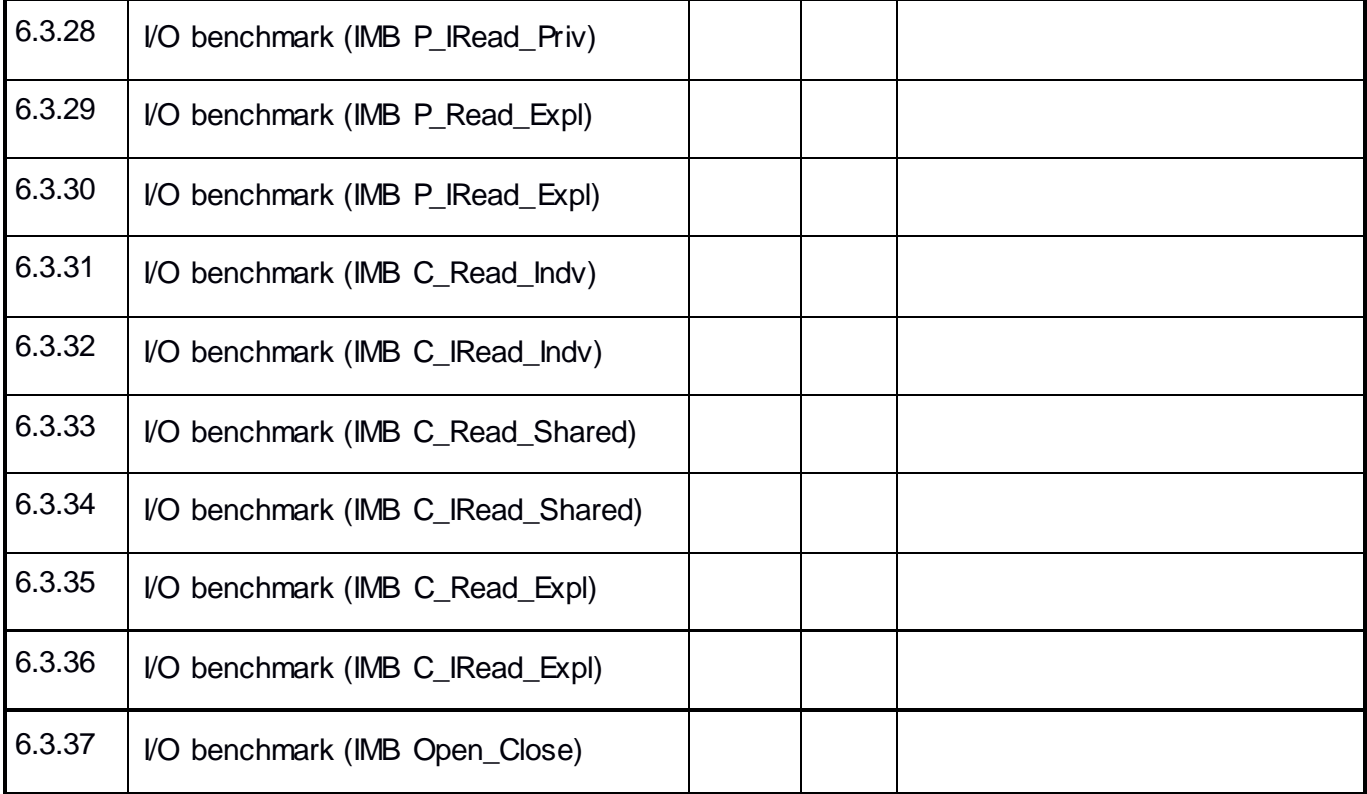

### **Remarks**

General Remarks: Comments about the set-up, required updates to the TD, and any other issues that came up during the testing.
## **Test Results Key**

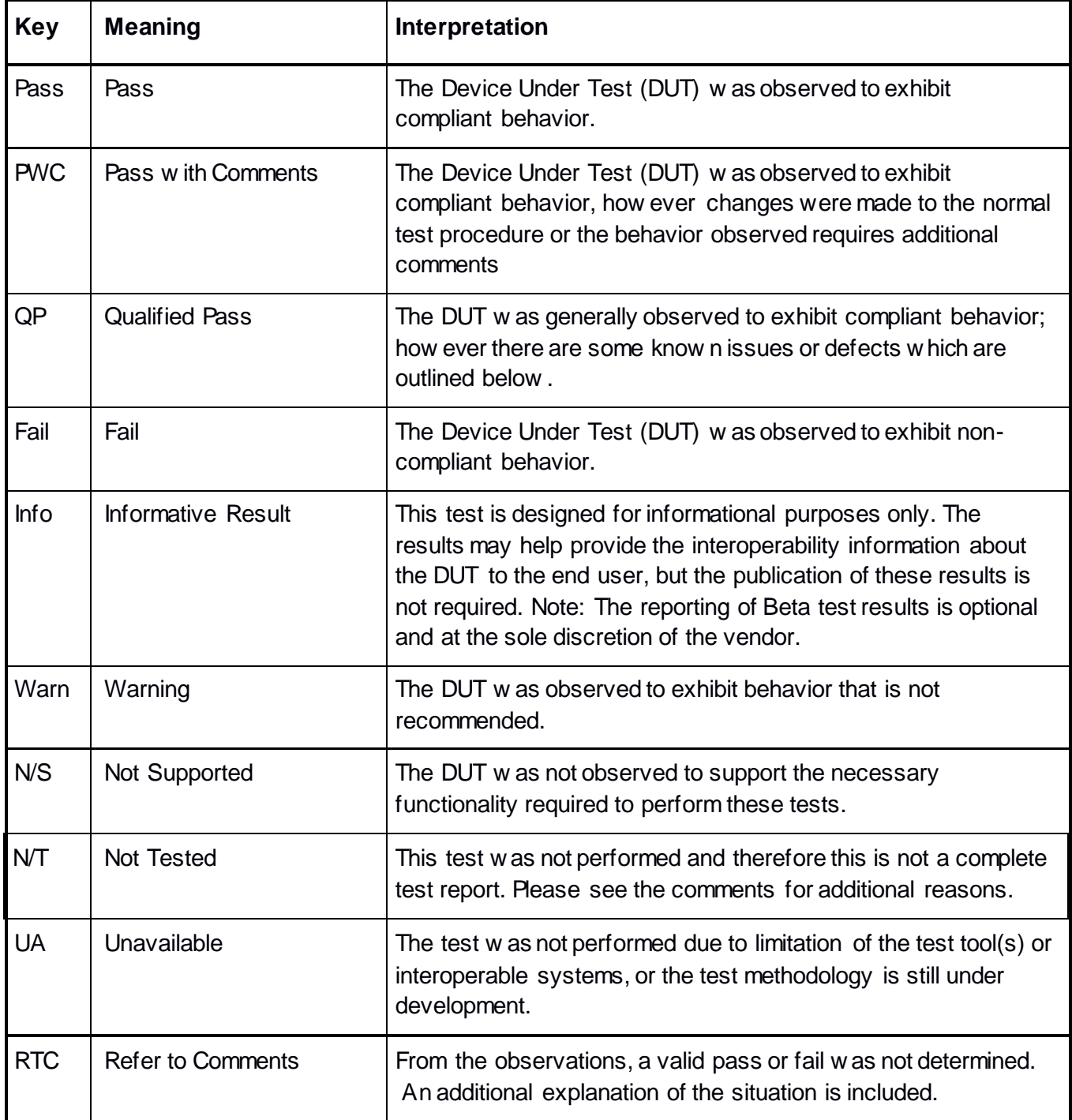